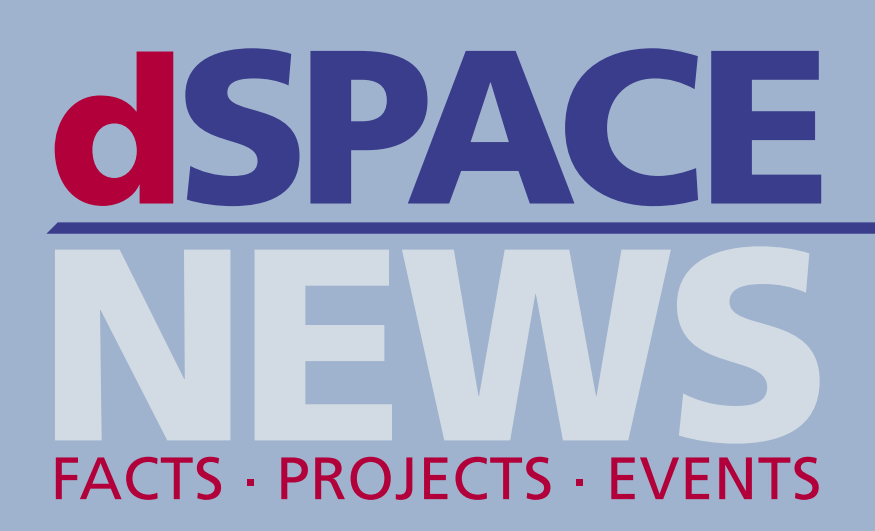

# Kundenanwendungen

**MAGNA STEYR – Hybridantrieb für SUVs**

**SCANIA – Virtueller Truck**

**NASA, MPC – Teleskop mit Flügeln** 

# Produkte

**dSPACE Simulator – Kamera-in-the-Loop**

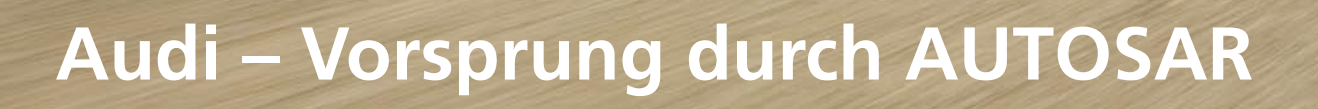

COO

**BPT 3385** 

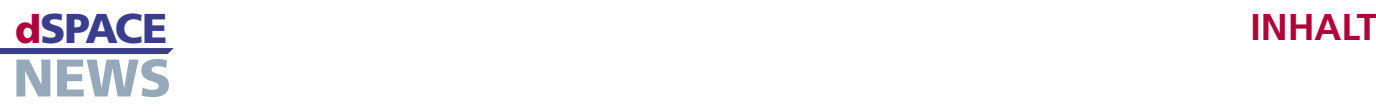

# **Editorial**

 **3** von Dr. Herbert Hanselmann Geschäftsführer

# **Kundenanwendungen**

- **4** MAGNA STEYR Hybrid-Antrieb erfahrbar gemacht
- **9** MPC, NASA Sternwarte in 12 km Höhe
- **12** SCANIA ASMs testen komplette Lkw-Elektronik
- **16** ZF Lenksysteme Alles mit CalDesk
- **18** INSA Lyon Geburten werden sicherer
- **20** Audi Systematische AUTOSAR-Migration
- **24** Volkswagen, Universität Paderborn Flexibel konfigurieren
- **26** AFRL Turbinen-Tuning am virtuellen Flugzeug
- **28** TU Braunschweig Kundennahe Fahrzeugmessungen
- **30** Nancy Université, GREEN Drahtlose Steuerung von Induktionsmotoren

# **Produkte**

- **32** Das elektronische Auge (dSPACE Simulator)
- **34** CalDesk 2.0 einfach flexibler
- **36** Parameter-Zentrale (ModelDesk)
- **37** TargetLink reloaded
- **38** Kurz notiert
- **39** Info

# **dSPACE NEWS**

dSPACE NEWS werden periodisch herausgegeben von:

dSPACE GmbH · Technologiepark 25 33100 Paderborn · Deutschland Tel.: +49 52 51 16 38-0 · Fax: +49 52 51 6 65 29 dspace-news@dspace.de · info@dspace.de support@dspace.de · www.dspace.com

Projektleitung und Redaktion: André Klein Fachredaktion: Alicia Alvin, Bettina Henking-Stuwe, Ralf Lieberwirth, Sonja Lillwitz, Julia Reinbach, Dr. Gerhard Reiß Schlussredaktion und Übersetzung: Robert Bevington,

Stefanie Bock, Dr. Michelle Kloppenburg, Christine Smith Layout: Beate Eckert, Tanja Raeisi, Sabine Stephan

# © Copyright 2008

Alle Rechte vorbehalten. Vollständige oder teilweise Vervielfältigung dieser Veröffentlichung ist nur mit schriftlicher Genehmigung und unter Angabe der Quelle gestattet. Diese Veröffentlichung sowie deren Inhalte unterliegen Änderungen ohne vorherige Ankündigung. Markennamen oder Produktnamen sind eingetragene Warenzeichen ihrer jeweiligen Hersteller und Organisationen.

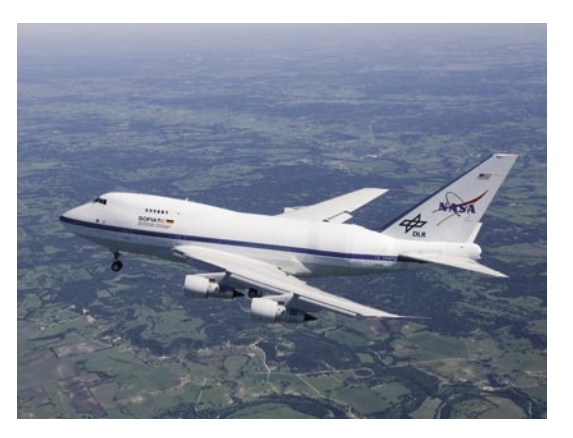

**9** *Die fliegende Sternwarte SOFIA ist ein Gemeinschaftsprojekt von NASA und DLR. Für die Entwicklung des sicherheitskritischen Türschließmechanismus setzte die Firma MPC Products, Corp. auf dSPACE-Tools.*

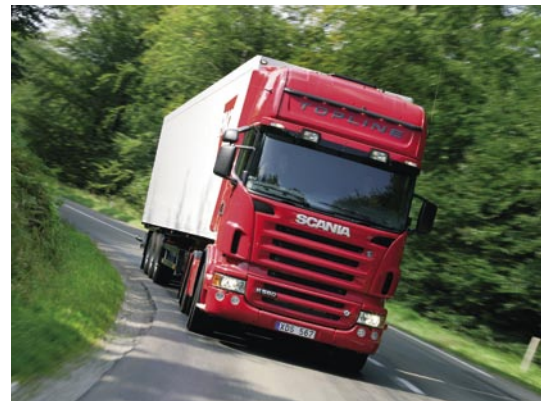

**12** *Der schwedische Lastkraftwagen- und Bushersteller Scania testet basierend auf dSPACE Simulator und den Automotive Simulation Models (ASM) automatisiert die Steuergeräteverbunde seiner Lkws.*

1/2008 **2**

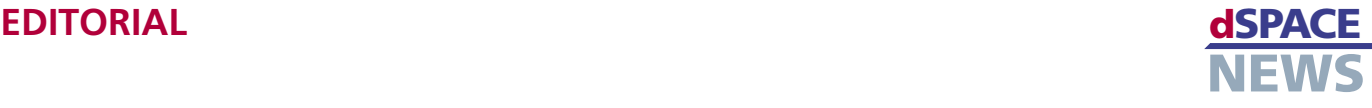

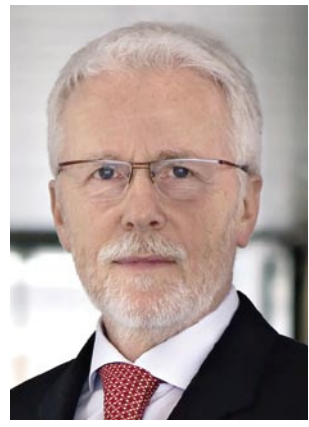

Ich habe es schon oft gesagt, dSPACE hat die Automobilindustrie klar im Fokus. Aber wenn unsere Tools helfen können, blenden wir nichts aus, nur weil es nicht auf vier Rädern fährt. Sie werden es auch in dieser Ausgabe wieder sehen. Unsere

Herkunft ist die Mechatronik, und die hat nicht einmal am Auto angefangen, das war nur ein Anwendungsfeld von vielen. Dass wir heute über 80 % unseres Geschäfts in der Automobilindustrie machen, liegt an der enormen Aufnahmefähigkeit dieser Industrie. Dies wiederum liegt an dem großen Druck, Innovationen zu liefern und dabei trotz der immensen Komplexitätszunahme Qualität und Effizienz hochzuhalten.

Wir als Toolhersteller spüren diesen Druck ebenfalls. Auch wir wollen und sollen Innovationen liefern, und so sind viele unserer Tools im Inneren hochkomplex, da sie sehr viele Kundenansprüche erfüllen sollen. Das ist nur mit hohen Investitionen in unsere Mitarbeiter und insbesondere in unser Mitarbeiterwachstum zu stemmen. Alleine in Deutschland haben wir in den letzten drei Jahren über 250 Mitarbeiter mit einem Abschluss als Ingenieur, Informatiker oder einer vergleichbaren Ausbildung eingestellt, die meisten davon in der Produktentwicklung. Rund 140 Stellen waren

2007 ausgeschrieben. Besetzen konnten wir 100. Dass das angesichts des vielbeschriebenen Ingenieurmangels überhaupt gelang, ist ein großer Erfolg. Schließlich suchen wir dieselben oder sehr ähnliche Leute wie auch unsere Kunden. Auch sie haben alle Hände voll zu tun, erst recht jetzt mit dem enormen Schub in der Antriebsstrangentwicklung durch neue regulatorische Vorschriften.

Ingenieurmangel erleben wir nicht nur in Deutschland, aber hier sind wir am nächsten dran. Und wir wollen angesichts sich verschlechternder Prognosen zu Absolventenzahlen nicht untätig bleiben. Wir haben vor kurzem unser Programm ProMINT aufgelegt (Mathematik, Informatik, Naturwissenschaften, Technik). In verschiedenen Stufen wollen wir mithelfen, junge Leute für Technik zu interessieren und ihnen den Weg zu einem entsprechenden Studium zu ebnen. Wir müssen langfristig denken und dafür sorgen, dass wir auch in 10 Jahren den Nachwuchs bekommen, den wir brauchen, denn ein Ende der Aufgaben ist nicht in Sicht. Und wir haben vor, weiter kontinuierlich und organisch zu wachsen, wie wir es nun schon seit 20 Jahren tun. Ja, 20 Jahre gibt's uns schon. Wir werden es 2008 gebührend feiern.

*Dr. Herbert Hanselmann Geschäftsführer*

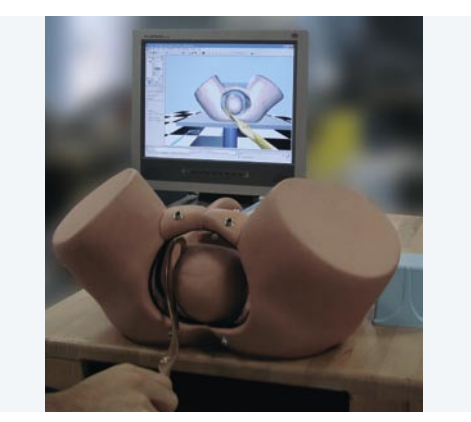

**18** *Der Geburtssimulator BirthSIM des INSA Lyon unterstützt Geburtshelfer und Ärzte beim Erlernen ihres Handwerks. ControlDesk und MotionDesk steuern und visualisieren simulierte Geburtskomplikationen.*

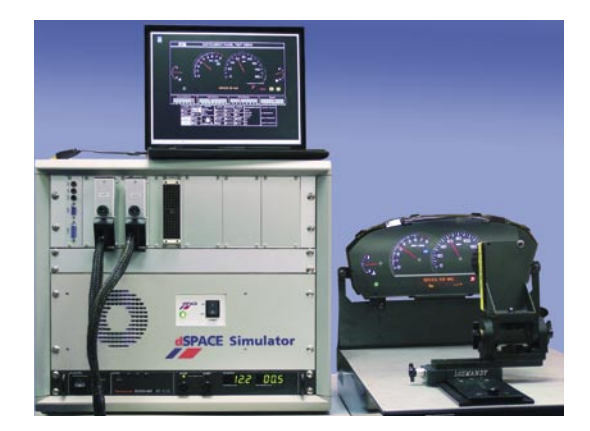

**32** *Ein Hardware-in-the-Loop (HIL)-System inklusive Kamera ermöglicht umfassende Fahrzeugelektroniktests. Das System eignet sich zur visuellen Prüfung von Anzeigeinstrumenten.* 

# dSPACE **KUNDENANWENDUNGEN**

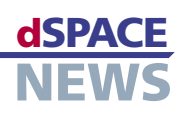

# **Hybrid-Antrieb erfahrbar gemacht**

# **MAGNA STEYR stattet SUV mit Hybrid-Antrieb aus**

**Hybrid-Demo-Fahrzeug mit dSPACE-Prototyping-System**

Die Integration von Komponenten in einem hybriden Fahrzeugantriebsstrang erfordert weitreichende Eingriffe in Elektronik und Mechanik, um eine globale Optimierung aller Systeme durch eine Hybrid-Fahrstrategie zu ermöglichen. MAGNA STEYR realisierte zusammen mit Kooperationspartnern auf Basis eines dSPACE-Prototyping-Systems (MicroAutoBox plus RapidPro) die Steuerung und Vernetzung neuer Hybrid-Komponenten in einem Serienfahrzeug. Das Hybrid-Demo-Fahrzeug HySUV (Mercedes M-Klasse) mit dem dSPACE-Prototyping-System als zentrale Antriebsstrangsteuerung macht den Hybridantrieb erfahrbar und dient MAGNA STEYR sowie den Partnern als Plattform für weitere Optimierungen hinsichtlich Fahrverhalten, Verbrauch und Emissionen.

## **Antriebssysteme für die Zukunft**

**MicroAutoBox und RapidPro steuern Hybrid-Komponenten**

Die Kombination aus Verbrennungsmotor und elektrischem Antrieb in einem Fahrzeug ermöglicht es, durch Ausnutzung optimaler Betriebsbereiche der jeweiligen Antriebsart den Verbrauch, die Dynamik und das Emissionsverhalten des Fahrzeugs im Vergleich zu einem rein verbrennungsmotorisch betriebenen Fahrzeug deutlich zu verbessern. MAGNA STEYR entwickelt dafür gemeinsam

mit MAGNA POWERTRAIN und Siemens VDO, gestützt auf wissenschaftliche Ergebnisse aus dem Kompetenznetzwerk "Fahrzeugantriebe der Zukunft" K-net KFZ, modulare Hybridantriebssysteme. Mit Unterstützung der OEMs werden bei MAGNA entwickelte Hybridkomponenten im Antriebsstrang von Prototypen integriert und vernetzt, um Optimierungspotentiale hinsichtlich Verbrauch, Dynamik und Emissionen zu untersuchen. Die Steuerung und

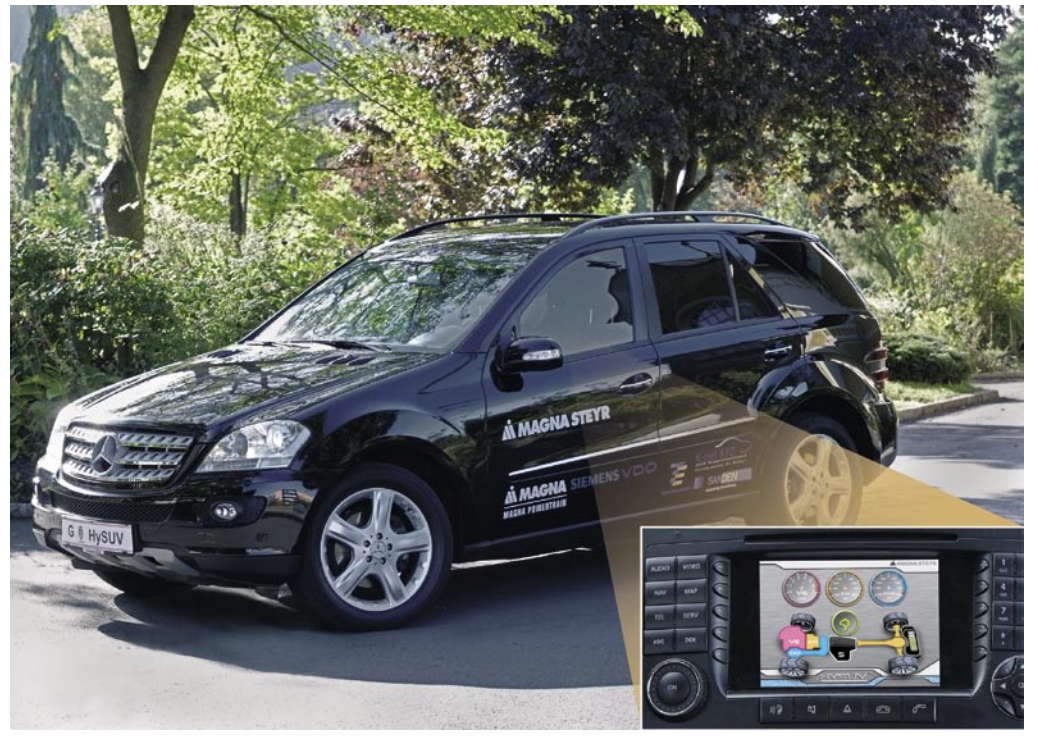

 *Hybrid-Fahrspaß mit dem Demo-Fahrzeug HySUV (modifizierter Mercedes ML350): Auf einem Display im Inneren können Fahrer und Fahrgäste während der Fahrt live beobachten, wie der Momentenfluss über die drei Antriebsaggregate gesteuert wird.*

Vernetzung der neuen Komponenten im Antriebsstrang auf Basis einer zentralen Hybrid-Fahrstrategie wird mit dem dSPACE-Prototyping-System (MicroAutoBox plus RapidPro) umgesetzt. Realisiert hat MAGNA STEYR dies im Hybrid-Demo-Fahrzeug HySUV (Mercedes M-Klasse).

# **Hybrid-Komponenten**

Im Demofahrzeug HySUV wurden Automat- und Verteilergetriebe eines ML350 (Mercedes M-Klasse) durch ein automatisiertes Schaltgetriebe (ASG) und ein Hybridmodul (E4WD-Modul) ersetzt. Auf diese Weise wird ein Vollhybrid-Antriebsstrang mit elektrischem Allradantrieb realisiert. Der Verbrennungsmotor wirkt dabei gemeinsam mit einer elektrischen Antriebsmaschine auf die Hinterachse, während die Vorderachse ausschließlich elektrisch angetrieben wird. Kern des modularisierten Antriebsstrangkonzepts ist das

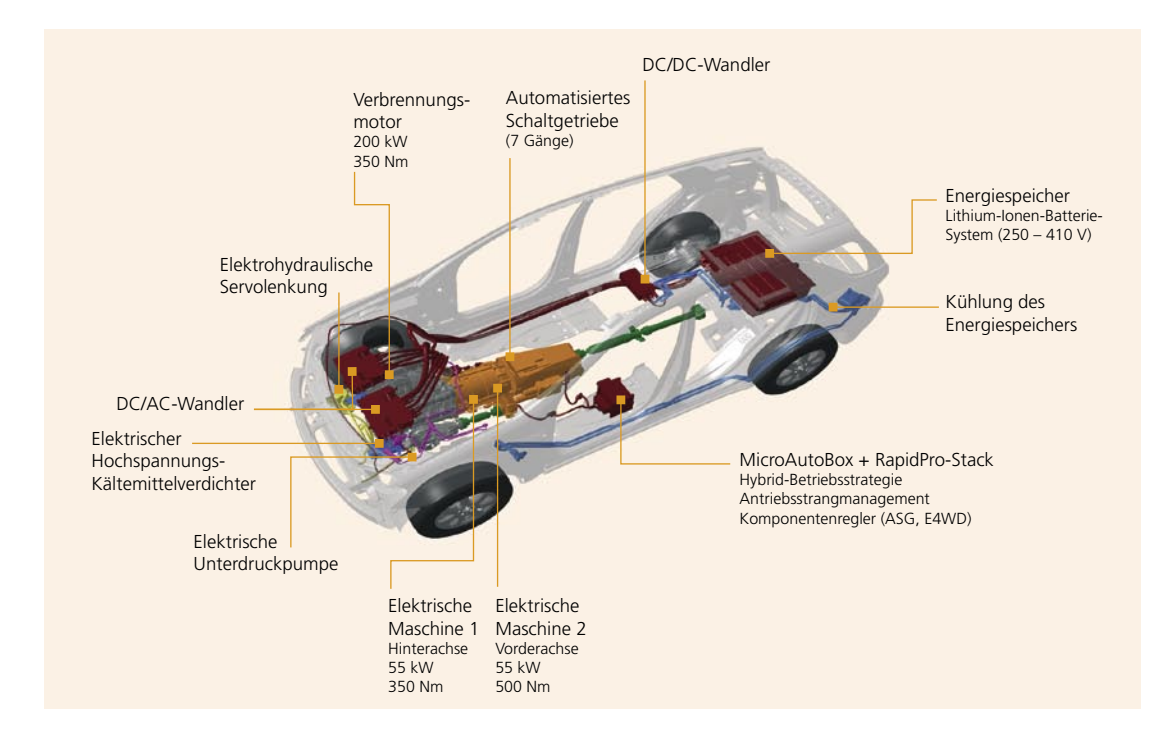

Alle Komponenten des Hybrid-Antriebsstrangs werden im Demo-Fahrzeug über das dSPACE-Prototyping-System (MicroAutoBox plus RapidPro-Hardware) gesteuert.

E4WD-Modul von MAGNA, das aus zwei elektrischen Maschinen mit je 55 kW und vier hydraulisch betätigten Lamellenkupplungen zur Steuerung des Momentenflusses besteht. Als Energiespeicher dient ein bei MAGNA STEYR entwickeltes 70 kW / 360 V-Lithiumionen-Batteriesystem. Die Nebenaggregate des Verbrennungsmotors werden für den rein elektrischen Fahrbetrieb durch elektrisch betriebene Komponenten ersetzt.

### **Auswahl der Prototyping-Hardware**

Unser Ziel war es, alle Komponenten des Hybrid-Antriebsstrangs mit nur einem Prototyping-System zu steuern. Deshalb waren die Anforderungen sowohl an Rechenleistung als auch an Hardwareschnittstellen entsprechend hoch. Die eingesetzte MicroAutoBox ist bei MAGNA STEYR zu einem Standardwerkzeug avanciert, mit dem verschiedenste Anwendungen aus dem Antriebsstrang effektiv zu Prototypen umgesetzt werden. Hauseigene Treiberhardware steht für die geforderte umfangreiche Signalkonditionierungs-I/O und die Leistungstreiber nicht zur Verfügung. Eigenbau oder Fremdbeauftragung bieten sich erst bei größeren Stückzahlen und entsprechender Vorbereitungszeit an. Bei MAGNA STEYR setzen wir deshalb zusätzlich zur MicroAutoBox das RapidPro-System ein, eine frei konfigurierbare, erweiterbare Treiber-Hardware-Lösung, die unsere Anforderungen voll erfüllt. Die Flexibilität durch software- und hardwarekonfigurierbare Eingangsbeschaltung der Signal-VO ist insbesondere in frühen Phasen einer Prototypentwicklung von Vorteil, wo Sensorik und Aktuatorik noch nicht vollständig definiert sind. Die erprobte Hardware von RapidPro bietet zusammen mit den

"Die MicroAutoBox ist bei MAGNA STEYR zu einem Standardwerkzeug avanciert, mit dem verschiedenste Anwendungen aus dem Antriebsstrang effektiv zu Prototypen umgesetzt werden." Dipl.-Ing. Theodor Schöberl, MAGNA STEYR **Fahrzeugtechnik AG & Co KG** 

in die Funktionssoftware integrierbaren Diagnosebausteinen die nötige Sicherheit, um sich intensiv den zentralen Themen der Funktionsentwicklung widmen zu können. MAGNA STEYR setzt für das Demofahrzeug HySUV einen Stack aus drei RapidPro-Power-Units und einer RapidPro-Control-Unit (MPC565) ein.

### **RapidPro-Systemdaten**

- 13 über PWM-Signale gesteuerte Ventile mit PWM-synchroner Strommessung
- 4 PWM-gesteuerte Pumpen
- 12 Digitaleingänge für Druck-, Weg- und Drehzahlmessung
- 8 Analogeingänge für Temperatur- und Druckmessung

### Durchgängiger Entwicklungsprozess

Die Funktions- und Softwareentwicklung wird von Anfang an vor dem Hintergrund eines möglichst nahtlosen Übergangs in die Serienentwicklung und damit in die Seriencode-Generierung betrachtet.

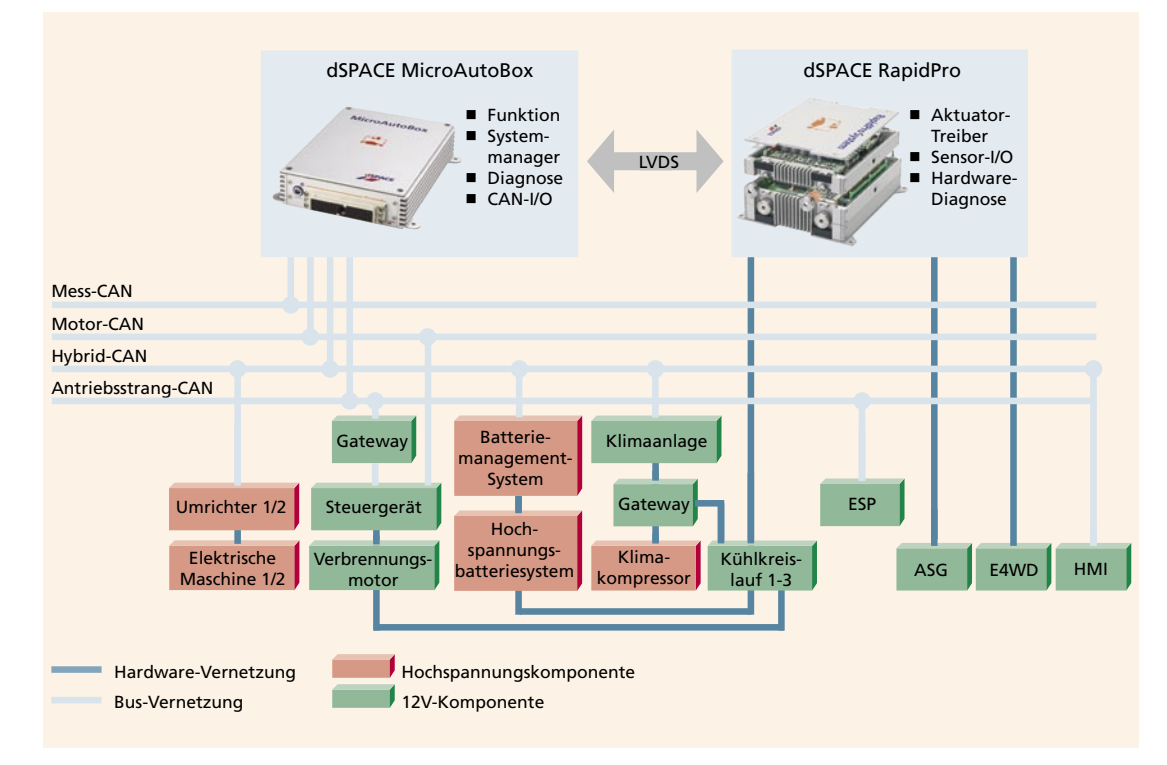

### ▲ Systemarchitektur: Vernetzung des dSPACE-Prototyping-Systems im Fahrzeug.

Wir bei MAGNA STEYR verwenden für die Seriencode-Generierung dSPACE TargetLink. Die daraus resultierenden Anforderungen werden bereits im Konfigurationsmanagement berücksichtigt und gehen über die Designphase bis hin zu Modellierungsrichtlinien und Modellbibliotheken. Die Simulink®/Stateflow®-Entwicklungsumgebung wurde dahingehend erweitert, dass eine Modularisierung über mehrere Hierarchieebenen zur Bearbeitung durch Entwicklungsteams möglich wird. Damit wird auch eine Variantenverwaltung für Simulation, Rapid Prototyping, Seriencode bzw. Prüfstandsbetrieb ermöglicht.

### Die Funktionsentwicklung

Der modulare Aufbau der Antriebsstrangkomponenten spiegelt sich im Software-Design wider. Sowohl die Skalierbarkeit für eine Vielzahl möglicher hybrider Antriebsstrangkonfigurationen als auch Aspekte kundenspezifischer Funktionsumfänge in Serienprojekten sind hier berücksichtigt. Die Steuerungssoftware umfasst Funktionen und Schnittstellen des gesamten Momentenpfads im Antriebsstrang, von der Erfassung des Fahrerwunsches über Betriebspunktwahl der Antriebskomponenten, traktionsoptimierte Verteilung des Antriebsmoments bis hin zur Komponentenregelung von Kupplungen, automatisiertem Schaltgetriebe und Nebenaggregaten. Hinzu kommen zentrale Funktionen zur Steuerung der Betriebszustände der Komponenten im Antriebsstrang sowie Erfassung und Auswertung diagnoserelevanter Informationen aus der Funktionssoftware und dem RapidPro-Stack.

### Softwarekomponenten

- Fahrerwunschermittlung: Ermittlung des Fahrerwunschmoments aus dem Fahrpedal, Bremspedal und Gangwahlhebel
- Fahrdynamikregler: Traktionsoptimierte Verteilung des Fahrerwunschmoments auf die Achsen unter Berücksichtigung der Verfügbarkeit
- Hybrid-Regler: Ermittlung von Momentenverteilung und Sollgang unter Berücksichtigung von Gesamtwirkungsgrad, Dynamikanforderung, Batterieladezustand, Komfort und thermischen Randbedingungen
- Momentenkoordinator: Management der Konfigurationen und Steuerung der transienten Vorgänge im Antriebsstrang
- Komponentensteuerung: Komponentenregelung im automatisierten Schaltgetriebe und E4WD-Modul

# Komponententest

Hardwarenahe Funktionen wie Komponentenregelungen und Getriebesteuerung werden bereits in frühen

6 1/2008

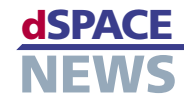

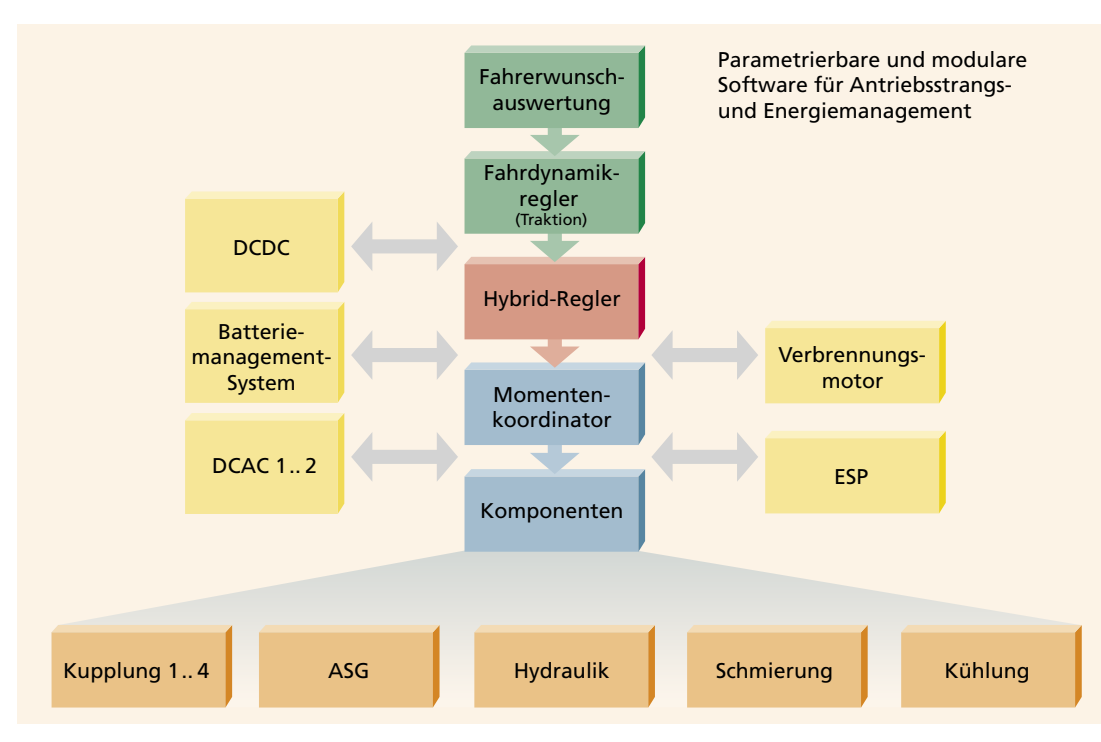

▲ Eine Vielzahl von Softwarekomponenten sorgt dafür, dass der über Fahrpedal, Bremspedal und Gangwahlhebel ermittelte Fahrerwunsch in jeder Fahrsituation optimal durch den Hybridantrieb umgesetzt wird.

Projektphasen mit der Prototyping-Hardware an den Komponenten getestet und optimiert. Der Hybrid-Regler als Kern der Fahrstrategie kann erst in einem funktionstüchtigen Fahrzeug erprobt werden. Um diese Funktion jedoch bereits in frühen Projektphasen abzusichern, muss eine Simulationsumgebung entwickelt werden. Hierzu wurden von uns Modelle des Antriebsstrangs und der Hybridkomponenten, die bei Projektbeginn zur Bewertung von Konzepten dienten, adaptiert. Mit Hilfe eines parametrierbaren Fahrermodells ist es möglich, verschiedene Fahrprofile zur Beurteilung des Fahrverhaltens bei Anfahrmanövern, im Zug-, Schubbetrieb und beim Gangwechsel zu realisieren und das Systemverhalten in Grenzsituationen zu untersuchen. Das so entstandene Modell ist zusammen mit dem Hybrid-Regler auf der MicroAutoBox lauffähig, womit man Effekte der Codegenerierung und Laufzeiteigenschaften bereits früh untersuchen kann

# Optimierungsschritte

Die aufwendigen Berechnungen für die Vielzahl verschiedener, parallel zu berechnender Antriebsstrangkonfigurationen im Hybrid-Regler verlangen beträchtliche Rechenleistung. Trotz der Implementierung eines Multitaskingsystems zur gezielten Ressourcenverteilung führte das umfangreiche Modell die MicroAutoBox während der Integrationsphase bis an die Grenzen ihrer Rechenleistung. Über Untersuchungen des Ressourcenverbrauchs und über Code-Reviews konnten wir jedoch die Laufzeitfresser im Modell identifizieren. In der Folge mussten zusätzlich zu den gewählten Optimierungseinstellungen im Codegenerator (Real-Time Workshop®) auch Modellierungsmaßnahmen zur Steigerung der Codeeffizienz durchgeführt werden.

### **Aktuelle Modelldaten**

- 44.000 Blöcke
- 257.000 Zeilen generierter C-Code (Real-Time Workshop®)
- Codegenerierungszeit: 1 h 40 min auf einem Core 2 Duo 2,67 GHz; 4 GB RAM
- 4,5 MB MicroAutoBox-Applikation
- 4 Tasks mit 95 % CPU-Last auf der **MicroAutoBox**

### **Inbetriebnahme im Fahrzeug**

Die Inbetriebnahme im Fahrzeug erfolgte schrittweise. Bereits in der Basisabstimmung zeigt sich der positive Einfluss der Betriebsstrategie auf die Betriebspunktverteilung des Verbrennungsmotors. Bereiche mit niedrigem Wirkungsgrad werden von der Betriebsstrategie durch rein elektrischen Betrieb oder Lastpunktanhebung des Verbrennungsmotors ersetzt. Ein aktueller Schwerpunkt der

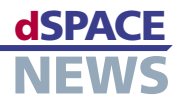

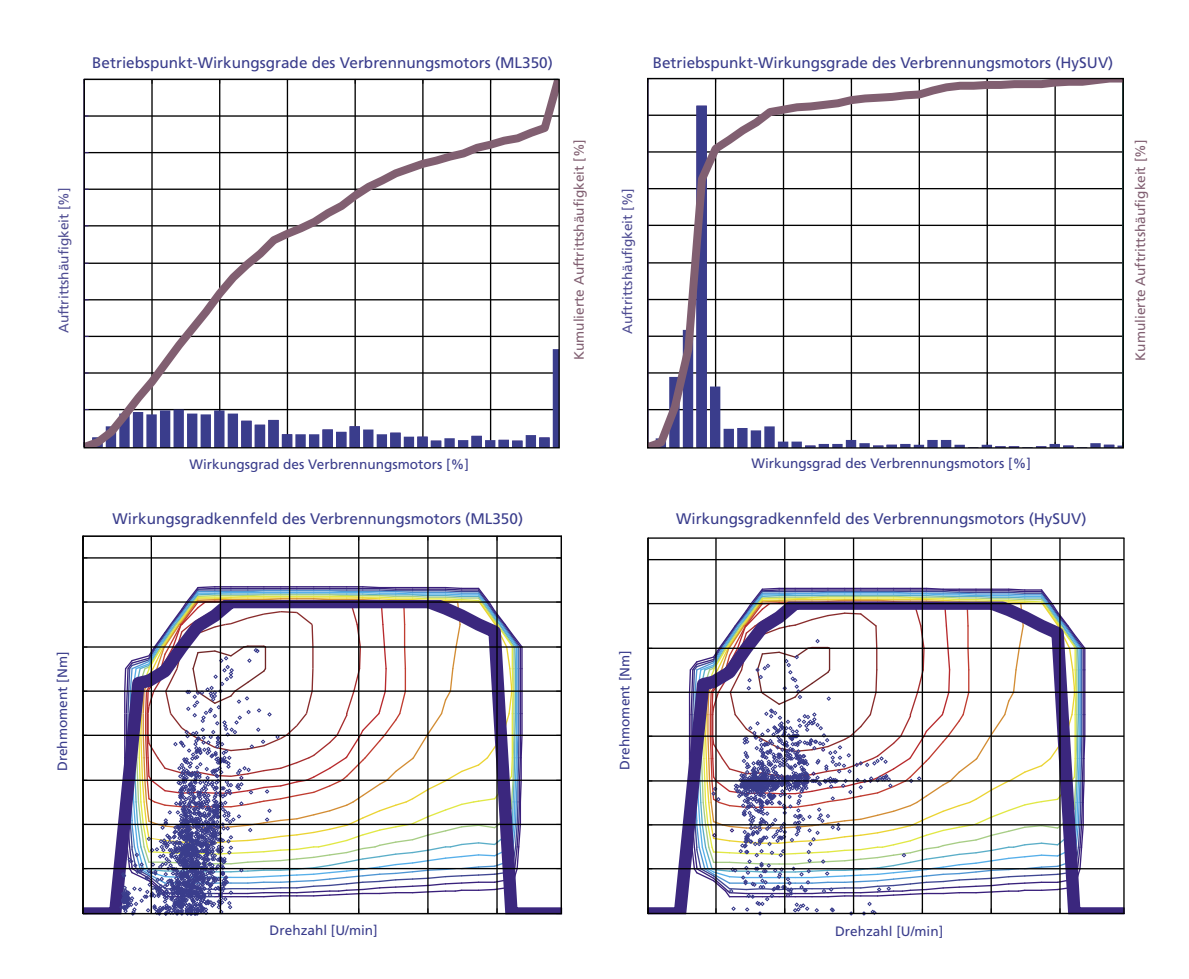

▲ Kundennahe Vergleichsfahrten zeigen den positiven Einfluss der Betriebsstrategie in der Betriebspunktverteilung des Verbrennungsmotors. Betriebspunkte mit niedrigem Wirkungsgrad des Verbrennungsmotors werden durch elektrischen Betrieb oder Lastpunktanhebung des Verbrennungsmotors ersetzt. Ergebnis: eine deutliche Verschiebung der Betriebspunkte hin zum optimalen Betriebsbereich des Verbrennungsmotors.

Inbetriebnahme liegt bei den Anfahrstrategien und beim Boostbetrieb. Unterstützung erhält die Fahrzeugentwicklung durch die Simulation des Hybrid-Reglers auf Basis adaptierter Simulationsmodelle und realer Messwerte.

## Wie geht es weiter?

Nach erfolgreicher Implementierung der Funktionssoftware und deren Test befinden wir uns nun in der Fahrversuchsphase mit dem Ziel weiterer Optimierungen. Das erprobte, modulare dSPACE-Prototyping-System gibt uns dabei die notwendige Sicherheit und Flexibilität. Zu unseren geplanten Aktivitäten gehören:

- Untersuchung und Optimierung dynamischer Vorgänge im Antriebsstrang
- Erweiterung des Antriebsstrangmodells zur Untersuchung dynamischer Vorgänge und Weiterentwicklung des Traktionsreglers in der Simulation
- Optimierung der Betriebsstrategie hinsichtlich Performance, Verbrauch und Emissionen
- Erweiterte Integration des Bremssystems in die Betriebsstrategie zur optimalen Rückgewinnung der Bremsenergie
- Die Lithiumionen-Batterie wird bei MAGNA STEYR zur Serienreife entwickelt. Für die Funktionssoftwareentwicklung des Batteriemanagementsystems kommt TargetLink zum Einsatz.

Dipl.-Ing. Theodor Schöberl Dipl.-Ing. Franz-Gunnar Grein Abt. Antriebsstrang- und Fahrwerkregelsysteme MAGNA STEYR Fahrzeugtechnik AG & Co KG Graz, Österreich

# **Sternwarte in 12 km Höhe**

Die im US-amerikanischen Skokie, Illinois, ansässige Firma MPC Product, Corp. entwickelte im Auftrag der NASA eine Aktorsteuerung für den Antrieb eines Türsystems einer modifizierten Boeing 747. Die Tür verschließt den riesigen Frachtraum für ein Infrarotteleskop. Das Teleskop ist das größte, das je in einem Flugzeug eingebaut wurde und dient zur Beobachtung infraroter Strahlung astronomischer Objekte einschließlich komplexer Moleküle, neu entstehender Planetensysteme sowie schwarzer Löcher. Bei diesem einzigartigen Projekt setzte MPC mehrere dSPACE-Werkzeuge für den Entwurf der Reglersoftware ein.

MPC Products Corp. befindet sich in der finalen Testphase eines seit über vier Jahren laufenden NASA-Projekts zur Entwicklung einer Aktorsteuerung für das mechanische Öffnen und Schließen der Teleskopraumöffnung (Cavity Door Drive System, CDDS). Mit dem reflektierenden Teleskop können Forscher weit entfernte astronomische Objekte wie Sterne, Kometen, Asteroiden, neu entstehende Sonnensysteme und schwarze Löcher untersuchen. Installiert wurde es an Bord einer umgebauten Boeing 747SP, genannt SOFIA (Stratosphären Observatorium für Infrarot Astronomie).

### **Warum ein Stratosphären-Observatorium?**

Das SOFIA-Teleskop hat einen Hauptspiegel mit einem Durchmesser von 2,5 m und kann Beobachtungen durchführen, die selbst das größte Teleskop am Erdboden nicht leisten könnte. Das vom DLR (Deutsches Zentrum für Luft- und Raumfahrt) bereitgestellte Teleskop dient zur Beobachtung infraroter Strahlung oder Energie ver-

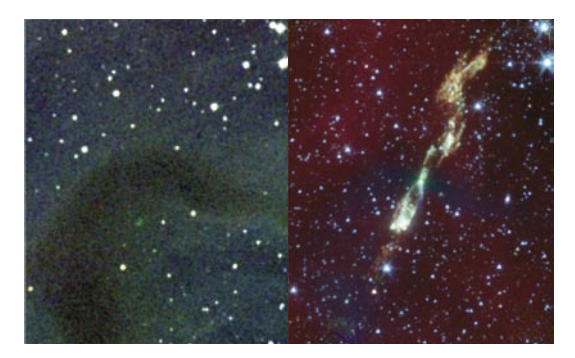

 *Der junge Stern L1157 in sichtbarem Licht (links) und als Infrarotbild (rechts). In sichtbarem Licht erscheint der Stern schwarz. Foto: NASA, JPL Cal Tech, L. Looney (University of Illinois).* 

schiedenster astronomischer Objekte. Der Wasserdampf in der Erdatmosphäre blockiert die meisten Arten von Infrarotlicht/Energie, wodurch die Beobachtung mit Teleskopen am Erdboden nahezu unmöglich ist. In einer Flughöhe von 12 km allerdings kann das SOFIA-Teleskop das Infrarotlicht zwischen hundert- und tausendfach besser erkennen.

### **Die Himmelstür**

Einer der entscheidenden Schlüsselfaktoren zur Realisierung dieser bemerkenswerten Beobachtungsmöglichkeit liegt im Aufbau des CDDS. Nach Auskunft von Chris Wall, Programm-Manager bei MPC, bestand die Herausforderung in der Entwicklung einer Aktorsteuerung, die das CDDS an Bord des Flugzeugs bei einer Geschwindigkeit von Mach 0,8 in knapp 12 km Flughöhe öffnen und schließen kann. Zusätzlich zu Höhe und Geschwindigkeit mussten Risikofaktoren wie Eisbildung, Trägheits- und Schwerkräfte berücksichtigt werden.

"Dieses ist mit Sicherheit das komplexeste Software-Projekt, an dem wir je gearbeitet haben", so Wall. "In den nächsten sechs Monaten werden wir die Hardware zum Öffnen und Schließen des Türsystems an die NASA liefern."

Der leitende Systemingenieur Matt Polley erläutert, dass das Teleskop von elektromagnetischen Motoren ausgerichtet wird, die von einem computergesteuerten Regelsystem angetrieben werden. Die Türen müssen dem sich bewegenden Teleskop folgen, das die Position relativ zum Flugzeug halten muss. "Das Regelsystem für die Türen besteht aus zwei redundant gesteuerten Aktoren", so Polley. "Akkurate Positionierung und Geschwindigkeitssteuerung gehörten zum kritischen Teil beim Entwurf der

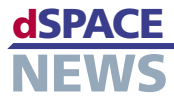

- **NASA-Projekt: Stratosphären-Observatorium für Infrarot Astronomie (SOFIA)**
- **Herausforderung: Öffnen und Schließen des Teleskopraumes in der Luft**
- **Sicherheitskritische Regelstrategien entwickelt mit dSPACE-Werkzeugen**

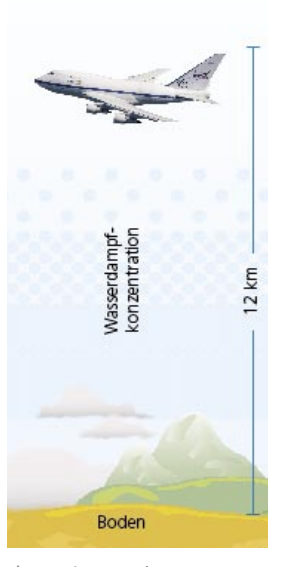

 *In einer Höhe von 12 km ist der Wasserdampf etwa um den Faktor Tausend zurückgegangen.*

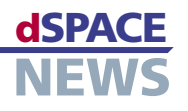

Türen. Wenn sie sich zu schnell öffnen oder weiter aufgehen als sie sollen, kann das Flugzeug schwer beschädigt werden, was einer Katastrophe gleichkäme."

### **Algorithmenentwurf**

tigt werden.

Für die Entwicklung der Aktorsteuerung entwarf das MPC-Team mit Hilfe von dSPACE-Werkzeugen einen Testaufbau zur Simulation der Systemumgebung. Es wurde ein modulares System aufgebaut, bestehend aus einem dSPACE DS1005 Processor Board zur Realisierung von Echtzeitverhalten und hohen Ab-

*"Dieses ist mit Sicherheit das komplexeste Software-Projekt, an dem wir je gearbeitet haben." Chris Wall, MPC Products Corporation*

<u>A HITATI TITTI TITTI TITTI TITTI TITTI TITTI TITTI TITTI TITTI TITTI TITTI TITTI TITTI TITTI TITTI TITTI TITTI</u>

 <u>A HITATI TITTI TITTI TITTI TITTI TITTI TITTI TITTI TITTI TITTI TITTI TITTI TITTI TITTI TITTI TITTI TITTI TITTI</u> tastraten, einer dSPACE Resolver-Karte, einer dSPACE Encoder-Karte und einem dSPACE DS2201 Multi-I/O Board, mit dem variierende I/O-Typen abgedeckt werden. Polley erläutert weiter, dass die dSPACE-Werkzeuge zur Feinabstimmung des Reglerentwurfs sowie zum Generieren einer Regelstrategie zum Einsatz kamen, um aerodynamische Kräfte und Schwerkräfte, denen das CDDS während des Fluges ausgesetzt sein wird, zu simulieren. Dabei mussten über 400 Anforderungen auf Systemebene als Teil des Entwurfsprozesses berücksich-

"Ein wichtiger Bestandteil des Projekts war die Simulation der Roll- und Schwerkräfte für den Reglerentwurf", so Polley. "Da es sich nicht um lineare Funktionen handelt, mussten wir ein eigenes Computersystem aufbauen, um den Betrieb im geschlossenen Regelkreis zu realisieren. Das System ist sehr umfangreich im Hinblick auf

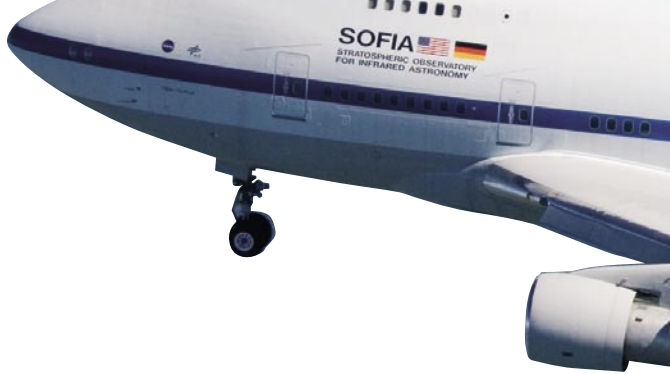

Lastsimulationen und ist somit auch komplexer als unsere herkömmlichen Dynamometerregelsysteme, die niedrigere Drehmomente abgeben."

*"Die dSPACE-Werkzeuge dienten zur Feinabstimmung des Reglerentwurfs sowie zum Generieren einer Regelstrategie, um aerodynamische Kräfte und Schwerkräfte zu simulieren, denen das Antriebssystem des Türmechanismus des SOFIA-Programms der NASA während des Fluges in 12 km Höhe ausgesetzt sein wird." Matt Polley, MPC Products Corporation*

"Die Software-Entwicklung war eine große Herausforderung, die wir gerne angenommen haben", führt Polley fort. "Wir setzten dSPACE-Werkzeuge zur Unterstützung

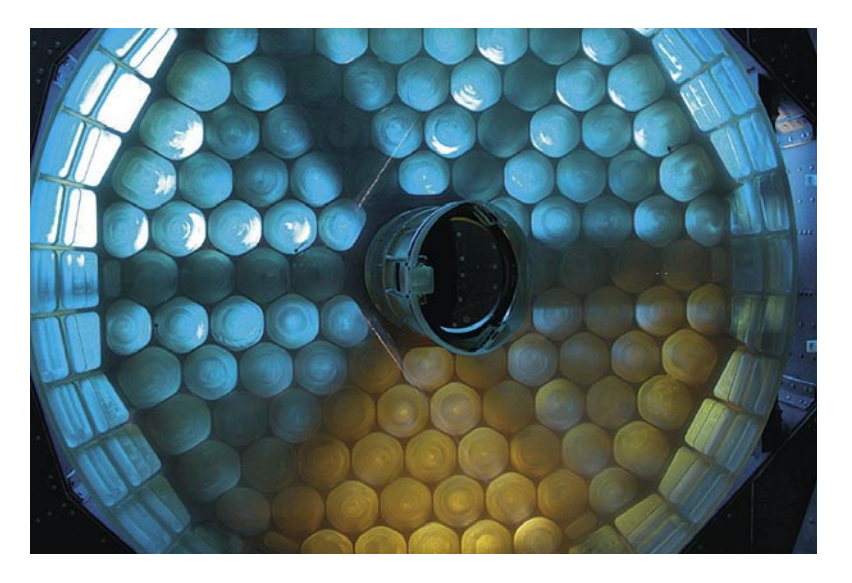

*Himmelslicht gesehen durch den 2,5 Meter messenden Primärspiegel. Das Bild wurde aufgenommen, bevor der Spiegel seine undurchsichtige Aluminiumbeschichtung erhielt. Foto: SOFIA Education and Public Outreach (E/PO) Universities Space Research Association (USRA).*

# **KUNDENANWENDUNGEN** dSPACE

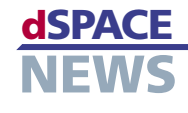

*Boeing 747SP während eines Testflugs. Das SOFIA-Infrarotteleskop ist im hinteren Teil des Rumpfes installiert.*

in unseren Entwicklungsprozess ein. Die Werkzeuge sind sehr anpassungsfähig und werden in zahlreichen Projekten bei MPC verwendet."

## **Testphase**

MPC befindet sich in der finalen Produktionsphase der ersten Entwicklungseinheiten und sieht nun eine reine Testperiode vor, um sicherzustellen, dass der Entwurf der Aktorsteuerung planmäßig funktioniert. Dazu ist die Simulation aller denkbaren Szenarien vorgesehen, die während des Betriebs von Teleskop und CDDS in extremer Höhe auftreten können. Im August 2008 bekommt die NASA die Ausrüstung und kann das CDDS unabhängig testen.

"Wir haben ein hervorragendes Team", so Wall. "Wir arbeiten intensiv mit der NASA zusammen und können so die Software an ihre Anforderungen anpassen." MPC wird vor Ort sein, um die NASA bei der Integration des CDDS und der Aktorsteuerung an Bord des SOFIA-Flugzeuges zu unterstützen. Auch wird MPC die NASA bei den Testvorbereitungen für den Flug mit offenen Türen unterstützen, bei denen die ersten Infrarotbilder entstehen werden.

Weitere Informationen zum SOFIA-Programm finden Sie unter [www.sofia.usra.edu](http://www.sofia.usra.edu) Weitere Informationen zu MPC Products Corporation finden Sie unter [www.mpcproducts.com](http://www.mpcproducts.com)

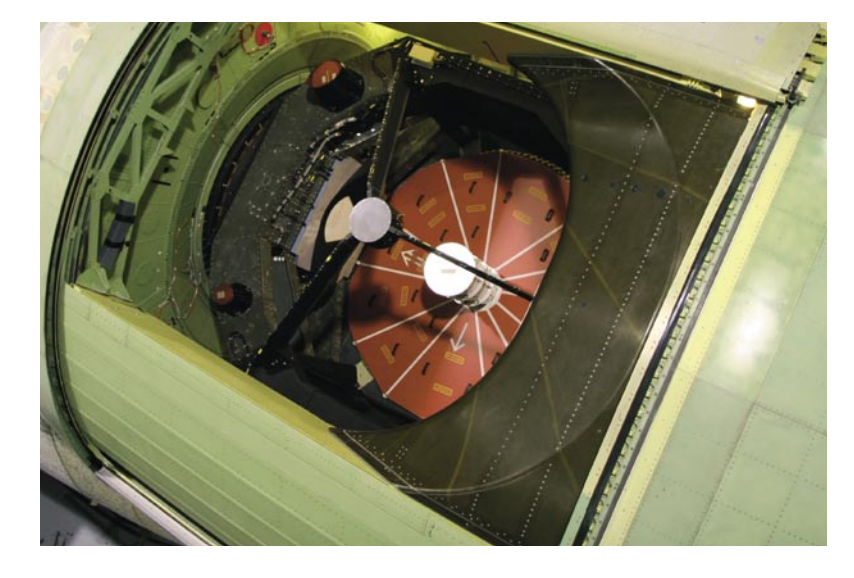

*Das Teleskop des SOFIA-Projekts ist im hinteren Teil der Rumpfes verbaut. Es öffnet und schließt wie ein Augenlid. Foto: NASA, USRA (Universities Space Research Association), L-3 Communications Integrated Systems.*

# dSPACE **KUNDENANWENDUNGEN**

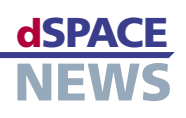

# **ASMs testen komplette Lkw-Elektronik**

Der schwedische Lastkraftwagen- und Bushersteller Scania hat ein Integrationslabor eingerichtet, um Steuergeräteverbunde automatisiert testen zu können. Das Integrationslabor, bestehend aus einem nachgebauten Scania-Lkw/Bus mit 33 Steuergeräten und 11 CAN-Netzwerken, basiert auf Hardware-in-the-Loop (HIL)-Simulatoren und den echtzeitfähigen Automotive Simulation Models (ASMs) von dSPACE. Die Architektur des Labors erlaubt diverse Testmöglichkeiten der Fahrzeugkonfigurationen und ist optimal für die Durchführung von Regressionstests geeignet.

- **Scania testet 33 vernetzte Steuergeräte mit dSPACE Simulator**
- **dSPACE Automotive Simulation Models für das Varianten-Handling**
- **Automatisierte Tests mit virtuell nachgebildeten Bussen und Lkws**

Wie verifiziert man die Kommunikation zwischen unterschiedlichen Steuergeräten, die zahlreiche Funktionen über zahlreiche Kommunikationsbusse ausführen? Die Antwort liegt in der Testtiefe. Aufgrund der Ausstattungsmerkmale wie Kippfunktion, mehr Achsen und unterschiedliche Getriebearten sind Lkws facettenreicher als Pkws, was effektives Varianten-Handling zu einer essentiellen Testanforderung macht. Beim Lkw- und Bushersteller Scania ist die Anzahl der Tests, die notwenig sind,

*"Obwohl es meist länger dauert, ein Testskript zu schreiben als denselben Test manuell durchzuführen, spart der Tester durch die Option, denselben Test nahezu ohne Vorbereitung schnell erneut durchführen zu können, viel Zeit bei den Regressionstests. Dadurch bietet sich ein hohes Maß an Reproduzierbarkeit." Mikael Adenmark, Scania*

 $\mathcal{L}$ ר בין המתחת המונים במהלך המונים המונים המונים המונים המונים המונים המונים המונים המונים במהלך המונים המונים המ

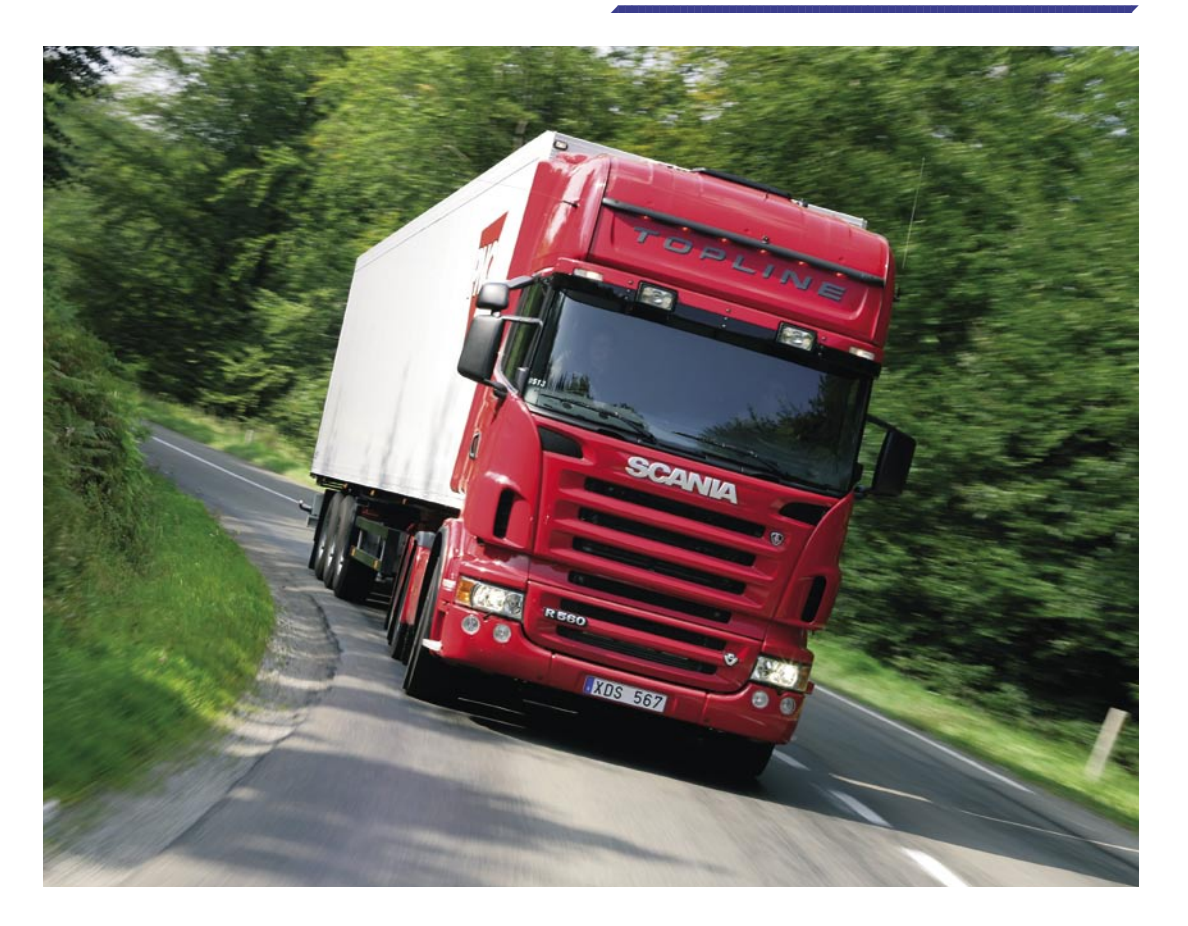

 *Alle Lkw-Varianten müssen gründlich getestet werden.*

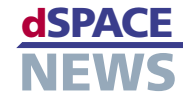

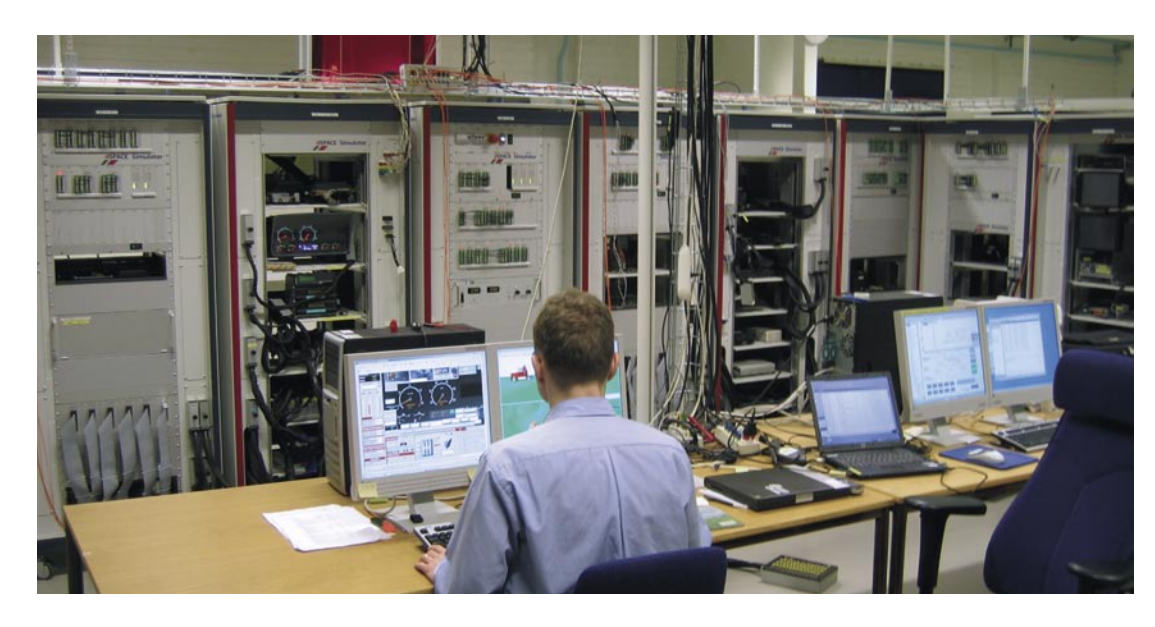

 *Die Hardware-in-the-Loop-Simulatoren im Verbundsystem bei Scania.*

ein solch komplexes Fahrzeug zu evaluieren, so hoch, dass manuelle Tests ein Ding der Unmöglichkeit und automatisierte Testprozesse ein Muss geworden sind.

# **Echtzeitfähiges Integrationslabor**

Zur Implementierung einer effektiveren und systematischeren Testmöglichkeit für Steuergeräteverbunde entwickelte Scania ein neuartiges, echtzeitfähiges Integrationslabor, in dem Steuergeräte in einen virtuellen

*"Mit den Automotive Simulation Models von dSPACE können wir unsere virtuellen Lkws über mehrere Simulatoren hinweg schnell und zuverlässig parametrieren." Mikael Adenmark, Scania*

Lkw integriert werden können. Den vormals manuellen Steuergeräte-Testprozess übernimmt nun ein auf Python basierender Testrahmen. Das System besteht aus 33 vernetzten Steuergeräten für Systemfunktionen wie Bremsen- und Motormanagement, Allradantrieb, Insassenschutz und Klimaanlage sowie aus 11 CAN-Netzwerken für die Steuergeräte-Kommunikation, die ausreichend Platz für die unterschiedlichen Motor- und Fahrzeugkonfigurationen bieten. Die Anzahl der Testvarianten, die Scania in dieser neuen, automatisierten Umgebung evaluieren kann, ist deutlich höher, da zur Durchführung variantenunabhängiger Tests Testschleifen erstellt werden können. Obwohl es meist länger dauert, ein Testskript zu schreiben als denselben Test manuell durchzuführen, spart der Tester durch die Möglichkeit, denselben Test nahezu ohne Vorbereitung schnell erneut durchführen zu können, Zeit bei den Regressionstests. Die

Testvarianten sind gespeichert und wiederverwendbar, wodurch sich der Vorteil der Reproduzierbarkeit ergibt. Da neue Software-Versionen häufig von externern Zulieferern zu unterschiedlichen Zeitpunkten bereitgestellt werden, liegt ein weiterer Vorteil des Integrationslabors in der leichten Aktualisierbarkeit. Neue Versionen können sofort im gesamten System hochgeladen werden, was das Integrationslabor zu einer hervorragenden Ressource für sowohl qualitative als auch quantitative Tests macht.

### **Netzwerksimulatoren**

Das Herz des Integrationslabors besteht aus fünf dSPACE-Simulator-Full-Size-Racks und entsprechenden Steuergeräte-Racks zur Befestigung der Testgeräte. Die Racks sind mit diversen I/O-Geräten ausgestattet. Mehrere Prozessorkarten sind über Gigalink-Kabel verbunden, so dass das Integrationslabor ein umfassendes Multiprozessorsystem bildet. Alle Steuergeräte und Verbindungen sind in einem 50-MB-Simulink®-Modell dargestellt. MotionDesk, die 3D-Online-Animationssoftware von dSPACE, visualisiert die Tests und ermöglicht einen realistischen Blick auf die Bewegungen des Lkws. Mit dieser Umgebung konnte Scania deutlich mehr Fahrzeugvarianten in die Testschleife einbinden, wodurch Scania in Bezug auf die Auswirkungen bestimmter Bedingungen auf die angeschlossenen Steuergeräte mit verteilten Funktionen wichtige Erfahrungswerte sammeln konnte.

### **Simulationsmodelle**

Zwei der fünf Simulator-Racks führen die Integrationstests der Antriebsstrangsteuergeräte und weiterer Standardsteuergeräte für Lkws aus, zum Beispiel für Schaltgetriebe,

# dSPACE **KUNDENANWENDUNGEN**

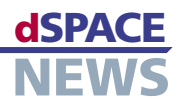

Motorsteuerung, Instrumentenanordnungen sowie Sichtund Koordinatorsysteme. Als Simulationsmodelle für die Tests verwendet Scania das dSPACE Automotive Simulation Model (ASM) Diesel Engine Simulation Package sowie weitere Modelle für die Abgasnachbehandlung. Das Motormodell ist für verschiedene Motorarten geeignet, zum Beispiel 5 Zylinder 9 Liter, 6 Zylinder 12 Liter und 8 Zylinder 16 Liter. Bei den Getrieben handelt es sich entweder um manuelle oder automatisierte Schaltgetriebe mit bis zu 16 Gängen

*"Mit den automatisierten Tests am dSPACE Simulator bieten sich mehr Möglichkeiten, da Testschleifen erstellt werden können, um dort, wo es möglich ist, für alle Varianten dieselben Tests durchzuführen." Mikael Adenmark, Scania*

 $\sim$  . בתוכונות המתחת המתחת המתחת המתחת המתחת המתחת המתחת המתחת המתחת המתחת המתחת המתחת המתחת המתחת המתחת המתח

 $\sim$  . בתוכונות המתחת המתחת המתחת המתחת המתחת המתחת המתחת המתחת המתחת המתחת המתחת המתחת המתחת המתחת המתחת המתח

oder um diverse Automatikgetriebe. Durch die Modelle können Parameter leicht an die Lkw-Spezifikationen angepasst und der getestete Lkw-Typ in Echtzeit simuliert werden. Zwei weitere Simulator-Racks stehen für Tests der Fahrdynamik-Steuergeräte, zum Beispiel Bremsen-Management, Luftaufbereitung, Federungsmanagement, Allradantrieb, Blockierung und Alarm, Bus-Chassis und Karosseriesystem, zur Verfügung. Für den Test des Steuergeräteverbundes

kamen das ASM Diesel Engine Simulation Package und das ASM Vehicle Dynamics Simulation Package for Trucks zum Einsatz. Das Fahrzeugmodell kann zwei- oder dreiachsige Lkws oder Busse mit einer oder zwei Antriebsachsen simulieren. Das fünfte Simulator-Rack dient zum Testen der Karosseriesteuergeräte zum Beispiel für Heizung, Infotainment, Klimasteuerung, Insassenschutz sowie Audio-, Uhr- und Timer-Systeme. Die von Scania entwickelten Simulationsmodelle lassen sich leicht in das Testsystem integrieren. Scania setzte die ASM bereits in einem anderen Antriebsstrangsimulator ein, was den effektiven Austausch von Modellkomponenten und Parametersätzen zwischen unterschiedlichen Systemen bestätigt.

### **CAN-Bussysteme**

Die reibungslose Kommunikation zwischen so vielen Steuergeräten stellt eine besondere Herausforderung dar. Scania-Fahrzeuge kommunizieren hauptsächlich über drei globale J1939 CAN-Busse mit 250 Kbps. Die Steuergeräte sind über 11 CAN-Netzwerke verbunden, zum Beispiel für den Antriebsstrang, die Komfortsysteme und die Steuergeräte-Kommunikation. Jedes Steuergerät kann mit einem der gedoppelten Busse verbunden werden oder komplett unverbunden bleiben.

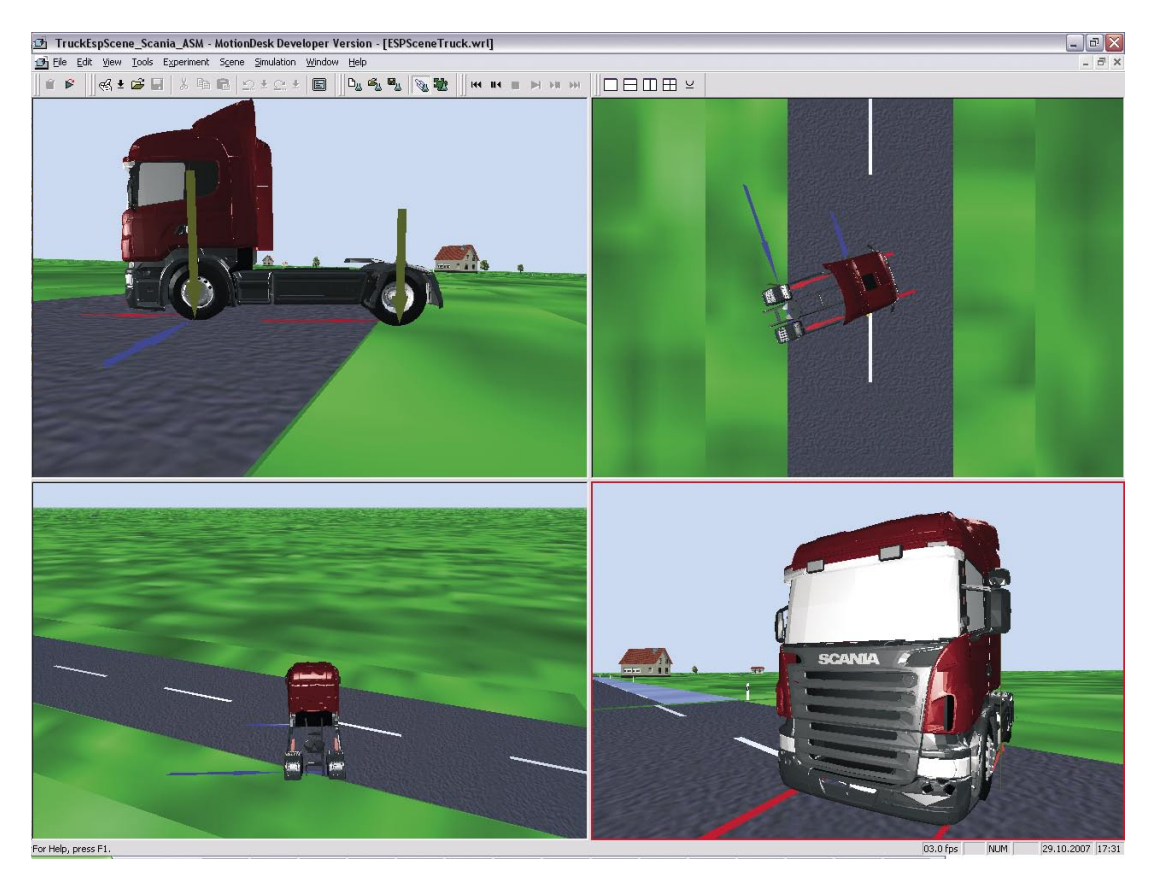

 *Virtuelle Testfahrt in MotionDesk.*

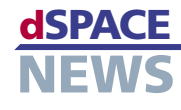

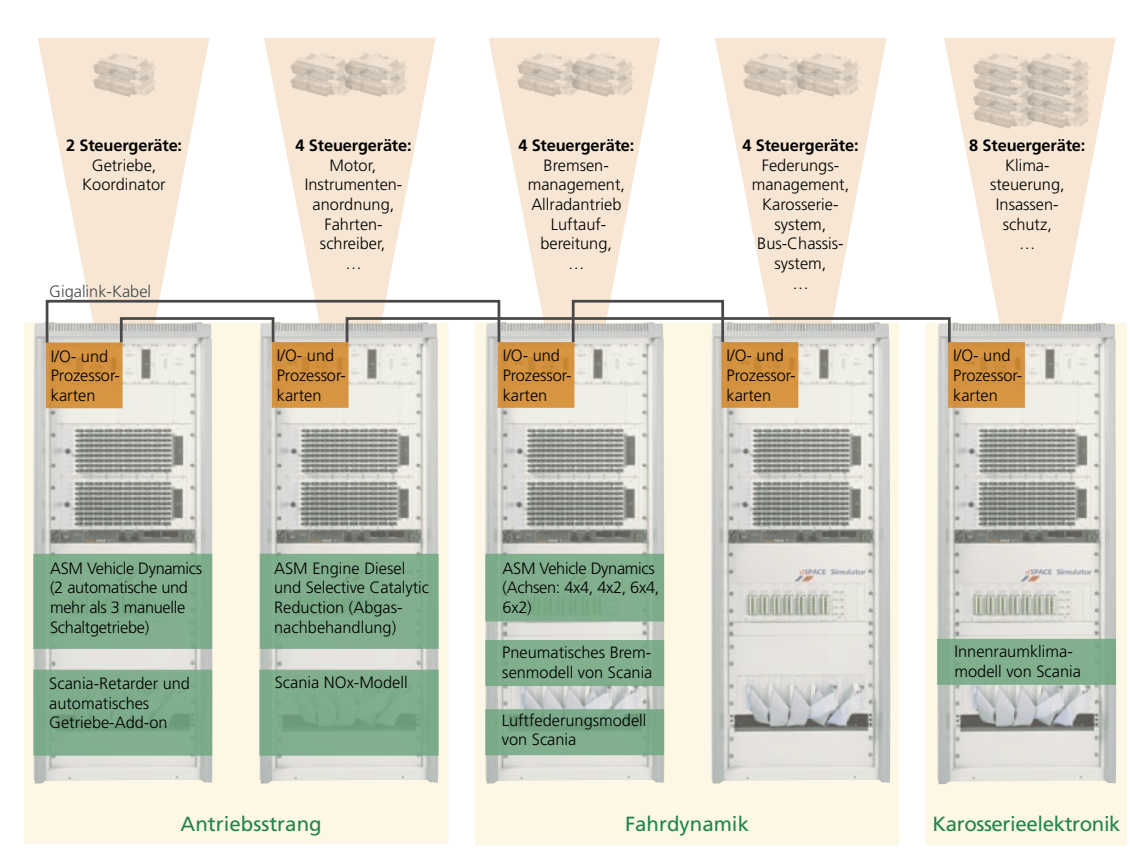

▲ Schematischer Aufbau des gesamten Steuergeräteverbundes.

Zurzeit setzt Scania das Integrationslabor für folgende Aufgaben ein:

- CAN-Kommunikationstests, um zu verifizieren, dass die richtigen CAN-Botschaften in der korrekten Intervallzeit gesendet werden und alle Steuergeräte mit dem CAN-Netzwerk verbunden sind
- Benutzerfunktionstests, um die Zuverlässigkeit zu prüfen
- Robustheitstests, um festzustellen, wie sich Ausnahmesituationen auf die Steuergeräte auswirken, zum Beispiel verringerte Systemspannung auf die Steuergeräte-Kommunikation oder unterbrochene Erdung eines oder mehrerer Steuergeräte
- Diagnosetests, um Sensorausfälle des Steuergeräts oder defekte elektrische Verbindungen zu lokalisieren

# **Vorteile des Integrationslabors**

Das Integrationslabor zeigt, dass die dSPACE-Simulator-Technologie Fahrzeugnetze, die deutlich komplexer sind als die von Personenfahrzeugen, problemlos handhaben kann. Skriptbasierte Tests erhöhen die Reproduzierbarkeit, was sich besonders bei weiteren Testreihen als hilfreich

erweisen wird, und die Integration eigener Simulationsmodelle bietet ein hohes Maß an Flexibilität. Die Fähigkeit, Regressionstests auf mehreren Steuergeräten mit verteilten Funktionen und austauschbaren Varianten durchzuführen, hat die Steuergeräteentwicklungsund -testprozesse bei Scania stark vereinfacht.

### Mikael Adenmark

Scania CV AB, Södertälje Schweden

# Glossar.

### Regressionstests-

Wiederholung eines Testabschnitts oder aller Testsequenzen, um sicherzustellen, dass erneute Modifikationen keine Auswirkungen auf bereits getestete Komponenten haben.

### J1939 CAN-Busse -

Fahrzeugbusstandard für Kommunikation und Diagnose zwischen Fahrzeugkomponenten.

### Integrationslabor-

Kombination real vorhandener Steuergeräte und virtuellem Lkw-Modell zum Testen des Steuergeräteverbundes und der Steuergeräte-Kommunikation.

Hinweis: Die in diesem Artikel genannte Hardware des Integrationslabors und der Testautomatisierungsrahmen wurden von Hrn. Adenmark und Hrn. Deter auf dem 2006 Commercial Vehicle **Engineering Congress and Exhibition in Rosemont** (Chicago) Illinois USA vorgestellt. Der technische Artikel "Testing Networked **ECUs in an HIL-based** Integration Lab" ist bei **SAE International (Referenz**nummer 2006-01-3495) erhältlich

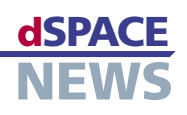

# **Alles mit CalDesk**

- **CalDesk im Einsatz für die Entwicklung von Lenksystemen**
- **Korrelierte Messdatenerfassung aus verschiedenen Quellen**
- **Werkzeugkette aus einer Hand**

Für eine möglichst reibungslose Entwicklung von Lenksystemen hat die ZF Lenksysteme GmbH eine Umgebung mit verschiedenen dSPACE-Werkzeugen aufgebaut. Die Mess- und Applikationssoftware CalDesk übernimmt dabei mehrere Aufgaben: CalDesk sorgt unter anderem für den Zugriff auf diverse Hardware und erlaubt eine korrelierte Darstellung von verschiedenen Messdaten. Über die Vorteile von CalDesk sprachen die dSPACE NEWS mit Andreas Stöffler, Mitarbeiter in der Softwareentwicklung bei der ZF Lenksysteme GmbH.

# *Herr Stöffler, womit beschäftigen Sie sich in Ihrer Abteilung?*

Unsere Aufgabe ist der Test von elektrischen, teilweise aktiven Servolenkungen. Dazu setzen wir die Originalbauteile – also Steuergerät und Servomotor – den gleichen Bedingungen aus, wie sie auch im Straßenalltag herrschen. Wir simulieren die auf die Lenkung wirkenden Momente und Kräfte und untersuchen die Reaktionen von Steuergerät und Servomotor.

# *Woraus besteht Ihre Arbeitsumgebung?*

Zunächst einmal ist da der dSPACE-HIL-Simulator. Er liefert die Simulationsdaten an die zu testende Lenkung und bekommt im Gegenzug verschiedene Messwerte von der Lenkung zurück. Für die Abwicklung und Verwaltung der Tests benutzen wir die dSPACE-Testautomatisierungssoftware AutomationDesk und das Anforderungsmanagement-Werkzeug DOORS® von Telelogic. Beide sind über

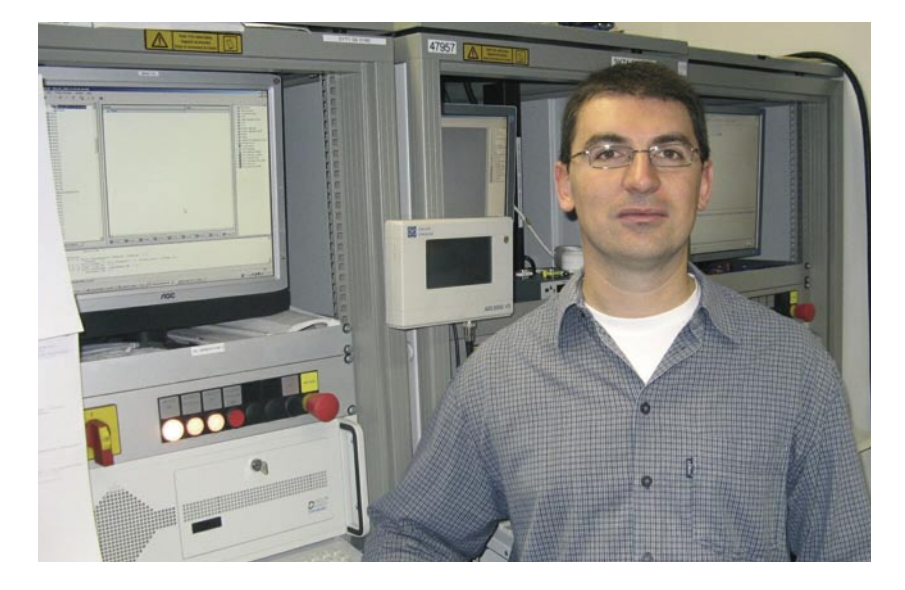

*Andreas Stöffler, Mitarbeiter in der Softwareentwicklung bei der ZF Lenksysteme GmbH: "Viele Aufgaben, für die wir bisher mehrere Werkzeuge benötigten, bearbeiten wir jetzt mit CalDesk."*

das dSPACE Connect&Sync Module gekoppelt, was für Übersicht über Tests und Testergebnisse sorgt. CalDesk schließlich erlaubt uns den gleichzeitigen Zugriff auf die Simulator-Hardware und das Steuergerät sowie die Darstellung aller Abläufe auf einer gemeinsamen Zeitbasis.

*"Die Mess- und Applikationssoftware CalDesk von dSPACE erlaubt auf einfache Weise eine gleichzeitige Messung und Darstellung von Daten aus verschiedenen Quellen." Andreas Stöffler, ZF Lenksysteme GmbH*

# *Welche Funktionalitäten von CalDesk nutzen Sie hauptsächlich?*

CalDesk bietet durch verschiedene Zusatzmodule die Möglichkeit, für unterschiedlichste Szenarien eine passende CalDesk-Umgebung maßzuschneidern. Bei uns haben wir CalDesk mit dem Automation-Modul, dem Prototyping-Modul und dem Diagnose-Modul im Einsatz.

# *Wofür setzen Sie diese CalDesk-Module ein?*

Das Automation-Modul ermöglicht die Automatisierung und Fernsteuerung von Mess-, Applikations- und Diagnoseaufgaben über AutomationDesk. Das Prototyping-Modul erlaubt uns den Zugriff auf das DS1005 Processor Board von dSPACE, das wir in unseren HIL-Systemen als Echtzeitsimulationsplattform verwenden. Im Zusammenspiel mit CalDesk können wir so Daten vom Steuergerät und vom HIL-Simulator gleichzeitig erfassen und auf einer Zeitachse darstellen. Das Diagnose-Modul schließlich nutzen wir zum Beispiel für den Zugriff auf den Fehlerspeicher des Steuergerätes oder zum Auslesen der Steuergerätekennung.

# *Können Sie Ihren CalDesk-Einsatz an einem typischen Beispiel erläutern?*

Nehmen wir zum Beispiel die Sicherheitsprüfung der Lenkfunktion: Weil bei einem Kurzschluss der Motorphasen der Motor blockieren könnte, muss in diesem Fall das

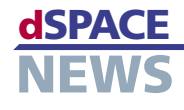

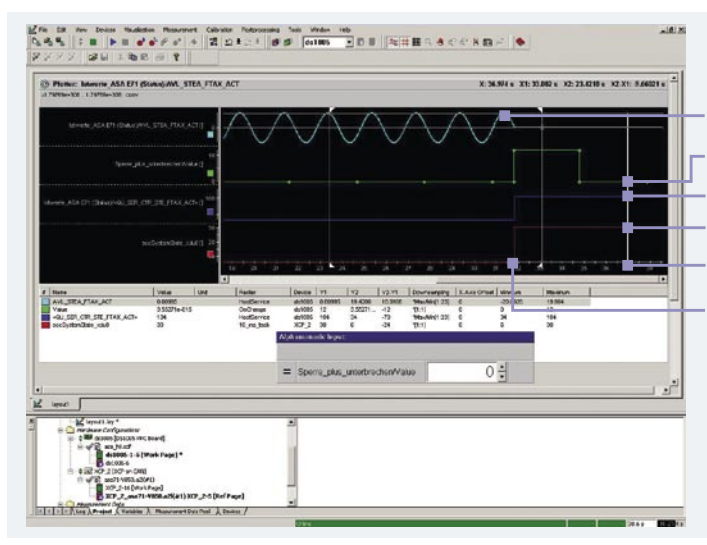

Türkis: Ist-Lenkwinkel auf dem CAN Grün: Fehleraufschaltung Blau: Steuergeräte-Status über CAN Rot: Steuergeräte-Status über XCP Zeitachse

Zeitpunkt des simulierten Kabelrisses

CalDesk-Plot eines simulierten Kabelbruchs bei einem Lenksystem: Das Steuergerät wechselt im Moment des Kabelrisses auf "Fehler". Steuergeräteinterne Größen werden über XCP gemessen, parallel erfolgt über das DS1005-Board die Aufzeichnung eines CAN-Signals und der Fehleraufschaltung.

Steuergerät innerhalb von Millisekunden reagieren und die Phasen stromlos schalten.

Den elektrischen Fehler aktivieren wir mit AutomationDesk. Die Fehleraktivierung auf dem Simulationsmodell und die Reaktion des Steuergerätes messen wir gleichzeitig mit CalDesk. Die Messdaten werden automatisch in AutomationDesk analysiert und die Reaktionszeit wird ausgewertet. Das CalDesk-Diagnose-Modul liest die Fehlercodes im Steuergerät aus und vergleicht sie mit den Erwartungswerten.

Auf diese Weise prüfen wir automatisch alle elektrischen Fehlerkombinationen. Für jeden Testfall wird ein separater Report mit Signalplot erstellt und im Fall einer Fehlfunktion an den zuständigen Funktionsentwickler weitergeleitet.

# An welchen Stellen hilft Ihnen CalDesk besonders?

Besonders nützlich ist die Möglichkeit, die Abläufe auf dem HIL-Simulator und dem Steuergerät auf einer gemeinsamen Zeitachse darzustellen sowie Parameter simultan zu verstellen. Daneben können wir Aufgaben, für die wir ansonsten mehrere Tools bräuchten, jetzt alle mit CalDesk erledigen, wie zum Beispiel Diagnose, Applikationsaufgaben, Messen über CCP und XCP sowie CAN-Monitoring. Außerdem können wir bestehende Tests in anderen Projekten wiederverwenden, weil wir nicht für jeden OEM das jeweilige Diagnosetool an unsere Automatisierung ankoppeln müssen.

# Wo liegen die Vorteile der dSPACE-**Werkzeugkette?**

Weil die dSPACE-Werkzeuge optimal aufeinander abgestimmt sind, entfallen die typischen Schnittstellenprobleme, die bei einer Mixtur aus Werkzeugen verschiedener

Hersteller oft entstehen. Außerdem bekommen wir auch den Support für unsere gesamte Testumgebung aus einer Hand. Insgesamt sparen wir so etliche Arbeitsschritte und gewinnen eine Menge Zeit für die Bearbeitung anderer Aufgaben.

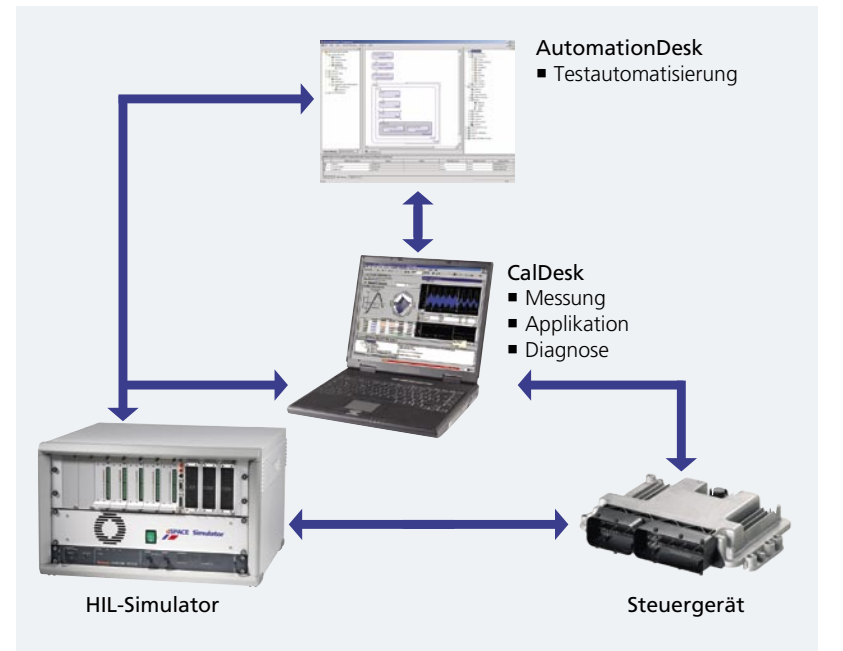

# Haben Sie schon Pläne für die Zukunft?

Eine zukünftige Anforderung ist zum Beispiel die Unterstützung von XCP on FlexRay. Außerdem würden wir auch gerne das automatisierte Flashen von Steuergeräten während des Testablaufs nutzen.

Herr Stöffler, vielen Dank für das Gespräch!

Im Zusammenspiel der verwendeten Werkzeuge spielt CalDesk eine zentrale Rolle für die Messung und Darstellung verschiedener Messwerte.

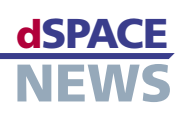

# **Geburten werden sicherer**

- **Medizinisches Roboterforschungsprojekt in Frankreich**
- *Innovativer* **Geburtssimulator für die Ausbildung von Geburtshelfern und jungen Ärzten**
- **Diagnostische und therapeutische Handgriffe erlernbar**

Futur hat in diesem Jahr den ersten Preis an Dr. Dupuis vergeben. Er wird damit für sein Engagement in der Zusammenarbeit zwischen Forschung und Klinik und sein Mitwirken bei der Entwicklung des Geburtssimulators ausgezeichnet.

Die Fondation Rhône-Alpes-

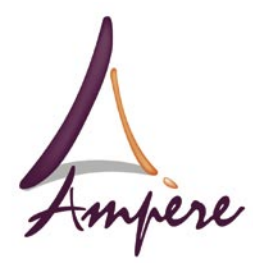

Geburtshelfer und Ärzte in der Facharztausbildung erlernen einen Großteil ihres Handwerkes direkt im Kreißsaal. Treten während der Geburt Komplikationen auf, kommen Zange und Saugglocke zum Einsatz, was ein erhöhtes Risiko für Mutter und Kind darstellt. In der Praxis kann dieses Risiko nur durch langjährige Erfahrung gemindert werden. Der Geburtssimulator BirthSIM trägt dazu bei, die notwendigen Handgriffe außerhalb des Kreißsaales an einem Modell zu erlernen. dSPACE ControlDesk und MotionDesk aus der Produktfamilie der Experiment-Software ermöglichen das Steuern und Visualisieren der simulierten Geburtskomplikationen.

Das Laboratoire Ampère vom Institut National des Sciences Appliquées (INSA) im französischen Lyon entwickelt in Zusammenarbeit mit den Hospices Civils de Lyon den patentierten Geburtssimulator BirthSIM. An diesem haben Geburtshelfer und Ärzte in spe Gelegenheit, den Einsatz der Instrumente bei Geburtskomplikationen zu üben.

## **Aufbau des BirthSIM**

BirthSIM verfügt über elektromagnetische, mit 6 Freiheitsgraden versehene Sensoren. Eine 3D-Visualisierung zeigt Bilder des Beckeninnern und somit die Lage des Kindes sowie die Position der Instrumente. Das Regelungssystem mit dem DS1005 PPC Board als Herzstück verarbeitet die von den Sensoren erfassten Daten: Das System nimmt die Daten der Zangenposition auf, berechnet die Position des Zangenmodells mit MATLAB®/Simulink® und leitet die Zwei grafische Benutzerschnittstellen: An der ersten ermöglicht ControlDesk die Visualisierung und Parametrierung der zu simulierenden Geburtskomplikationen für den Ausbilder. An der zweiten können die auszubildenden Geburtshelfer mit MotionDesk die Bewegungen ihrer Instrumente im Beckeninnern in Echtzeit verfolgen. Zudem ermöglicht dieser Bereich die Visualisierung aus verschiedenen Perspektiven.

## **BirthSIM für die Ausbildung unverzichtbar**

Bis heute gibt es keinen vergleichbaren anatomischen Simulator mit einem umfassenden Lernprogramm für die Ausbildung von Geburtshelfern und junger Ärzte auf mechatronischer Basis. Daher entwickelte unser Team vom Laboratoire Ampère den Simulator BirthSIM mit dem Ziel,

Informationen an MotionDesk weiter. MotionDesk registriert die Zangenführung und stellt das Szenario auf dem Bildschirm dar. BirthSIM setzt sich aus folgenden Komponenten zusammen:

- Mechanischer Bereich: anatomische Modelle des Beckens der Mutter, der Beckenbodenmuskulatur, des Kindskopfes und einer echten Geburtszange.
- Dynamisches Positionierungssystem zur Lageänderung des Kindes in der Gebärmutter.

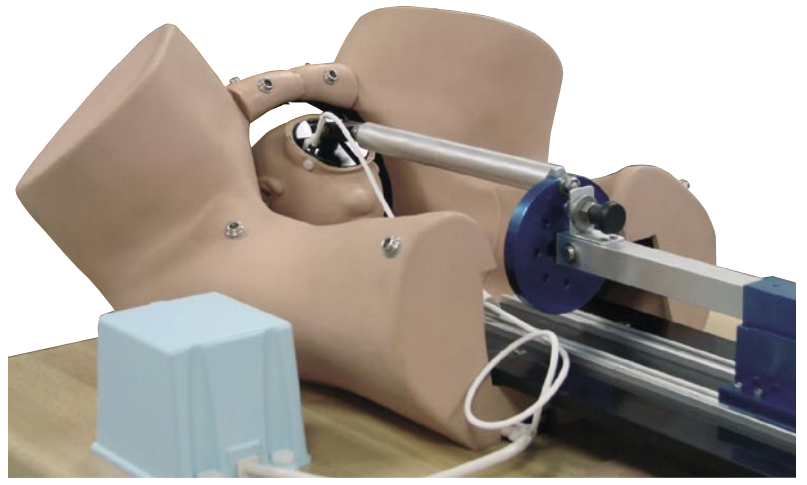

*Ein am Laboratoire Ampère entwickeltes Mechatroniksystem positioniert den Kopf*  http://ampere-lab.fr *des Kindes im Beckeninnern durch Rotation und Translation.*

bestehende Geburtssimulatoren zu ersetzen. Mit dem neuartigen BirthSIM haben unerfahrene Geburtshelfer und junge Ärzte die Möglichkeit, die reale Instrumentenführung zu praktizieren, ohne dabei die Gesundheit der Patienten zu gefährden.

# **Aktueller Entwicklungsstand von BirthSIM**

In der gegenwärtigen Entwicklungsphase können am BirthSIM folgende Untersuchungsverfahren erlernt werden:

- Diagnostik nach innerer Untersuchung durch die Vagina
- Analyse und Reproduzierbarkeit der Handgriffe für das Anlegen der Geburtszange anhand einer mit MATLAB/Simulink entwickelten Schnittstelle
- Auswertung und Analyse der Handhabung der Geburtszange nach den von einem Ärzteteam ausgewählten Kriterien
- Lokalisierung des richtigen Zangenansatzpunktes ohne Gefährdung von Mutter und Kind, unterstützt durch die MotionDesk-Visualisierung

## **BirthSIM in Zukunft**

Seit Juni 2007 steht der Prototyp des Simulators am Centre Hospitalier Universitaire de Lyon Sud in den Hospices Civils de Lyon zur Verfügung. Dr. Olivier Dupuis, Spezialist für Frauenheilkunde und Geburtshilfe, nahm die Arbeit am Simulator in den Lehrplan der Gynäkologie auf. Das Laboratoire Ampère arbeitet unterdessen an einer Weiterentwicklung des Simulators. Ziel ist es, den Kopf des Kindes durch Verschiebung und Rotation im Geburtskanal zu positionieren. Gleichzeitig reproduziert ein elektropneumatisches System die austreibenden Kräfte während der Geburt (Wehen und das Pressen der Mutter). Der Geburtshelfer lernt dadurch, seine an der Geburtszange aufgebrachten Zugkräfte mit den natürlichen Kräften der Mutter zu synchronisieren. Erste Ergebnisse haben bereits gezeigt, dass ein am BirthSIM ausgebildeter Geburtshelfer während einer Zangengeburt viel weniger Zugkraft auf den Kopf des Kindes ausübt, was insgesamt zu einem sichereren und risikoärmeren Verlauf der Entbindung beiträgt.

*Pr. Tanneguy Redarce, Ass. Pr. Minh Tu Pham Ass. Pr. Xavier Brun, Dr. Richard Moreau Laboratoire Ampère – UMR CNRS 5005 INSA de Lyon Dr. Olivier Dupuis, Hospices Civils de Lyon – Centre Hospitalier Lyon Sud France, Frankreich*

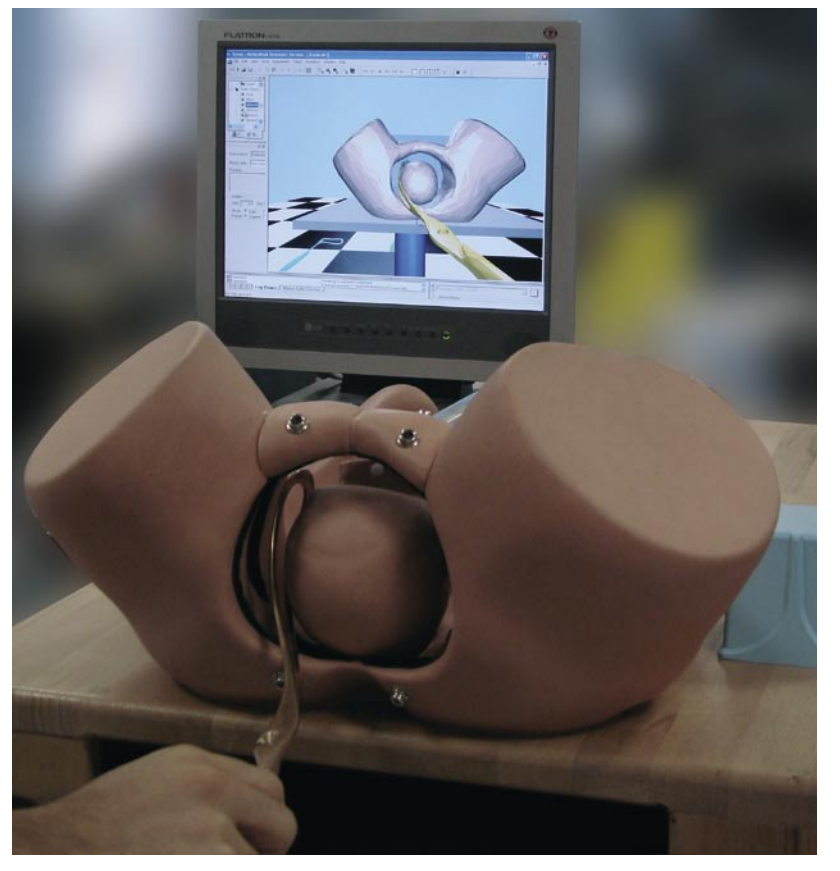

*Am Geburtssimulator BirthSIM üben Geburtshelfer und Ärzte in der Facharztausbildung den Zangeneinsatz.* 

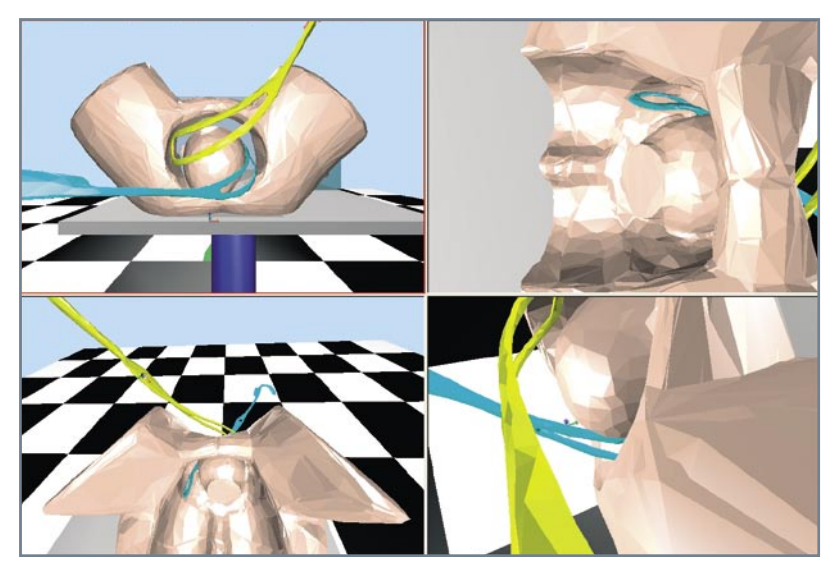

*Beobachtung am Bildschirm: MotionDesk visualisiert das Einführen der Zange aus verschiedenen Perspektiven. Die 3D-Visualisierung hilft bei der Analyse der Handhabung und beim Aufzeichnen typischer Fehler.* 

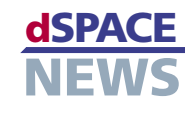

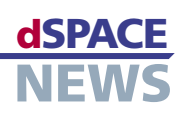

# **Systematische AUTOSAR-Migration**

- **Audi entwickelt AUTOSAR-Software für Dämpferregelung**
- **Aufbau einer effektiven Toolkette**
- **Modellierung und Generierung AUTOSAR-konformer Software mit TargetLink**

Um die steigende Komplexität, hervorgerufen durch die Technologie-, Funktions- und speziell Variantenvielfalt, zu beherrschen, und die einfache Wiederverwendung von Software-Komponenten sicherzustellen, bietet der AUTOSAR-Standard neue Lösungsmöglichkeiten an. Audi implementierte eine Dämpferregelung gemäß AUTOSAR und erarbeitete in diesem Zug wichtige Erkenntnisse für den Aufbau einer Toolkette, in der der Seriencode-Generator TargetLink von dSPACE zur Modellierung und Generierung AUTOSAR-konformer Steuergeräte-Software eingesetzt wird.

Zur Komplexitätsbeherrschung in der Steuergeräteentwicklung existieren mehrere Möglichkeiten. Die Nutzung geeigneter Software-Architekturen und standardisierter Hardware-Plattformen bietet vielversprechende Ansätze, allen voran der AUTOSAR-Standard als herstellerübergreifender Ansatz im Bereich der Software-Architektur. Die Konzentration der OEMs auf den Entwurf von AUTOSAR-Software-Komponenten wird durch die einfache Möglichkeit der Wiederverwendung zu einer Steigerung der Software-Qualität führen.

**Einfache Wiederverwendung**

Durch Kapselung aller Funktionslogiken in AUTOSARkonforme Software-Komponenten (SWC) ist es möglich, beispielsweise die Aufbereitungsalgorithmen von Sensordaten ohne erneute Anpassung des Codes in verschiedenen Projekten unter Berücksichtigung der prozessorspezifischen Rahmenbedingungen wiederzuverwenden. Dadurch ergeben sich für einen Automobilhersteller wie Audi nicht nur weniger Kosten, sondern auch Zeitersparnisse beim Start neuer Projekte.

# **Konsequente Abstrahierung**

Die konsequente Abstrahierung von der Systemarchitektur ermöglicht es, explizite Entscheidungen zum Deployment der Applikationssoftware, das heißt der Verteilung von SWCs auf reale Steuergeräte, erst in einer späten Projektphase zu treffen. Auf diese Weise ist der Entwurf der logischen Software-Architektur sehr früh möglich, da dieser Hardware-architekturunabhängig durchgeführt werden kann. Da einzelne Funktionen

**Komplexität als Herausforderung** beliebig zwischen verschiedenen Steuergeräten ausgetauscht werden können, besteht die Freiheit, Verteilung oder Integration von Funktionen beispielsweise erst nach einer intensiven internen Test- oder Explorationsphase durchzuführen.

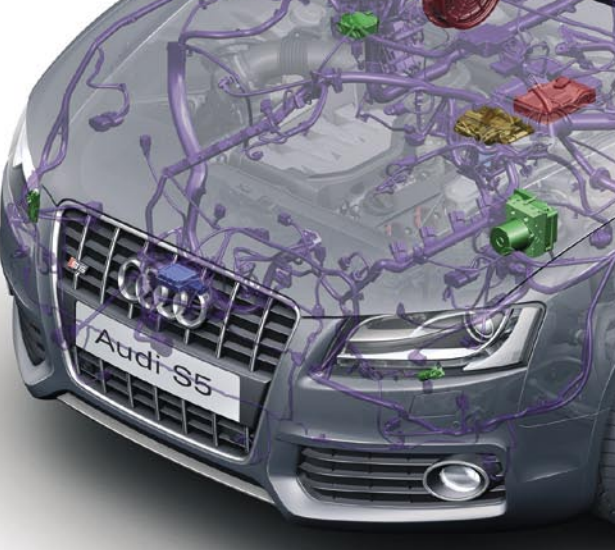

# **Fallstudie Dämpferregelung**

Um Erfahrungen bei der Nutzung der AUTOSAR-Konzepte zu sammeln, wurden diese im Rahmen eines Entwicklungsprojektes prototypisch umgesetzt. Unser Ziel war es, ein bestehendes System einer Dämpferregelung komplett mittels TargetLink in AUTOSAR-kompatible Soft-

ware-Komponenten umzusetzen sowie auf einer prototypischen Entwicklungsplattform – einem seriennahen Fahrzeug – zu testen. Die Regelung besteht aus vier Aufbaubeschleunigungssensoren, vier Wegsensoren sowie vier kontinuierlich geregelten Dämpfern. Ein zentrales Steuergerät wertet die Sensorsignale aus und berechnet die Dämpferansteuerung unter Berücksichtigung weiterer fahrdynamisch relevanter Größen wie Lenkwinkel, Gierrate, Bremssignal, Querbeschleunigung, Fahrzeuggeschwindigkeit und Motormoment. Diese Größen erhält das Steuergerät über den Fahrzeug-CAN-Bus. Die Kommunikation zwischen Steuergerät und den aktiven Dämpfern erfolgt über einen FlexRay-Bus.

Die folgenden Werkzeuge kamen zum Einsatz:

- TargetLink zur modellbasierten Entwicklung und automatischen Code-Generierung für AUTOSAR-SWCs
- Elektrobit EB tresos® zur Konfiguration der AUTOSAR-konformen Basissoftware (u.a. OS) und Generierung der RTE
- Konfigurationstools für den FlexRay-Stack
- Seriennahe Steuergeräte-Prototypen

### **Modellbasierte Entwicklung von SWCs**

Aus Sicht des Funktionsentwicklers ist das Modellierungstool das wichtigste Werkzeug innerhalb einer AUTOSAR-Toolkette. Es hilft ihm, seine Ideen einfach und nach bewährten Prozessen umzusetzen und zu modellieren.

Der Seriencode-Generator TargetLink von dSPACE bietet seit der Version 2.2 die Möglichkeit, neben der herkömmlichen modellbasierten Entwicklung auch SWCs zu entwerfen und den zugehörigen Target-Code automatisiert zu erzeugen. Die Abstraktion der Kommunikation und der Hardware-Anbindung ermöglicht es dem Funktionsentwickler, sich intensiv mit der eigentlichen Applikation auseinanderzusetzen. Um von Anfang an die Serienaspekte zu berücksichtigen, empfiehlt es sich, die Funktionsentwickler durch Software-Entwickler zu unterstützen.

### **Workflow mit TargetLink**

TargetLink unterstützt die AUTOSAR-konforme Modellierung durch AUTOSAR-Blöcke, mit denen AUTOSAR-Runnables definiert und die Kommunikationsschnittstellen einfach modelliert werden können. Die AUTOSAR-spezifischen Daten für SWCs, Runnables, Interfaces etc. werden im dSPACE Data Dictionary gehalten und mit dem eigentlichen Modell verknüpft. Damit bleibt der etablierte Workflow des modellbasierten Entwurfs mit TargetLink auch bei der Entwicklung von AUTOSAR-Software vollständig erhalten. Das so aufgebaute AUTOSAR-Funktionsmodell kann mit TargetLink sowohl auf Modellebene (Model-in-the-Loop) als auch auf Software-Ebene (Software-in-the-Loop)

simuliert und getestet werden. Zusammen mit der Generie-

*Aufwändige elektrische Systeme wie im Audi S5 verlangen effiziente Architekturkonzepte und Entwicklungswerkzeuge.* 

### **Eine prototypische Entwicklungsumgebung**

Aktuell verwenden wir eine auf dem AUTOSAR Release 2.0 basierende Toolkette. Die Nutzung standardisierter Dateiformate ermöglicht den Aufbau dedizierter Tools, die weitere Aspekte des Gesamtsystems einfach analysierbar machen, zum Beispiel zeitliche Vorgänge im Steuergerät.

**NEWS** 

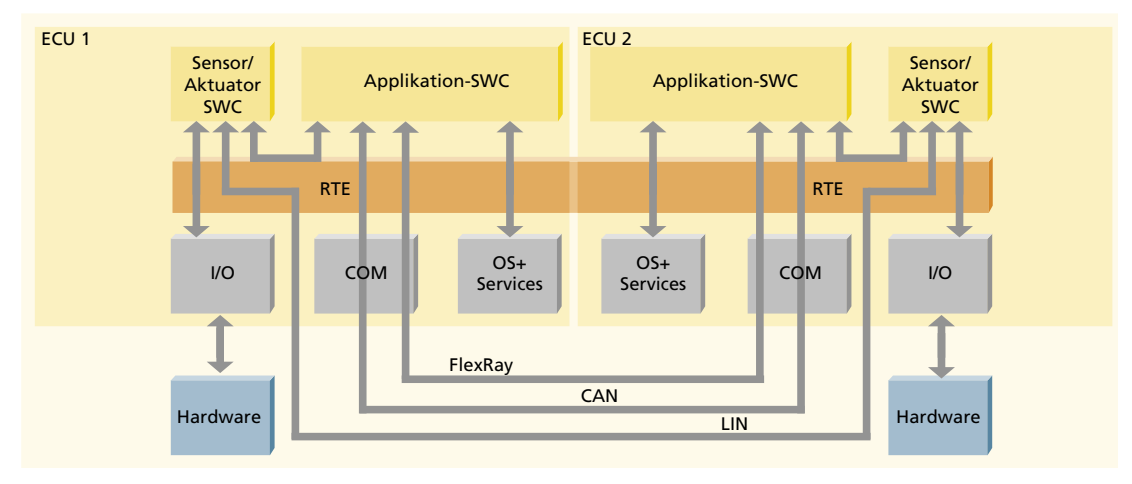

Grundaufbau AUTOSAR. Mehrere SWCs sind auf zwei ECUs verteilt. Die RTE ermöglicht die Kommunikation der SWCs unabhängig von I/O-Hardware und eingesetztem Bus.

rung des AUTOSAR-konformen Codes erzeugt TargetLink auch automatisch die AUTOSAR-Software-Komponenten-Beschreibungen. Die Dämpferregelung ist in mehrere AUTOSAR-Software-Komponenten strukturiert, die ihrerseits wieder mehrere Runnables beinhalten.

Im konkreten Fall wurde intensiv von Interrunnable-Kommunikation Gebrauch gemacht, was von Seiten des AUTOSAR-Standards derzeit nur für skalare Größen unterstützt wird. Dank einer von dSPACE bereitgestellten Audi-spezifischen TargetLink-Erweiterung kann der Funktionsentwickler jedoch auch mit vektoriellen Signalen arbeiten, die TargetLink in Code-Pattern für skalare Größen umsetzt. Dies vereinfacht einerseits die Modellierung und stellt andererseits die AUTOSAR-Konformität sicher.

# Implementierung der AUTOSAR-Software

Im Rahmen der Implementierung der SWCs auf dem Steuergerät erfolgte die Konfiguration des AUTOSAR-Betriebssystems zusammen mit der Generierung der Run-Time Environment (RTE) durch Elektrobit EB tresos. Zur Generierung der RTE wurden die von TargetLink erzeugten Software-Komponenten-Beschreibungen in EB tresos importiert und auf Basis der darin enthaltenen Informationen die RTE generiert. Im letzten Schritt wurden die im Bereich Basis-Software angesiedelten

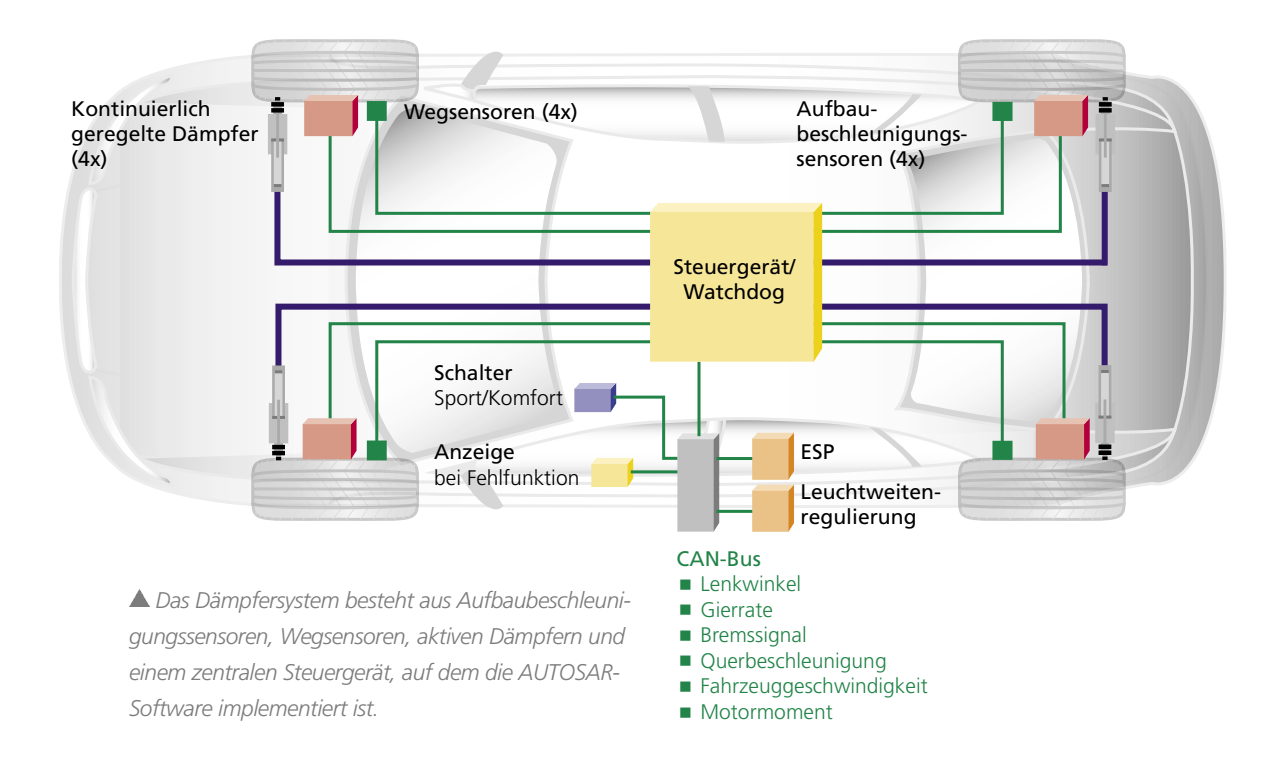

FlexRay-Treiber konfiguriert. Herz der Prototypen-Hardware ist ein Infineon TriCore-Mikrocontroller, der gute Performance und umfassende Anbindung der typischen automotiven Peripherie bietet. Durch Nutzung der sogenannten "Engineering Device"-Mikrocontrollerderivate steht eine leistungsfähige Datenschnittstelle für die notwendigen Tests sowie Instrumentierungsaufgaben zur Verfügung. Die erfolgreiche Funktionsimplementierung auf dem seriennahen Steuergerät konnte sowohl im Fahrversuch als auch beim Test am Simulator nachgewiesen werden. Dabei wird deutlich, dass der mit TargetLink erzeugte AUTOSARkonforme Code bezüglich Größe und Laufzeitverhalten den Ansprüchen der Serie genügt.

# **Toolketten-Know-how**

Die gewonnenen Erfahrungen dienen als Basis für den Aufbau einer AUTOSAR-Toolkette, die es Funktionsentwicklern ermöglicht, neue Fahrzeugeigenschaften seriennah und mit hoher Effizienz zu entwickeln. TargetLink als Tool für die modellbasierte Entwicklung und automatische Code-Generierung adressiert den Entwurf einzelner klar definierter Software-Kompo-

*"Die Unterstützung des AUTOSAR-Standards durch dSPACE-Werkzeuge sowie die enge Kooperation mit dSPACE ermöglichen eine erfolgreiche AUTOSAR-Einführung." Dr. Karsten Schmidt, AUDI AG*

<u>A PERTY TELEVISION PROTECTIVE ENTERTAINMENT PROPERTY TELEVISION AND TELEVISION AND TELEVISION AND TELEVISION AN</u>

<u>A PERTY TELEVISION PROTECTIVE ENTERTAINMENT PROPERTY TELEVISION AND TELEVISION AND TELEVISION AND TELEVISION AN</u>

nenten. Für den Entwurf des Gesamtsystems bietet sich das Architekturwerkzeug SystemDesk von dSPACE an, da es die Lücke zum systematischen Entwurf von Software-Systemen schließt. Des Weiteren ist zu erwarten, dass die Modellierung und Analyse der zeitlichen Zusammenhänge innerhalb eines Steuergerätes sowie im Gesamtsystem eine immer größere Bedeutung gewinnen wird.

## **Der Charme der AUTOSAR-Idee**

Die beschriebenen Vorteile zeigen, dass die Nutzung der AUTOSAR-Idee viele Möglichkeiten bietet, die Effizienz der Funktionsentwicklung zu erhöhen. Bereits früh im Entwicklungsprozess haben wir die Möglichkeit, mit einem seriennahen Framework zu starten und so potenzielle Schwierigkeiten der Zusammenarbeit zwischen Audi als OEM und unseren Zulieferern zu minimieren.Im Zusammenspiel der unterschiedlichen Tools liegt ein Schlüssel für die erfolgreiche Umsetzung der AUTOSAR-Idee. Hierbei stellt dSPACE mit TargetLink

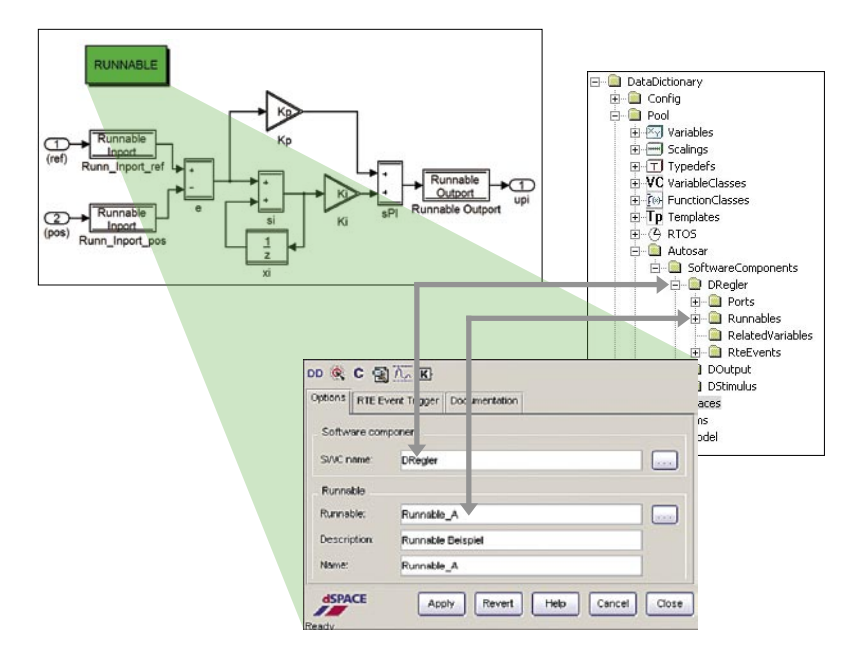

*Mit TargetLink können im dSPACE Data Dictionary abgelegte AUTOSAR-Spezifikationen direkt mit dem Modell verknüpft werden.* 

und SystemDesk sowie definierten Dateiformaten und offenen Schnittstellen eine hervorragende Ausgangsbasis zur Verfügung.

*Dr. Karsten Schmidt Frank Gesele AUDI AG Deutschland*

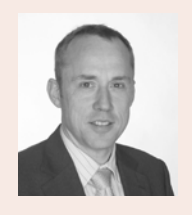

*Dr. Karsten Schmidt ist bei Audi zuständig für die Weiterentwicklung der AUTOSAR-Toolkette im Fahrwerksbereich.* 

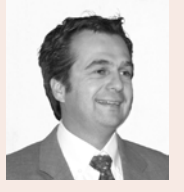

*Frank Gesele ist Teamleiter Vertikaldynamik und Software-Eigenentwicklung innerhalb des Bereichs Fahrwerkelektronik bei Audi.*

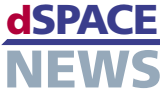

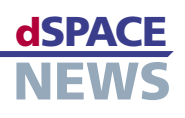

# **Flexibel konfigurieren**

- **Gemeinschaftsprojekt mit Volkswagen AG und Universität Paderborn**
- *Integriertes* **Hardware-in-the-Loop-System**
- **Test von Fahrwerkregelsystemen ESP und EPS**

In einem Gemeinschaftsprojekt der Volkswagen AG mit dem Lehrstuhl für Regelungstechnik und Mechatronik der Universität Paderborn wurde ein integratives Hardware-in-the-Loop-System entwickelt. Diese HIL-Umgebung besteht aus zwei unterlagerten, in sich geschlossenen HIL-Systemen, die separat oder als Gesamtsystem zur Funktionsabsicherung von vernetzten Fahrwerkregelsystemen zum Einsatz kommen. Zur Auslegung des HIL-Systems wurde der modellbasierte Ansatz angewendet. Das HIL-System lässt sich flexibel konfigurieren und eignet sich optimal für den Einsatz in der Automobilindustrie.

# **Hardware-in-the-Loop in der Automobilentwicklung**

Nicht nur die Anzahl der Steuergeräte lässt die Komplexität der Elektronik im Fahrzeug permanent größer werden, sondern besonders die Vernetzung der Steuergeräte untereinander trägt erheblich dazu bei. Darum beschäftigt sich die Automobilindustrie intensiv damit, neue Entwicklungsprozesse und Testverfahren zu etablieren, die diese schnell wachsende Komplexität beherrschbar machen. Dabei spielt die Hardware-inthe-Loop-Simulation als eine bewährte Methode zum Testen der Steuergerätesoftware eine bedeutende Rolle. Der Lehrstuhl für Regelungstechnik und Mechatronik der Universität Paderborn hat gemeinsam mit der Volkswagen AG ein Hardware-in-the-Loop-System entwickelt, das es ermöglicht, die Regelfunktion von einzelnen oder vernetzten Steuergeräten zu testen und ebenso die Fahrzeugdynamik unter Echtzeitbedingungen weitgehend zu verifizieren.

# **Ein HIL-System – verschiedene Konfigurationsmöglichkeiten**

Das hierarchisch angeordnete HIL-System ist konzipiert für die Absicherung von den Fahrwerkregelsystemen ESP (Elektronisches Stabilitätsprogramm) und EPS (Electric Power Steering – die elektromechanische Servolenkung bei VW-Fahrzeugen) und besteht aus den Teilsystemen:

- HIL-Simulator mit einem ESP-Steuergerät
- HIL-Komponentenprüfstand mit einem realen Lenkungsmodul und EPS-Steuergerät

# **HIL-Simulator im Steuergeräteverbund**

Die beiden Teilsysteme können separat betrieben und zu einem HIL-Gesamtsystem kombiniert werden. Das HIL-System mit vernetztem Steuergeräteverbund von ESP und EPS ermöglicht die Entwicklung und den Test des gesamten Steuergeräteverbundes. Dafür wurden die beiden HIL-Simulatoren und die jeweiligen Steuergeräte mit Hilfe des DS830 MultiLink Panel zu einem HIL-Gesamtsystem

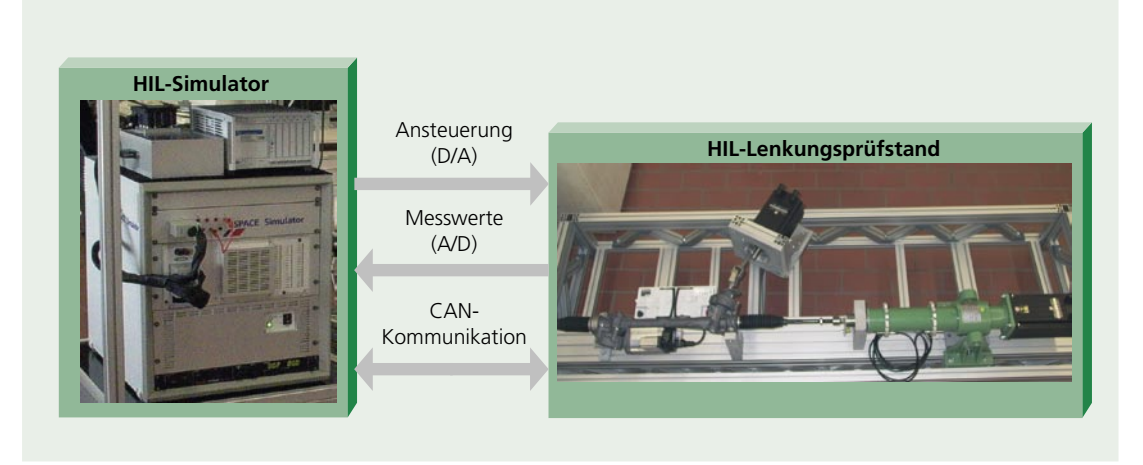

*Das integrierte HIL-System mit Lenkungsprüfstand: reales Lenkungsmodul, EPS-Steuergerät, Aktuator, Sensor und Lenkmechanik.*

zusammengeführt. Das gekoppelte HIL-System ermöglicht Untersuchungen, bei denen die Interaktion zwischen mehreren Steuergeräten eine große Rolle spielt. Ein Beispiel hierfür ist die Bordnetzuntersuchung, die auf die Absicherung möglicher Spannungseinbrüche bei gleichzeitigem Betrieb mehrerer Energieverbraucher im Fahrzeug abzielt. Hierbei werden Auswirkungen von Steuergerät, Leistungselektronik und elektrischen Motoren auf andere elektrische Geräte analysiert. Darüber hinaus kann die Plausibilität der CAN-Signale zwischen verschiedenen Steuergeräten bei diesem HIL-System verifiziert werden.

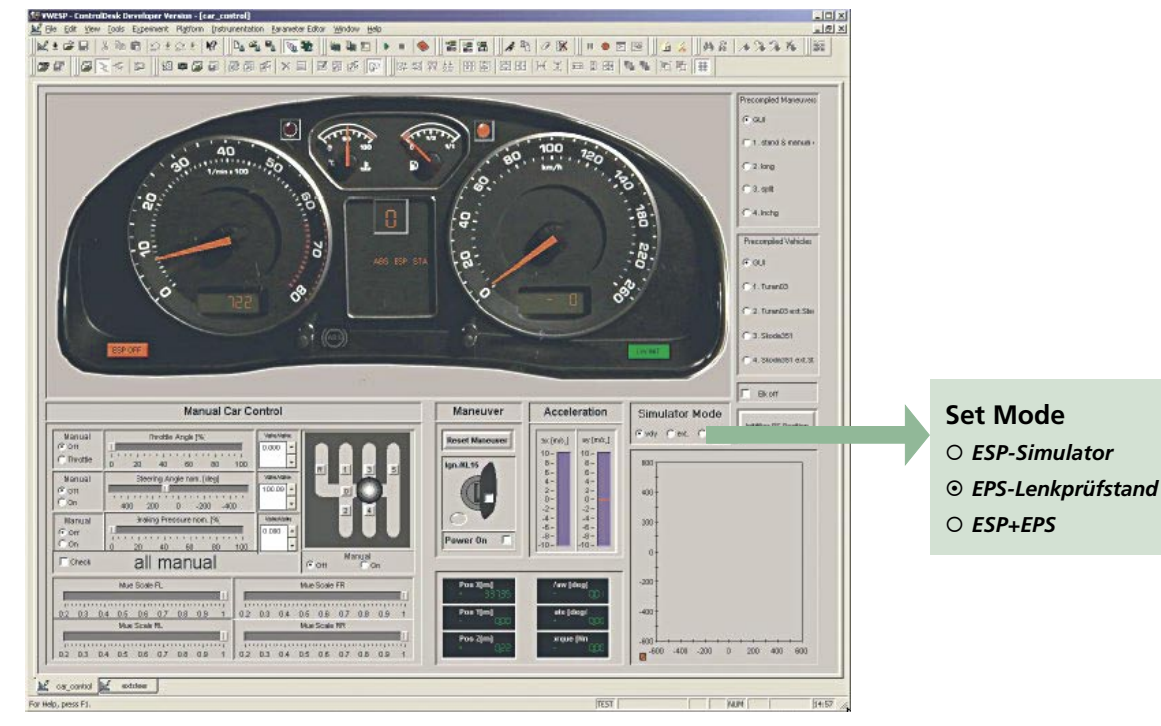

*Konfigurationsmöglichkeiten am Prüfstand: Mit Hilfe der Experiment-Software ControlDesk wurde diese Benutzeroberfläche erstellt. Neben der Erprobung ist hier auch die Überwachung der Messsignale und Betriebszustände gewährleistet.* 

# **Kombinierter HIL-Simulator mit Prüfstand**

Neben der Vernetzung der Steuergeräte untereinander findet beim Testen auch vermehrt die Vernetzung von Steuergeräten mit einer realen Systemkomponente statt. Für die Erprobung und Validierung neuer Regelfunktionen lässt sich dann nicht nur das Steuergerät selbst als Hardware nutzen, sondern diese Konstellation bezieht auch die wesentlichen Fahrzeugkomponenten mit ein. In vielen Fällen werden diese Komponenten direkt vom Lieferanten geliefert, zum Beispiel das gesamte mechatronische Lenkungsmodul inklusive Lenkmechanik, Aktor, Regler und Sensor. Die Modellbildung solcher hoch komplexer Teilsysteme ist nämlich kaum durchführbar, weil viele Lieferanten ihr Know-how nicht offen legen. Somit ist es meist nicht möglich, diese Komponenten als Modellbestandteil der Software für den HIL-Simulator zu betrachten. Abhilfe schafft hier ein HIL-Prüfstand mit dem realen Komponentenmodul, das über definierte Schnittstellen mit anderen Teilsystemen und Steuergeräten kommuniziert.

# **Komfortable Bedienung der Echtzeithardware**

Zur Applikation und Kommunikation mit dem HIL-System wurden über das Real-Time Interface (RTI) die Simulink®/ Stateflow®-Modelle schnell und automatisch auf die dSPACE-Echtzeithardware (DS1006 Processor Board) implementiert. Die Abbildung zeigt einen Teil der grafischen Benutzeroberfläche, die mit Hilfe der Experiment-Software ControlDesk erstellt wurde. Es besteht hier die Möglichkeit, im Set Mode mit einfacher Handhabung zwischen den drei Konfigurationsmöglichkeiten hin- und herzuschalten. Darüber hinaus lassen sich wichtige System- und Reglerparameter programmieren und mit den Betriebszuständen synchronisieren. Dadurch ist ein einfacher Online-Zugriff auf diese System- und Reglerparameter möglich. Eine interaktive Simulationsansteuerung mit den geeigneten Fahrmanövern (µ-Split, Spurwechsel etc.) wird gewährleistet.

### **Zusammenfassung**

Dieser Beitrag beschreibt die Entwicklung eines integrativen Hardware-in-the-Loop-Systems, das es ermöglicht, die Regelfunktion von einzelnen oder vernetzten Steuergeräten abzusichern und ebenso die Fahrzeugdynamik unter Echtzeitbedingungen weitgehend zu verifizieren. Nur mit Hilfe der neuen Entwicklungsprozesse und Testverfahren lässt sich die rasant wachsende Komplexität aufgrund der Vernetzung und der hohen Anzahl der Steuergeräte in der Automobilindustrie beherrschbar machen.

Quelle: "Ein integriertes Hardware-in-the-Loop-System zur Funktionsabsicherung von vernetzten Fahrwerkregelsystemen", Dr. Ing. X. Liu-Henke, Volkswagen AG; Dipl.-Ing. Vitalij Nachtigal, Universität Paderborn (VDI-Berichte Nr. 1931, 2006), Deutschland

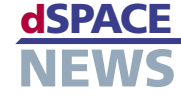

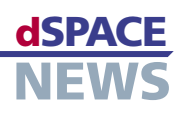

# **Turbinen-Tuning am virtuellen Flugzeug**

- **Echtzeitsimulation eines komplexen Flugzeugmodells**
- **HIL-Simulation mit Turbinen-Emulator im Regelkreis**
- **Optimierung des Turbinenreglermodells**

Das Air Force Research Laboratory (AFRL) nutzt die Vorteile der Hardware-in-the-Loop (HIL)-Simulation mit dSPACE Simulator für die Entwicklung und Optimierung der Antriebssysteme kommender Flugzeuggenerationen. Durch die Echtzeitsimulation von Turbinen- und Flugzeugmodellen in Kombination mit realen Turbinen-Hardware-Komponenten eröffnen sich neue Möglichkeiten, Regler für Turbinen auszulegen. Optimierte Algorithmen erlauben Flugzeugen nicht nur höher und schneller zu fliegen, sondern auch weniger Treibstoff zu verbrauchen und weniger Wärme in den zirkulierenden Treibstoff abzuführen.

Mit steigender Anzahl der elektrischen Subsysteme werden auch die Leistungsanforderungen an Flugzeuge immer höher. Die Subsysteme haben direkten Einfluss auf die Antriebssysteme und sind somit in Systemanalysen nicht länger vernachlässigbar. Zudem muss die Leistung des gesamten Flugzeugs bei der Wechselwirkung zwischen den elektrischen Versorgungs- und Antriebssystemen berücksichtigt werden. Die höheren Lastanforderungen an diese Systeme führen dazu, dass Schub, Geschwindigkeit und Flughöhe schwanken können. Daraus ergeben sich unterschiedliche Betriebsparameter für den Antrieb.

# **Mit HIL zu integrierten Systemanalysen**

Der Einsatz der Hardware-in-the-Loop (HIL)-Analyse mit einem integrierten echtzeitfähigen Flugzeug/Antriebssystem hat bereits enormes Potenzial u. a.

bei der Ausführungszeit offen gelegt. Durch das Hinzufügen realer Hardware-Komponenten ist zudem eine vollständigere Analyse der Wechselwirkungen zwischen Antriebslast und Flugzeugleistung möglich. Um die Auswirkungen auf Systemebene auszumachen, arbeitet das Air Force Research Laboratory (AFRL) mit integrierten Systemanalysen unter Einsatz modernster Modellierungsund HIL-Simulationstechniken. "Antriebs-, Leistungs- und Thermosubsysteme dieses Flugzeugtyps müssen getestet und analysiert werden, um Abhängigkeiten und jede nur mögliche Konsequenz zu ermitteln", so AFRL Senior Electrical Engineer und Physiker Peter Lamm. "Durch moderne Echtzeitsimulation mit Prototypen der Tur-

> binen-Hardware-Komponenten können wir die Abhängigkeiten identifizieren und negative Auswirkungen schon vor dem kostenintensiven Hardware-Prototyping ausmachen."

# **Virtuelle Darstellung des Flugzeugs**

Das AFRL hat eine echtzeitfähige HIL-Simulationstesteinrichtung aufgebaut – die virtuelle Darstellung des Turbinenmotor- und Versorgungssystems für Flugzeuge –, um die Wechselwirkung zwischen Antriebs-, Versorgungs- und Thermosubsystemen zu untersuchen.

> Um Parameter wie Umgebungsdruck, -temperatur und Fluggeschwindigkeit berücksichtigen zu können, wird zudem ein Flugzeug in Echtzeit simuliert. Der Prüfstand hat vier Hauptkomponenten:

 *Zukünftige Flugzeuggenerationen profitieren von den optimierten Turbinenmotorsteuerungen, entwickelt mit dSPACE Simulator.*

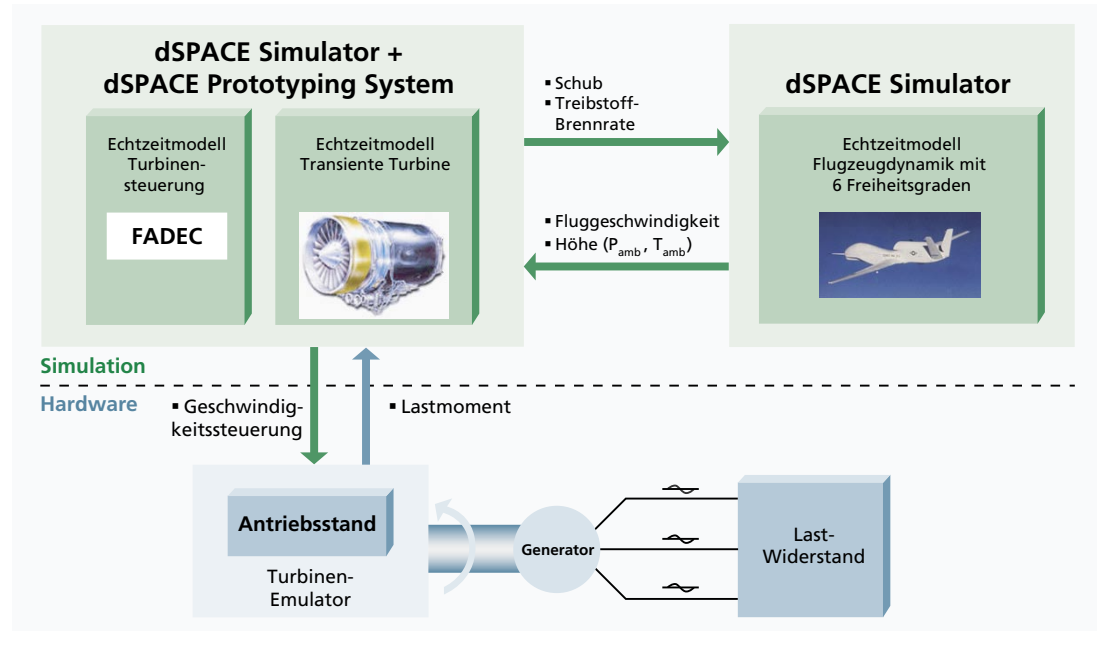

▲ Zwei dSPACE Simulatoren und ein Prototyping-System führen das Reglermodell und das Flugzeugsystemmodell in Echtzeit aus.

- $\overline{a}$ Turbinenmotordynamik- und Flugzeugsimulatoren, bestehend aus einem dSPACE-Prototyping-System und einem dSPACE Simulator (HIL)
- Generisches Turbinenmotormodell, Flugzeugmodell und FADEC (Full Authority Digital Engine Control), entwickelt in einer MATLAB®/Simulink®-Umgebung
- Aircraft Engine Spool Emulator, bestehend aus einem Antriebsstand, Drehzahlregelung und Drehmoment-Feedback
- Elektrisches Versorgungssystem, bestehend aus Flugzeugtestgenerator und Last

# **Kombination aus Reglermodell und Regelstrecke in Echtzeit**

Drei Systeme bilden die dSPACE-Simulationsumgebung: der generische Turbinenmotor, das Flugzeug und die eigenständigen, echtzeitfähigen FADEC-Modelle. Letztere werden auf einem dSPACE-Prototyping-System ausgeführt; das Turbinenmodell und das Flugzeugmodell (vollständiges Flugzeugdynamikmodell mit 6 Freiheitsgraden einschließlich 3D-Rotation und -Translation) laufen auf zwei dSPACE-HIL-Simulatoren.

# Variantensimulationen

Mit diesem System wurden die Flugzeug-, Antriebs- und Versorgungssystemmodelle untersucht und zahlreiche Experimente mit dem Niederdruckgenerator als Hardware-Komponente im geschlossenen Regelkreis durchgeführt. Dabei kam es bei Lastwechseln zu beträchtlichen nicht

linearen Transienten. Die Simulationen lieferten andere Ergebnisse als Versuchsreihen mit konstanter Höhe und Fluggeschwindigkeit. Weil das Einschwingverhalten die Verdichterförderung der Turbine stören kann, ist es von entscheidender Bedeutung, die Transienten mit der

"Die Ergebnisse mit dem dSPACE Simulator bestätigen das Potenzial der HIL-Simulationen in der Luft- und Raumfahrt und eröffnen neue Möglichkeiten, verschiedene Antriebskonfigurationen mit minimalem Kostenaufwand umfassend zu untersuchen." **Peter Lamm, Air Force Research Laboratory** 

Flugzeugdynamik zu modellieren und zu analysieren. Lamm dazu: "Die Ergebnisse mit dem dSPACE Simulator bestätigen die Nützlichkeit der HIL-Simulationen in der Luft- und Raumfahrt und eröffnen neue Möglichkeiten, verschiedene Antriebskonfigurationen mit minimalem Kostenaufwand umfassend zu untersuchen "

## HIL-Simulationen zur Leistungssteigerung

Lamm ist überzeugt, dass sich durch die HIL-Simulationen neue Möglichkeiten für Turbinenmotorsteuerungen und zur Leistungssteigerung der Turbinenmotoren bieten, wodurch Flugzeuge nicht nur höher und schneller fliegen können, sondern auch weniger Treibstoff verbrauchen und weniger Wärme in den zirkulierenden Treibstoff abführen

#### Quelle:

**Transient Analysis of an Aircraft/Propulsion System** with Hardware-in-the-Loop Power Extraction. Kyle L. Miller, J. Mitch Wolff, Eric A. Walters, 43rd AIAA/ASME/SAE/ **ASEE Joint Propulsion** Conference, 2007, OH, **USA** 

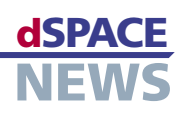

# Kundennahe Fahrzeugmessungen

# $\blacktriangleright$  Erfassung von Fahrerverhaltensweisen

# Statistische **Aufbereitung zur Simulation von** Lastkollektiven

# **MicroAutoBox als** dauerlauftaugliches **Messsystem**

Die MicroAutoBox zeichnet die Messkanäle mit unterschiedlichen Abtastraten auf.

Die Lebensdauererprobung von Fahrzeugen und Fahrzeugkomponenten wird zunehmend vom Hardware-Versuch in die Simulationsphase vorverlagert. Um dabei abgesicherte Aussagen zur Festigkeitsauslegung liefern zu können, muss das Kundenverhalten genau bekannt sein. Das Institut für Fahrzeugtechnik der TU Braunschweig (IfF) erfasst zu diesem Zweck Fahrerhandlungen und Fahrumgebungsparameter mit Hilfe der dSPACE MicroAutoBox. Aus diesen Messdaten lassen sich Statistiken ableiten, die eine Simulation der Kundenbeanspruchung bereits in der frühen Phase der Entwicklung erlauben.

Ein entscheidender Bestandteil vieler Optimierungsziele bei Automobilen ist die Identifikation von sogenannten repräsentativen Lastkollektiven, die an einem Bauteil die maximale Schädigung und damit die minimale Lebensdauer bewirken. So hängen zum Beispiel Anforderungsoptimierung bzw. effiziente Fahrzeugerprobung sehr eng mit den verwendeten Lastkollektiven zusammen. Vor diesem Hintergrund haben wir am IfF eine Methode entwickelt, die die Identifikation von repräsentativen Lastkollektiven mit Hilfe einer Simulationsumgebung ermöglicht. Dies bietet den Vorteil, Betriebslasten für

Fahrwerk, Antriebsstrang, Karosserie etc. systematisch zu erfassen. Für die Simulation greifen wir auf eine umfangreiche Datenbasis von Fahrzeugmessungen zurück. Damit können alle kundenrelevanten Einsatzbedingungen eines Fahrzeugs berücksichtigt werden, systematisch unterteilt nach Fahrer, Fahrzeug und Fahrstrecke ("3F"-Methode).

# **Erfassung von charakteristischem Fahrverhalten**

Die dSPACE MicroAutoBox erfasst für verschiedene Kun-

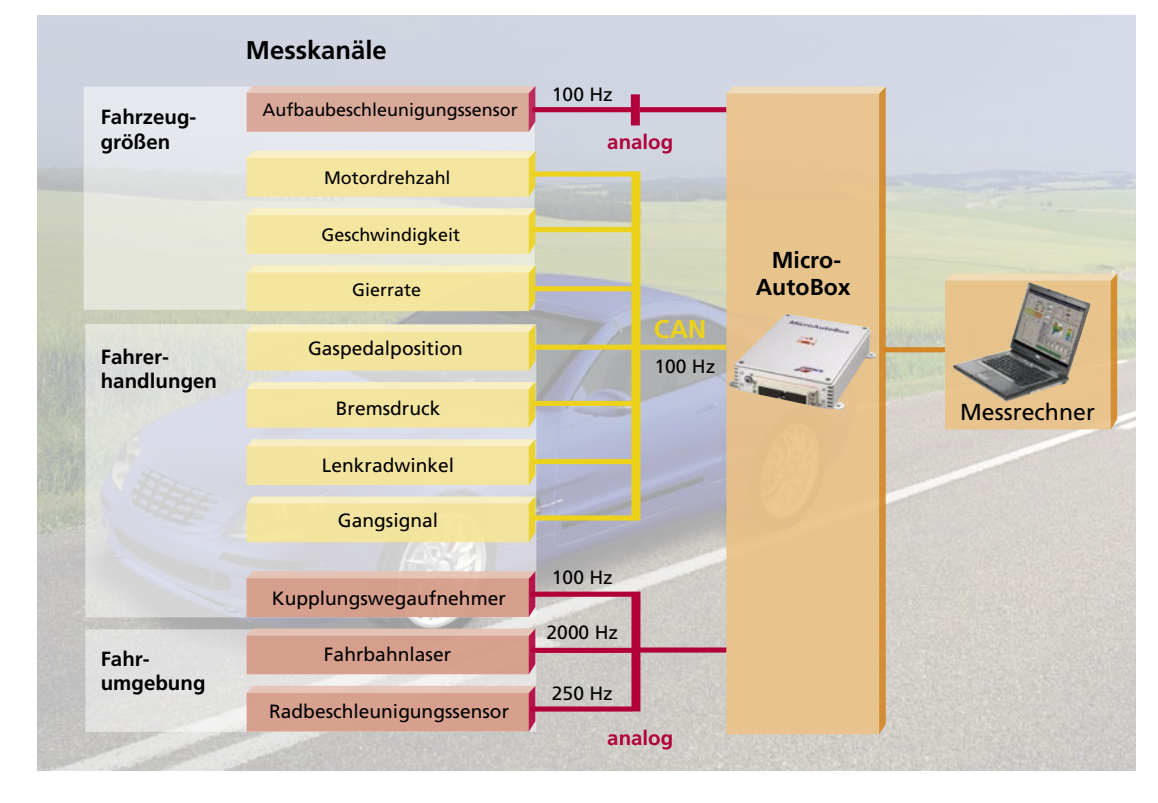

dentypen neben den CAN-Größen wie Gaspedalposition, Lenkradwinkel, Gang und Bremsdruck auch analog gemessene Größen wie den Kupplungspedalweg. Gleichzeitig zeichnet sie Daten über den Zustand des Fahrzeugs und der Fahrumgebung auf, um die Fahrerhandlungen in Korrelation zu bestimmten Fahrzeug- und Umwelteigenschaften zu setzen. Neben der Fahrzeugbeschleunigung in drei Raumrichtungen, der Geschwindigkeit und der Motordrehzahl erfasst die MicroAutoBox über ein Lasermesssystem die Höhe der überfahrenen Fahrbahnunebenheiten. Die Vermessung beider Fahrspuren liefert

Aussagen zur Straßenbeschaffenheit und damit zur Belastung von Fahrwerk, Karosserie und Abgasanlage. Die anfallenden Datenmengen bleiben beherrschbar, da sich die einzelnen Messkanäle mit unterschiedlichen Abtastraten aufzeichnen lassen. Mit Real-Time Interface von dSPACE haben wir im Simulink-Modell Subsysteme erstellt, die die Aufzeichnung der Fahrerhandlungen mit 100 Hz, der Radträgerbeschleunigung mit 250 Hz und der Fahrbahnunebenheiten mit 2000 Hz ermöglichen. Die Datenaufzeichnung erfolgt über die Experiment-Software ControlDesk.

### **Fahrer-Statistiken als Simulationsbasis**

Die ermittelten Messwerte sind die Basis für die 3F-Simulation. Dazu werden einzelne Fahrmanöver aus den gemessenen Zeitschrieben identifiziert und die signifikanten Parameter in Statistiken abgelegt. Die vom IfF entwickelte Simulationsumgebung rekonstruiert aus diesen Statistiken wieder Fahrmanöver zur Steuerung eines virtuellen Fahrzeugs. Leitgröße dieser Rekonstruktion ist das sogenannte Orientierungsgeschwindigkeitsprofil (OGP). Diese Fahrer-Statistik beschreibt die Fahrzeuggeschwindigkeit am Ende eines Beschleunigungs- bzw. Bremsmanövers in Abhängigkeit von der momentanen Geschwindigkeit. Es beinhaltet neben der Information zur Fahrer-Wunschgeschwindigkeit auch ein Abbild des Verkehrsaufkommens, der Verkehrsführung, der Geschwindigkeitsbegrenzung und sonstiger Streckencharakteristika. Zusammen mit

*"Ein natürliches Fahrerverhalten wird nur erzielt, wenn die Probanden die im Fahrzeug verbaute Messtechnik nicht wahrnehmen. Die kompakte Bauform der dSPACE MicroAutoBox 1401 bietet beste Voraussetzungen für einen versteckten Einbau, ohne dabei an Leistungsfähigkeit und Vielseitigkeit einzubüßen."* 

ים במהווה המתחינות המתחינות המתחינות המתחינות המתחינות המתחינות המתחינות המתחינות המתחינות המתחינות המתחינות ה

*Hermann Kollmer, TU Braunschweig* 

Statistiken zur Gaspedalstellung, den Schaltdrehzahlen und den Bremsdrücken sind beliebig lange Simulationsläufe eines virtuellen Fahrzeugs im Kundeneinsatz möglich. Zur Ermittlung von Betriebslastkollektiven werden im Fahrzeugmodell einzelne Baugruppen oder Bauteile (beispielsweise Getriebe, Karosserie, Fahrwerk oder Abgasanlage) detaillierter abgebildet, um die im Betrieb des Fahrzeugs auftretenden Kräfte zu berechnen. Als Ergebnis der Simulation liegen Betriebslastkollektive für die verschiedenen Kundentypen vor, die zur Ermittlung des repräsentativen Lastkollektivs gegeneinander gewichtet werden.

# **Zuverlässige Aussagen**

Die Projektpartner zeigen sich sehr zufrieden mit den Ergebnissen, die sie aus der Simulation gewinnen. Denn so erlangen Fahrzeughersteller und Zulieferer bereits in der frühen Phase der Entwicklung zuverlässige Aussagen zur Kundenbeanspruchung neuer Komponenten, was sich sehr positiv auf die Kosten- und Zeitplanung eines Fahrzeugprojektes auswirkt.

Für zukünftige Projekte werden die kundennahen Fahrzeugmessungen auf Länder mit schlechten Straßenverhältnissen ausgeweitet. Dabei setzen wir wieder auf das zuverlässige und dauerlauftaugliche Messsystem MicroAutoBox.

*Hermann Kollmer Andreas Janßen (Wissenschaftliche Mitarbeiter) Prof. Ferit Küçükay (Direktor) Institut für Fahrzeugtechnik Technische Universität Braunschweig, Deutschland*

# **Glossar**

# Repräsentatives Lastkollektiv –

Bewirkt im Kundeneinsatz die minimal zulässige Bauteillebensdauer und ist damit maßgebend für die Bemessung.

# OGP –

Statistik zur Beschreibung und Rekonstruktion von Geschwindigkeitsprofilen.

### 3F-Methode –

Systematischer Ansatz zur Identifikation von Fahrer-, Fahrzeug- und Fahrumgebungseinflüssen.

*Unterbringung der gesamten Messtechnik im Kofferraumboden eines Sport Utility Vehicle (SUV).*

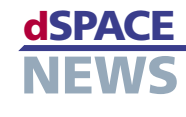

# dSPACE **KUNDENANWENDUNGEN**

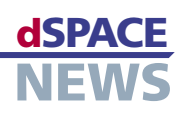

# **Drahtlose Steuerung von Induktionsmotoren**

 **Erweiterung eines DS1104 R&D Controller Boards durch ein Bluetooth-Modul**

Die "Groupe de Recherche en Electrotechnique et Electronique de Nancy (GREEN)" in Frankreich forscht auf dem Gebiet der elektrischen Antriebe. Mit Hilfe eines Versuchsaufbaus basierend auf einem dSPACE DS1104 R&D Controller Board und einem Bluetooth-Modul wurde die drahtlose Steuerung eines Induktionsmotors aufgebaut. Das Projekt dient als anschauliches Beispiel dafür, wie in C programmierte Regelalgorithmen auf dSPACE-Hardware implementiert werden. Der vollständige Code steht online zur Verfügung.

- **Implementierung von C-Code auf der dSPACE-Hardware**
- **Entwicklung von Steuerungssoftware für tragbare Geräte**

Die Implementierung von Regelalgorithmen in digitale Signalprozessorsysteme (DSP) kann für Ingenieure aus dem Bereich der Elektro- und Regelungstechnik mit einigen Herausforderungen verbunden sein. Während ihre tägliche Arbeit eher darin besteht, Regelmethoden anzuwenden und Regelsysteme zu modellieren, gehört die Umsetzung

# **Register-Programmierung**

Für besondere Ansprüche stellt dSPACE die Real-Time Library (RTLib) zur Verfügung – eine C-Laufzeit-Bibliothek als Unterschicht von RTI. dSPACE ermöglicht den Anwendern, den Code direkt in C zu schreiben und die RTLib-Funktion aufzurufen, um auf die DSP-Board-Hardware zuzugreifen. So kann der Anwender die Ausführung seines Programms auf dem Fließkomma-PowerPC vollständig steuern. Zudem hat dSPACE eine Bibliotheksfunktion zur Änderung der Firmware integriert, die werksseitig auf den DSP geflasht wurde (Festkomma-TMS-320F240). Daraus ergibt sich

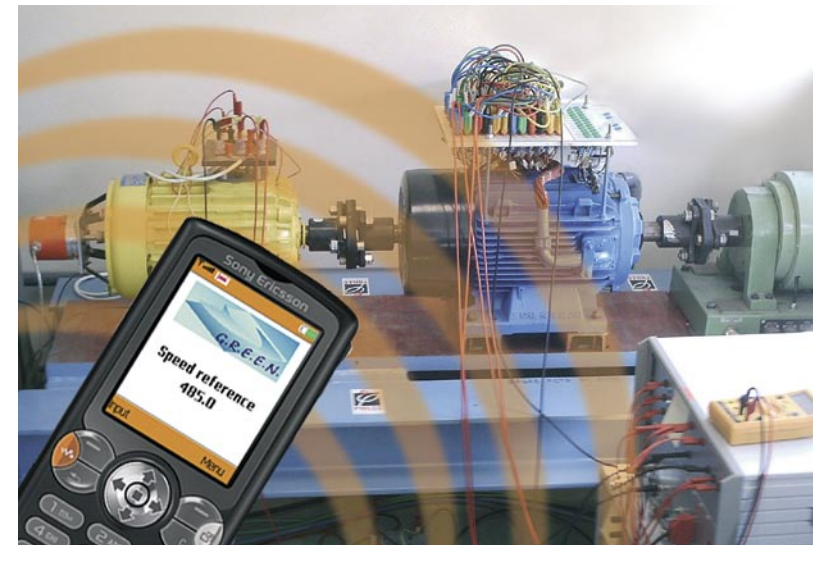

 *Der 5,5 kW Versuchsaufbau mit Doppelstern-Induktionsmotor wird von einem Mobiltelefon gesteuert.*

von Modellen in Code-Zeilen für einen DSP nicht zu den üblichen Tätigkeiten. Wir vom GREEN wissen, dass dSPACE sehr viel Wert auf einfach zu handhabende Implementierungsprozesse legt. Das wird beispielsweise an den im Real-Time Interface (RTI) angebotenen Simulink®-Blöcken deutlich, mit denen die Hardware der dSPACE-Prozessorkarten mit einem Reglermodell verbunden werden kann. So sind Modellkompilierung und Code-Generierung jederzeit transparent für den Anwender. Für die meisten Anwender ist dieser Prozess ausreichend, nicht aber für besonders anspruchsvolle Endanwender.

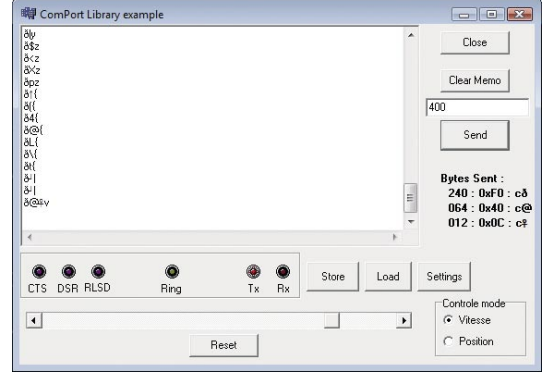

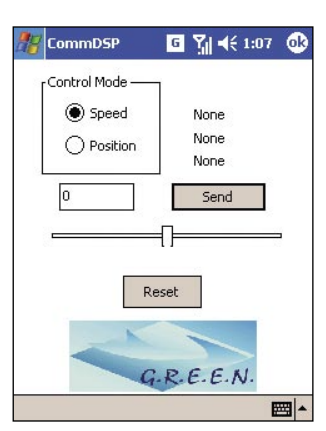

*CommDSP: die Windows-PC-Version der Fernsteuerungssoftware ...*

 *... die Pocket-PC-Version.*

ein hoch flexibler und anpassbarer Code. Wir haben unter Verwendung dieser "Benutzerfunktion" eine Methode mit 6 unabhängigen Pulsbreitenmodulationssteuerungen (PWM) für Doppelstern-Induktionsmotoren entwickelt.

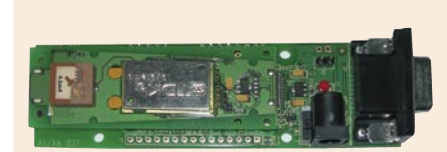

**B** Bluetooth Bluetooth-Modul RS232-Verbindung

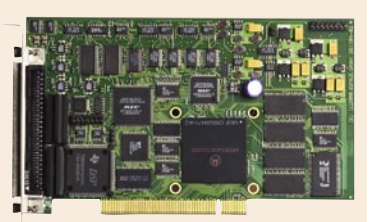

**NEWS** 

DS1104 R&D Controller Board

# **Drahtlose Verbindung**

Auch haben wir eine Software entwickelt, die auf den seriellen UART-Port (Universal Asynchronous Receiver Transmitter) des DS1104 zugreift, um das Programm fernzusteuern, das auf dem DSP-Board ausgeführt wird. Dieses Programm befolgt die Befehle des UART und interpretiert sie als Änderungen der Motordrehzahl- und Positionsreferenzen. Die drahtlose Steuerung konnten wir durch das Hinzufügen einer Bluetooth®-Schnittstelle zum UART realisieren.

### **Fernsteuerungssoftware**

Für eine drahtlose Steuerung bedarf es auch einer Steuerungssoftware auf der Fernbedienung. Wir entwickelten dafür das Programm CommDSP und zwar als Windowsbasierte PC-, PDA- und Midlet-Anwendung für Java-fähige Mobiltelefone. Das PC- und PDA-CommDSP-Programm

*"Aufgrund der offenen Schnittstellen konnten wir zur Realisierung der drahtlosen Verbindung die dSPACE-Hardware leicht durch ein Bluetooth-Modul erweitern." Lotfi Baghli, Nancy Université* 

<u>A PERTITE ELECTROPERINTENT ELECTROPERINTENT ELECTROPERINTENT ELECTROPERINT A PERTITE ELECTROPERINT A PERTITE E</u>

<u>A PERTY TELEVISION PROTECTIVE ENTERTAINMENT PROPERTY TELEVISION AND TELEVISION AND TELEVISION AND TELEVISION AN</u>

wurde in C geschrieben. Für Mobiltelefone ist die übliche Sprache Java mit einer speziellen SUN-Edition für Systeme mit begrenzten Ressourcen, genannt Java ME (Mobile Edition). Der entwickelte Code verwendet das MIDP-2-Profil, den Standard für heutige Mobiltelefone. Die jar-Dateien für das Midlet generierten wir mit der intergrierten Entwicklungsumgebung Eclipse 3.0, mit einem Eclipse-ME-Plug-in und dem Sony Ericsson Software Development Kit (SDK). Diese Tools sind leistungsstark und stehen kostenlos zur Verfügung. CommDSP, das auf dem PDA oder dem Telefon ausgeführt wird, baut eine Bluetooth-Verbindung zum Bluetooth-Modul auf, das mit dem DSP-UART verbunden ist. Um das Board zu steuern, können Informationen sowohl vom PDA als auch vom Telefon gesendet werden. So waren wir in der Lage, die Induktionsmotoren unseres Aufbaus mit 5,5 kW durch die Tasten des Mobiltelefons zu steuern.

# **Vollständig drahtlos**

Aufgrund der hohen Trägerfrequenz, der Kommunikationsprotokolle und der Schichten für den Datenaustausch ist Bluetooth für den Einsatz in elektromagnetisch belasteten Umgebungen optimal geeignet. Zudem sind Authentifizierung und Paarbildung von Bluetooth-Geräten willkommene Sicherheitsmerkmale. Unser Code implementiert eine vollständige Vektorsteuerung (IRFO) eines Induktionsmotors mit IP/Fuzzy-Controllern. Um die direkte Bedienung zu ermöglichen, lässt der Code Strom-, Drehzahl- und Positionssteuerung sowie Flussschwächung zu. Dieser auf dem dSPACE PowerPC ausgeführte Code befolgt die Befehle der Fernsteuerung sowie die Befehle der Test- und Experiment-Software ControlDesk von dSPACE. Der für dieses Projekt entwickelte Code wird auf unserer Website bereitgestellt. *http://www.baghli.com/dspace.php*

*Lotfi Baghli, Abderrezak Rezzoug Groupe de Recherche en Electrotechnique et Electronique de Nancy GREEN – CNRS UMR 7037 Nancy Université, Vandœuvre-lès-Nancy, Frankreich*

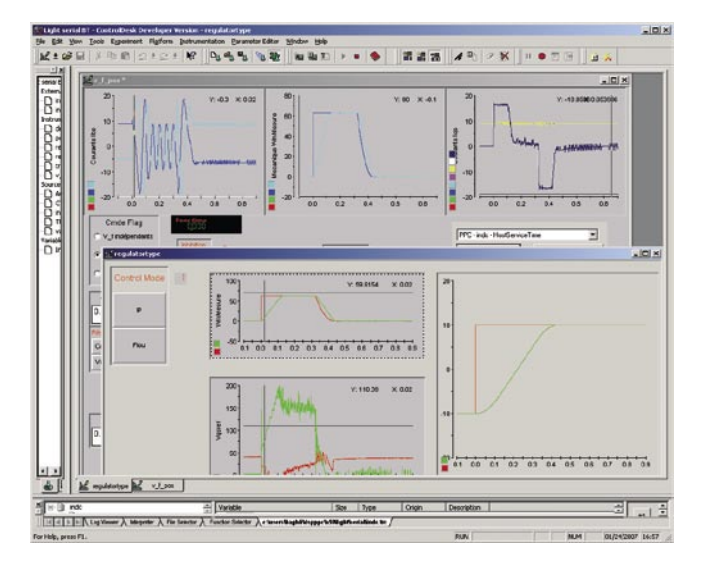

*ControlDesk-Ansicht von Programmvariablen mit Positionierungsschritten eines Induktionsmotors mit 5,5 kW unter Vektorsteuerung.*

*Das Bluetooth-Modul ist über ein serielles RS232-Kabel mit dem UART des dSPACE DS1104 Boards verbunden.* 

# dSPACE **PRODUKTE**

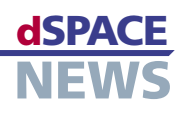

# **Das elektronische Auge**

- **Hardware-in-the-Loop-Simulation mit integrierter Kamera**
- **Automatisierte visuelle Instrumenten-prüfung**

Zur automatischen visuellen Überprüfung eines Kombiinstruments hat dSPACE ein Testsystem, bestehend aus einem dSPACE Simulator Mid-Size, einer Kamera und einem Cadillac-STS-2006- Kombiinstrument in Betrieb genommen. Das Hardware-in-the-Loop (HIL)-System inklusive Kamera ermöglicht umfassende Fahrzeugelektroniktests und ersetzt fehleranfällige Untersuchungen durch Personen. Damit ist das System sehr gut für Echtzeittests von Kombiinstrumenten geeignet.

**Reduzierung des Testaufwands**

Hardware-in-the-Loop (HIL)-Simulatoren von dSPACE werden bereits seit 10 Jahren zum Testen von Anzeigeinstrumenten verwendet, zum Beispiel bei der AUDI

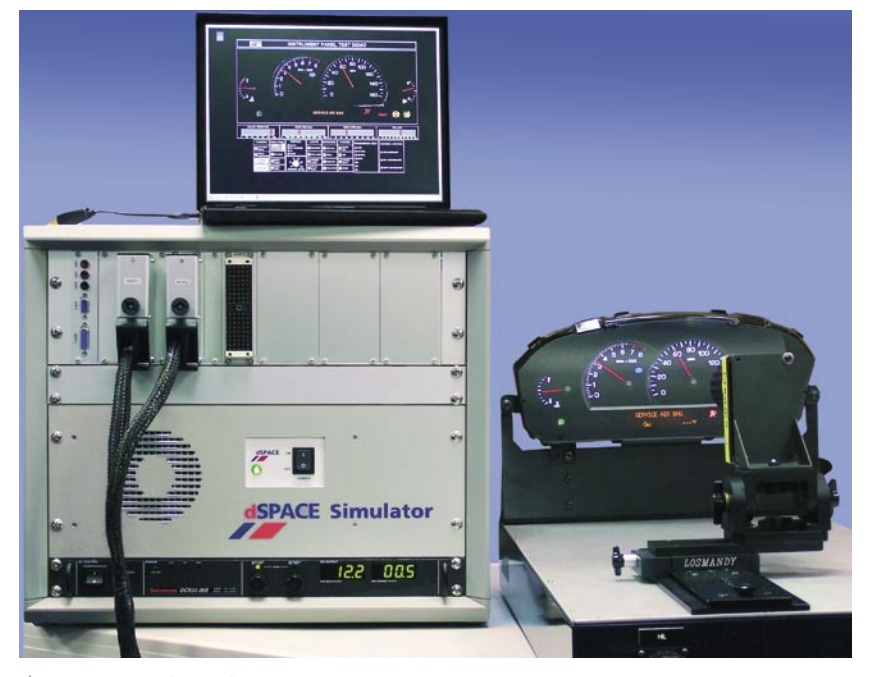

*Die Kamera (rechts) "beobachtet" das Kombiinstrument und leitet die Signale an den HIL-Simulator weiter.*

AG. Aufgrund der steigenden Zahl von Funktionen im Fahrzeug werden auch die Fahrerinformationssysteme immer umfangreicher. Integrierte Instrumententests werden daher bei der Prüfung von Anzeigeinstrumenten verstärkt notwendig. Moderne Fahrzeuge besitzen hochentwickelte Anzeigeinstrumente, Infotainment-Systeme und Navigationssysteme, die den Fahrer umfassend informieren. Dargestellt werden nicht nur wichtige Fahrzeuginformationen wie Fahrzeuggeschwindigkeit, Motordrehzahl, Benzinstand und Kühlmitteltemperatur, sondern auch Wartungsintervalle, Reifendruck, ausgefallene Lampen, gefahrene Kilometer, Innen- und Außentemperatur etc.

# **Erhöhter Prüfaufwand**

Anzeigeinstrumente sind offene Regelkreise, bei denen die Fahrzeugdaten zwar auf dem Display angezeigt werden, jedoch keine elektronische Rückmeldung zur Verfügung steht, um die geprüften Funktionen zurückzumelden. Daher war der Funktionstest von Anzeigenadeln, Meldungen und Signalleuchten bisher nur durch visuelle Beobachtung durch einen Menschen möglich, die sogenannten Man-in-the-Loop-Tests. Diese Tests sind gekennzeichnet durch erhebliche Nachteile bezüglich Reproduzierbarkeit, örtliche und zeitliche Auflösung der beobachteten Veränderungen und Anzahl der parallel beobachtbaren Anzeigen. Des Weiteren ermüdet das menschliche Auge rasch und lässt sich leicht täuschen. Die Lösung für diese Herausforderung ist die Einführung automatisierter visueller Tests als Teil der Hardware-in-the-Loop (HIL)-Simulation.

# **HIL mit elektronischem Auge**

In einem Pilotprojekt haben Ingenieure von dSPACE einen dSPACE-HIL-Simulator mit einer hochauflösenden Kamera verbunden, die ein Cadillac-STS-2006-Kombiinstrument

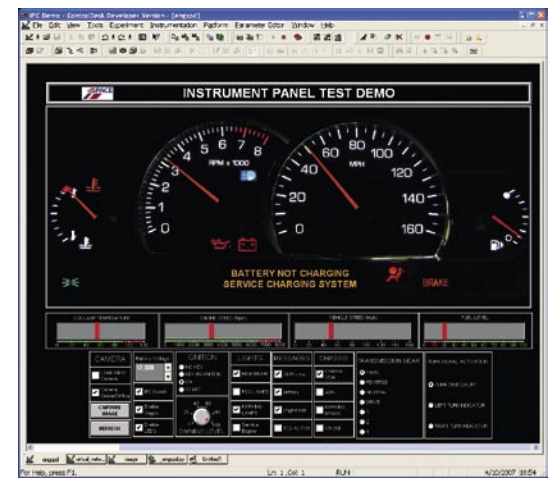

*Das Kombiinstrument lässt sich in ControlDesk fotorealistisch nachstellen.*

# **PRODUKTE**

"beobachtet". Zusätzlich wurden die Anzeigen mit ControlDesk, der Experiment-Software von dSPACE, nachgestellt, um die Veränderungen aufzuzeichnen, darzustellen und bei Bedarf erneut abzuspielen. Um realistische Testszenarien zu erstellen, wurden verschiedene Automotive Simulation Models (ASMs) von dSPACE, zum Beispiel für Motor, Getriebe, Fahreigenschaften, Fahrer und Umgebung, verwendet. Das Simulationsmodell für die Tests wurde in Simulink® erstellt. Das dSPACE Real-Time Interface (RTI) ermöglicht die Verbindung zwischen der dSPACE-Hardware und Simulink. Der HIL-Simulator emuliert die Sensor- und Steuergeräteeingaben für die Anzeigen.

CAN

dSPACE Simulator Mid-Size

ControlDesk

AutomationDesk

Testberichte als

PDF oder HTML

### **Testdurchführung**

Bei der Testerstellung und -durchführung kommt die Testautomatisierungssoftware AutomationDesk von dSPACE zum Einsatz. AutomationDesk vereinfacht die Erstellung von Testfällen und ermöglicht eine automatische Testdurchführung. Während der HIL-Simulator Sensorsignale entsprechend den Testszenarien simuliert, wertet die Bilderfassungs- und Bildverarbeitungssoftware der Kamera die Position der Nadeln und das Display mittels Algorithmen aus. Bei Veränderungen, zum Beispiel Nadelbewegungen oder Aufleuchten von Signallampen, konvertiert die Kamera-Software die gemessenen Werte in Winkelwerte und sendet sie über eine RS232-Schnittstelle an den HIL-Simulator. Die Simulator-Software übersetzt diese Daten in skalare Größen, zum Beispiel Geschwindigkeit und Drehzahl. Da die Änderungen sehr schnell erfolgen können, müssen Beobachtungen und Tests in Echtzeit ablaufen. Dies ist besonders für die Erfassung von Störimpulsen wichtig, die sich in minimalen Nadel-

bewegungen oder Aufflackern von Signalleuchten zeigen und jederzeit auftreten können. ControlDesk stellt in seiner virtuellen Anzeige sowohl die gemessenen als auch die Sollwerte dar. Beide Werte werden in einer Liste gespeichert, auf die AutomationDesk für die Testauswertung zugreift. Nach Testabschluss erstellt die Software einen Testbericht wahlweise im PDF- oder HTML-Format.

### Schnelligkeit vs. Auflösung

Erste Testdurchführungen zeigten, dass sich die HIL-Simulation mit integrierter Bilderfassung und -verarbeitung sehr gut für Echtzeittests von Instrumententafeln eignet. Einschränkungen ergeben sich jedoch bezüglich der gleichzeitigen Ansprüche an Schnelligkeit und Auflösung. Aufgaben wie Nadelpositionsermittlung und Nadelwinkelermittlung erfordern eine hohe Auflösung, wohingegen Signalleuchtenbeobachtung hohe Frame-Raten erfordern. Der Anwender muss daher Kompromisse eingehen, je nachdem, was er beobachten möchte. Die Beobachtung von Kombiinstrumenten ist auch auf andere Informationssysteme übertragbar, unter anderem auf Klimakontrollanzeigen und automatische Parksysteme.

▲ Schematischer Test-aufbau der auto-matisierten Instrumentenkontrolle.

# Testplattform Kamera mit Bildverarbeitung Zu testendes Kombiinstrument Digitale Trigger-Ereignis/  $R5237/$ und analoge digitale Signale digitale Ausgabe Signale Hardware-inthe-Loop-System E · DS1006 Processor Board . DS2202 HIL I/O Board Host-Kommunikation Anwendungssoftware Testausführung Konfiguration des Testsystems Kameraprogrammierung per Ethernet-Verbindung

Modellierung mit Simulink

Kamera-Software

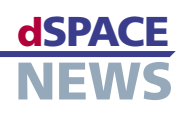

# **CalDesk 2.0 – einfach flexibler!**

- **Einfachere und schnellere Bedienung**
- **Neue Schnittstellen – LIN-Bus und XCP on Ethernet**

**Viele verschiedene neue Funktionalitäten** CalDesk 2.0, die neue Version des universellen Mess-, Applikations- und Diagnosewerkzeugs von dSPACE, präsentiert sich demnächst in einem überarbeiteten Erscheinungsbild. Der Bedienkomfort der neuen Benutzeroberfläche ermöglicht dabei einfacheres und schnelleres Arbeiten. Neben vielen neuen Funktionalitäten und Verbesserungen ist CalDesk jetzt auch noch flexibler in unterschiedlichen Steuergeräteprojekten einsetzbar, beispielsweise durch die Unterstützung des LIN-Busses sowie XCP on Ethernet.

## **Einfach mehr Bedienkomfort**

104. 159.1

CalDesk erscheint in der Version 2.0 mit einer überarbeiteten Benutzeroberfläche – basierend auf modernster Windows-Technologie.

Um das Erstellen komplexer Layouts zu erleichtern, steht nun eine Instrumentenbibliothek zur Verfügung, aus der einfach per Drag & Drop Instrumente in die Arbeitsumgebung gezogen werden können. Die anschließende Zuweisung von Variablen aus der Variablenliste erfolgt ebenfalls schnell und unkompliziert per Maus oder Tastatur.

lassen sich in einer Bibliothek als kundenspezifische

Variante ablegen, wodurch wiederholte Konfigurationsschritte bei mehrfacher Verwendung dieser Instrumente entfallen.

Mit CalDesk 2.0 ist es möglich, Layouts zu bearbeiten ohne dafür in einen speziellen Editiermodus umschalten zu müssen. Die überarbeitete Menüstruktur und die Darstellung von Tastaturkürzeln in Menüs und Tooltipps stellen weitere Vereinfachungen für das tägliche Arbeiten dar.

Die neuen Steuerleisten am Bildschirmrand erlauben zudem ein schnelles Ein- und Ausblenden von Werkzeugfenstern wie zum Beispiel der Instrumentenbibliothek oder der Variablenliste. Auf diese Weise steht quasi die

 $-10x$ 

៉ា

**ItField Edite** 

Fault Me

比

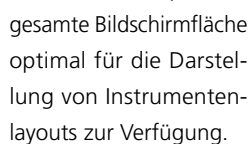

# **Das Variable Array – neues Allround-Instrument**

Auch der Instrumentensatz selbst wurde erweitert. Das neue Variable-Array-Instrument wird durch seine vielfältigen Konfigurationsmöglichkeiten geradezu zu einem Alleskönner. Beispielsweise sind Eingabefelder, Bitfelder, Schieberegler, Status-LEDs und die neu hinzugekom-

Vom Anwender individuell konfigurierte Instrumente

*Die überarbeitete Benutzeroberfläche von CalDesk 2.0 ermöglicht noch effizienteres Arbeiten, beispielsweise auch mit der neuen Instrumentenbibliothek.*

 $R +$  Kp 2

Plotter 1: control ou

# **PRODUKTE** distribution of the contract of the contract of the contract of the contract of the contract of the contract of the contract of the contract of the contract of the contract of the contract of the contract of the

|                         | Variable             | Value                                                          | Value                                          |  |
|-------------------------|----------------------|----------------------------------------------------------------|------------------------------------------------|--|
| P                       | Select param set     | Set $2 -$                                                      | Alternative parameter set                      |  |
| ŀ                       | MeasureVector[0]     | 15141312111098<br>-7<br>6<br>۰<br>$\overline{\mathbf{3}}$<br>4 | 0b0000000000011100                             |  |
| ₽                       | MeasureVector[1]     | 15141312111098<br>m<br>z<br>厉<br>543                           | 0b0000000000111000                             |  |
| P                       | inj offset           | 0.00069999694824<br>÷                                          | Set to D                                       |  |
| P                       | SignalForm           | sine                                                           |                                                |  |
| $\mathbf{P}$            | SignalAmplitude      | 64.60<br>$\overline{\phantom{a}}$                              | 0 10 20 30 40 50 60 70 80 90 100               |  |
| $\mathbf{P}$            | SignalOffset         | 68.14                                                          | $-100 - 80 - 60 - 40 - 20 = 0$ 20 40 60 80 100 |  |
| $\overline{\mathbf{P}}$ | $f$ Kp $2$           | $\div$<br>0.100006                                             | Set to Default                                 |  |
| P                       | $f$ Ki $2$           | 042847                                                         | O (Fast) Off (Slow)                            |  |
| Р                       | $f$ Kd $2$           | 2367                                                           | <b>M</b> High                                  |  |
| P                       | $f$ <sub>_Kp_1</sub> | 0.577911                                                       | 0,2,0,4,0,6,0,8,1,1,2,1,4,1,6,1,8              |  |

*Das neue Variable Array eröffnet neue Möglichkeiten für die Instrumentierung von Variablen.*

menen Push-, On/Off- und Check-Buttons im selben Instrument flexibel kombinierbar.

Zusammen mit weiteren Optionen wie der integrierten Wertebereichsprüfung bietet das Variable Array damit eine platzsparende Übersicht über alle relevanten Informationen auf einen Blick.

# **Einfach flexibler einsetzbar**

CalDesk als universelles Mess- und Applikationswerkzeug wird heute in unterschiedlichsten Szenarien im Entwicklungsprozess moderner Steuergeräte-Software eingesetzt. Dafür bietet CalDesk 2.0 eine Reihe neuer Möglichkeiten:

Aufzeichnen von Signalen auf dem LIN-Bus Für den bereits bei vielen OEMs zum Standard gewordenen LIN-Bus (Local Interconnect Network) erlaubt CalDesk 2.0 das Messen und Aufzeichnen physikalischer Signale, die in einer LDF-Datei beschrieben sind.

### XCP-on-Ethernet-Unterstützung

XCP-on-Ethernet-Schnittstellen gewinnen unter anderem wegen ihrer hohen Messbandbreite immer mehr an Bedeutung. CalDesk 2.0 unterstützt XCP on Ethernet in den Protokollvarianten TCP/IP und UDP/IP.

**Applikation von Steuergeräten ohne** dedizierte Datensegmente

CalDesk 2.0 erlaubt die Applikation von Steuergeräten, die keine definierten Speicherbereiche für Verstellparameter aufweisen. Dabei ist es möglich, lediglich die instrumentierten Verstellvariablen zwischen CalDesk und dem Steuergerät abzugleichen. Darüber hinaus können auch Variablen, die in der Steuergeräte-Beschreibungsdatei als Messgröße

definiert sind, aus CalDesk heraus beschrieben werden.

# $\blacktriangleright$  Instrumentierung mit Identifiern aus ODX-Dateien

Auch Diagnosedaten (Identifier) aus ODX-Dateien lassen sich mit CalDesk 2.0 auf Mess- und Applikationsinstrumenten verwenden. Einfache Messund Applikationsaufgaben werden damit auch bei Steuergeräten möglich, die lediglich über die Diagnoseschnittstelle, nicht aber über die Applikationsschnittstelle angesprochen werden sollen.

# **Weitere neue Funktionen**

Bei Versuchsfahrten entstehen typischerweise mehrere hundert Megabyte große Messdateien. Für die Auswertung sind aber oft nur bestimmte Zeitabschnitte und auch nur ausgewählte Signale von Interesse. Zu diesem Zweck bietet CalDesk 2.0 die Möglichkeit, genau die im Plotter-Instrument angezeigten Zeitabschnitte und Signale in einer neuen Messdatei abzuspeichern – mit oder ohne Datenreduktion. Das Ergebnis sind handliche Messdateien, die nur die gewünschten Informationen enthalten.

Darüber hinaus finden sich in nahezu allen Bereichen von CalDesk 2.0 weitere Verbesserungen und neue Funktionalitäten:

- Undo/Redo von Parameter-Verstellungen und Anzeige der Verstellhistorie
- Datenaufzeichnung in Messdatei über Automatisierungsschnittstelle
- Schnellerer Softwarestandwechsel
- Verbesserter Datensatzmanager
- **Hex-Editor**
- GMLAN (GeneralMotors Local Area Network)- Unterstützung für die Steuergerätediagnose

Viele neue Leistungsmerkmale machen das Arbeiten mit CalDesk jetzt wesentlich einfacher und damit effizienter. dSPACE verfolgt mit CalDesk 2.0 konsequent die Strategie weiter, ein Werkzeug für die unterschiedlichsten Anwendungsszenarien im Entwicklungsprozess moderner Steuergeräte-Software bereitzustellen. So befindet sich beispielsweise XCP on FlexRay bereits in der Entwicklung und wird im Laufe des Jahres für erste Kundenprojekte zur Verfügung stehen.

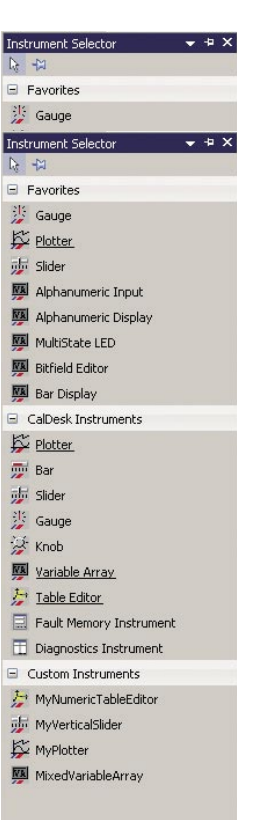

*Die neue Instrumentenbibliothek – hier auch mit individuell vorkonfigurierten Instrumenten (Custom Instruments).*

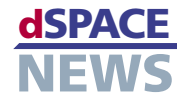

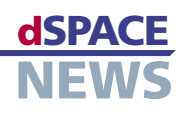

# **Parameter-Zentrale**

- **Grafische Parametrierung kundenspezifischer Modelle**
- **Zentrales Parametermanagement**
- **Effiziente Parameterverwaltung**

Die Automotive Simulation Models (ASM) bestechen besonders durch ihre offene Design-Philosophie. Anwender können die Modelle bis auf Simulink-Blockebene einsehen und auch selbst modifizieren bzw. um eigene Modelle erweitern. Dieser offene und flexible Ansatz findet ab Version 2.0 der Parametriersoftware ModelDesk eine noch komfortablere und effizientere Unterstützung: ModelDesk erkennt die vom Anwender modifizierten oder hinzugefügten Modelle und bietet dafür grafische Parametrierfunktionen an.

### **Kundenspezifische Benutzeroberflächen**

Damit kundenspezifische Modelle von ModelDesk erkannt werden, müssen bei der Modellierung einfach zu handhabende ASM-Gestaltungsrichtlinien berücksichtigt werden. Dabei geht es hauptsächlich darum, Variablen, die mit ModelDesk parametriert werden sollen, innerhalb eines maskierten Simulink-Subsystems zu verwenden und sie über Maskenparameter zu parametrieren. Die maskierten Subsysteme werden in einer Simulink-Bibliothek abgelegt. Darüber hinaus können für die so deklarierten Parameter aussagekräf-

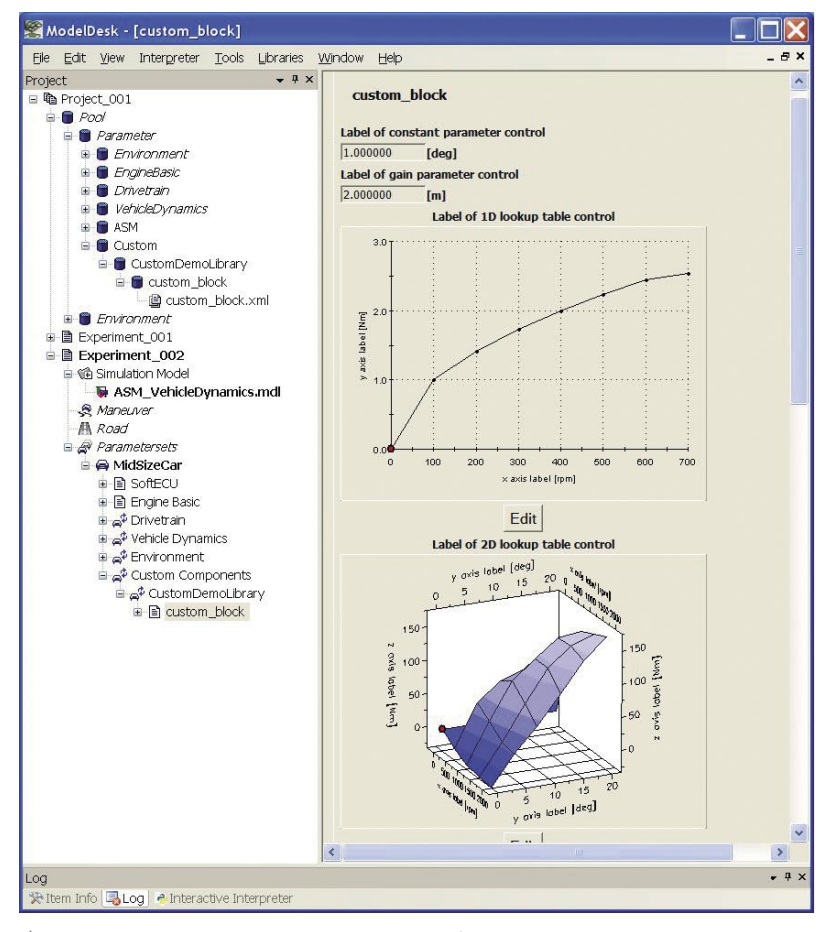

*Eine von ModelDesk erstellte kundenspezifische Parameterseite.*

|                                             | Ection - D:\CustomDemoL:brary_Ini.m                                                                                                    |  |
|---------------------------------------------|----------------------------------------------------------------------------------------------------|--|
|                                             | Edit Text Go Desktop Window Help                                                                                                    |  |
|                                             | <b>BOBSD</b><br>国 上海県のの 面 共中中方                                                                                                    |  |
| $\overline{z}$<br>$\mathbf{R}$<br>10<br>11. | MDL.CustomLibrarvDemo.Comst Parameter.Comment = 'Label of constant parameter control';<br>MDL.CustomLibraryDemo.Const Parameter.Author = '';<br>MDL.CustonLibracyDeno.Const Pacazeter.Crigin = ' ';<br>MDL.CustomLibracyDemo.Const Pacemeter.Version = '1';<br>MDL.CustomLibraryDemo.Const Parameter.LastModified - '';<br>MDL.CustomLibraryDemo.Const Parameter.vName - 'Const Parameter's<br>MDL.CustomLibracyDemo.Const Pacameter.vOnit = '[deg]';<br>MDL.CustomLibraryDemo.Const Persmeter.v = 1.0;<br>MDL.CustomLibraryDemo.Gain Parameter.Comment = 'Label of gain parameter control's<br>MDL.CustomLibraryDomo.Gain Parameter.Author = '';                                                                      |  |
| 15<br>17                                    | 12 MDL.CustomLibracyDeno.Gain Parameter.Origin = '';<br>13 MDL.CustomLibracyDemo.Gain Parameter.Version = '1';<br>14 MDL.CustonLibraryDemo.Gain Parameter.LastModified - '';<br>MDL.CustonLibraryDeno.Gain Parameter.vWame - 'Gain Parameter';<br>16 MDL.CustomLibracyDemo.Gain Parameter.vUmit - '[x]';<br>MDL.CustomLibrarvDeno.Gain Parameter.v = 2.0:                                                                                                    |  |
| 10<br>27<br>29<br>30<br>31                  | 19 MDL.CustomLibraryDemo.Map 1D Lookup7able.Comment = 'Label of 1D lookup table control';<br>20 MDL.CustomLibraryDemo.Map 1D Lookup7able.Author = "?<br>21 MDL.CustomLibraryDeno.Map 1D LookupTable.Origin = " ';<br>22 MDL.CustomLibraryDemo.Map 1D LookupTable.Version = '5';<br>23 MDL.CustonLibraryDeno.Map 1D LookupTable.LastModified = '';<br>24 MDL.CustonLibraryDeno.Map 1D Lookup7able.xMaze - 'x axis label';<br>25 MDL.CustomLibraryDono.Map 1D Lookup7able.xUnit - ' <a><br/>26 MDL.CustonLibracVDeno.Map 1D Lookup7able.vBaze = 'v axis label';<br/>MDL.CustomLibraryDemo.Map 1D Lookup7able.vUnit = '[Nn]';<br/><math>28</math> table = <math>1</math><br/>0.0<br/>0.0<br/>100.0 1.0<br/>200.0 1.41</a> |  |
|                                             | 32 300.0 1.73<br>33 400.0 2.0<br>34 500.0 2.23<br>Det 1<br>ln 1<br>acript                                                                                                    |  |

*Deklaration der Parameter als maskierte Variable mit Namen, Einheit und Anfangswert.* 

tige Namen und die Einheiten vergeben werden, die später in der Benutzeroberfläche angezeigt werden. ModelDesk unterstützt skalare, vektorielle und tabellenbasierte Parameter. Die neue Bibliothek wird in ModelDesk registriert. Bei jedem Ladevorgang eines Modells, das Bestandteile der registrierten Bibliothek enthält, stellt ModelDesk die dort enthaltenen Parameter grafisch dar. Dabei werden die Parameter eines Subsystems auf je einer neuen Parameterseite zusammengefasst.

## **Zentrales Parametermanagement**

Wird in ModelDesk ein Experiment geladen, das kundenspezifische Modelle umfasst, werden diese so dargestellt wie die Standard-ASM-Parameter auch. Man kann die Modellkomponenten komfortabel über den Modell-Navigator auswählen und auf den automatisch generierten Parameterseiten grafisch parametrieren.

Durch die neue Unterstützung der kundenspezifischen Modelle ist es nun möglich, die Verwaltung sämtlicher Experimentdaten mitsamt allen Parametersätzen komplett in ModelDesk durchzuführen.

# **PRODUKTE** distribution of the contract of the contract of the contract of the contract of the contract of the contract of the contract of the contract of the contract of the contract of the contract of the contract of the

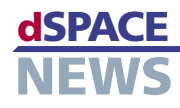

# **TargetLink reloaded**

Die neue Version 2.3 des Seriencode-Generators TargetLink ist Bestandteil des dSPACE Release 6.1 und setzt wichtige Akzente bei der Code-Effizienz und AUTOSAR-Unterstützung. Insbesondere für Blöcke mit Vektorsignalen generiert TargetLink deutlich effizienteren Code. Ferner unterstützt die Version den AUTOSAR-Standard 2.1 sowie das aktuelle The MathWorks Release 2007b.

## **Verbesserte Code-Effizienz**

Durch die folgenden Maßnahmen generiert TargetLink 2.3 noch effizienteren Code:

- Bei Blöcken, die mit Vektorsignalen beschaltet sind, kann der resultierende Code optional in Schleifen anstatt in einzelnen Anweisungen ausgeführt werden, was den ROM-Speicherbedarf deutlich reduziert. Dabei nutzt TargetLink auch Interblock-Optimierungstechniken und legt per Schwellwert fest, ab welcher homogenen Vektorsignalbreite Blockoperationen in Schleifen gerechnet werden.
- Um unnötige Zwischenvariablen an Grenzen zu atomaren Subsystemen einzusparen, verfügt die Code-Optimierung in TargetLink 2.3 über entsprechende Analysefunktionen.
- Die Analyse, ob individuelle Blöcke in jedem Zeitschritt berechnet werden müssen, wurde mit TargetLink 2.3 verfeinert. Als Resultat wird Laufzeit eingespart, da sich mehr Blöcke in bedingt ausgeführte Zweige verschieben lassen.

## **Unterstützung des AUTOSAR-Standards 2.1**

Der zunehmenden Bedeutung von AUTOSAR wurde in TargetLink 2.3 Rechnung getragen, was sich unter anderem in den folgenden Erweiterungen widerspiegelt:

- Unterstützung der AUTOSAR-Spezifikation 2.1 zusätzlich zur Version 2.0 SP3, wobei insbesondere die Aspekte Kalibrieren und Messen adressiert werden.
- Bessere Unterstützung für Mode Switch Events, in Folge derer AUTOSAR Runnables beim Umschalten des Modes eines Steuergerätes ausgeführt werden.
- Erhöhte Code-Effizienz bei impliziter Sender/ Receiver-Kommunikation durch Wegoptimieren überflüssiger Stack-Variablen

### **Auswahl zwischen vier MATLAB-Versionen**

Eine besondere Stärke von TargetLink besteht darin, dass mit einer TargetLink-Version mehrere MATLAB®-Versionen unterstützt werden. Für den Anwender ergeben sich daraus wertvolle Vorteile:

- Nutzung derselben TargetLink-Version für unterschiedliche MATLAB-Versionen, beispielsweise in verschiedenen Projekten
- Upgrades von MATLAB ohne Zwangsumstieg auf eine neue TargetLink-Version
- Upgrades von TargetLink ohne Zwangsumstieg auf eine neue MATLAB-Version
- TargetLink 2.3 unterstützt die vier letzten Releases R2006a+, R2006b, R2007a+ und R2007b.

Weitere Verbesserungen sind die optionale Code-Generierung für Tabellen ohne Map-Struktur sowie die Möglichkeit der Umbenennung und Verschiebung eines Data-Dictionary-Objekts bei gleichzeitiger Anpassung der Referenzen auf dieses Objekt. Abgerundet wird die neue Version 2.3 durch Target-Simulationsunterstützung für den Infineon-XC2000-Prozessor in Verbindung mit dem Tasking-Compiler.

- **AUTOSAR-Unterstützung auf dem neuesten Stand**
- **Flexible Auswahl der MATLAB-Version**

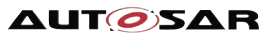

*Mit TargetLink 2.3 kann Code für Blöcke mit Vektorsignalen in Form von Schleifen generiert werden.*

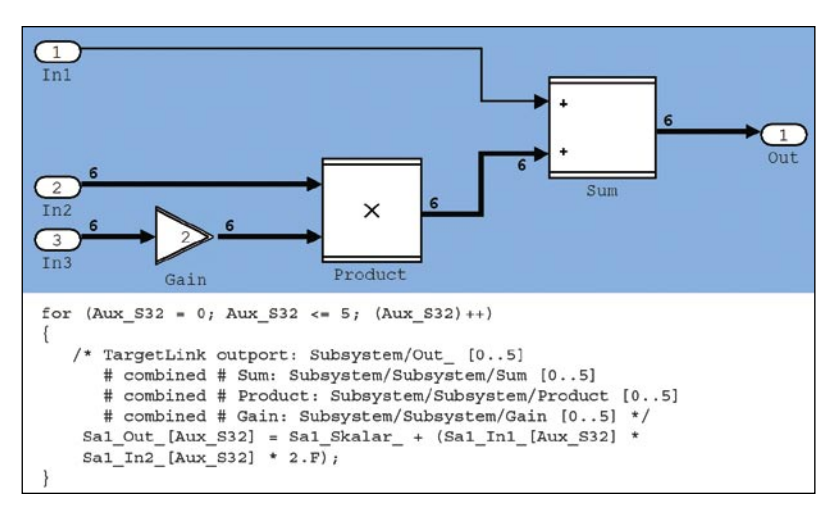

**Effizienter Code für Vektorsignale**

# **KURZ NOTIERT**

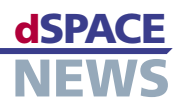

# **Bypassing: XCP on Ethernet (UDP/IP)**

Für die Steuergeräte-Funktionsentwicklung erweitert dSPACE in Kürze sein Portfolio an Bypass-Schnittstellen um XCP on Ethernet (UDP/IP). Möglich wird dieser schnelle

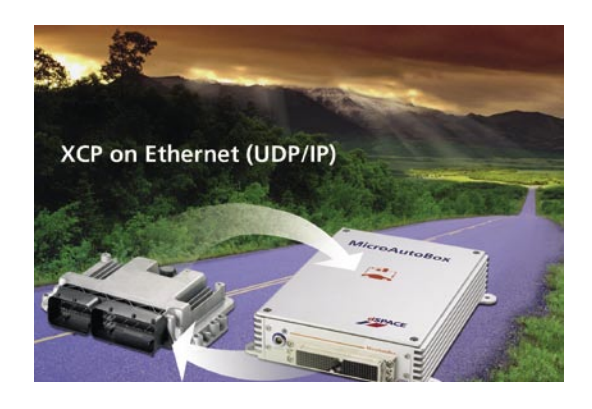

# **SummerCamp der TU Braunschweig**

Im September (2007) veranstaltete die TU Braunschweig das SummerCamp, ein Planspiel zur Entwicklung eines Komfortsystems für Personenwagen. Teilgenommen haben 16 Studierende aus den Bereichen Elektrotechnik, Informatik und Maschinenbau sowie Vertreter verschiedener Unternehmen, die dieses Projekt unterstützen. Petra Nawratil, dSPACE, berichtete dort über Produkte und Trends und gab einen Einblick in ihre Arbeit als Produktingenieurin. dSPACE engagiert sich stark für Projekte dieser Art und möchte damit das Interesse der jungen Akademiker wecken. Studierende werden gefördert und erhalten Chancen für individuelle Berufsperspektiven.

Kommunikationsweg zwischen dSPACE-Prototyping-Hardware und realem Steuergerät durch ein überarbeitetes Real-Time Interface (RTI) Bypass Blockset und ein spezielles Verbindungskabel mit integriertem LVDS-Ethernet-Umsetzer. Steuergeräte werden heute vermehrt mit einer XCP-on-Ethernet-Schnittstelle ausgestattet, so dass hier der Einsatz der dSPACE-Bypass-Lösung ohne Modifikation am Steuergerät möglich ist. Das neue LVDS-Ethernet-Verbindungskabel erlaubt die Verwendung vorhandener Prototyping-Hardware mit LVDS-Schnittstelle. Zudem wird Ethernet auch vom dSPACE-XCP-Service unterstützt. (Erscheinungstermin: *www.dspace.com/goto?release)*

# **RTI: Modelle referenzieren**

In Kürze bietet das dSPACE Real-Time Interface (RTI) Unterstützung für die Modellreferenzierung in Single-Prozessor-Modellen. Über die Modellreferenzierung von The MathWorks lassen sich separat gespeicherte Modelle in andere Modelle einbinden und der Code für diese lässt sich inkrementell generieren. Mit dem Real-Time Interface (RTI) zur automatischen Implementierung von MATLAB®/Simulink®/Stateflow®- Modellen auf dSPACE-Hardware werden durch die unterstützte Modellreferenzierung noch flexiblere und modularere Entwicklungsprozesse möglich. (Erscheinungstermin: *[www.dspace.com/goto?release](http:/)*. Für Details zum Umfang der Unterstützung sprechen Sie bitte dSPACE an.)

# **Anwenderkonferenz Indien 2007**

Über 150 Teilnehmer besuchten am 21. September 2007 die dSPACE-Anwenderkonferenz in Bangalore, Indien. Im Hotel Le Meridien nahmen sie an anspruchsvollen Fachvorträgen von dSPACE-Kunden teil. Die Firmen General Motors und Visteon gaben Einblicke in aktuelle automotive Entwicklungsprojekte in Indien. Weitere Vorträge zeigten den Einsatz von dSPACE-Tools in den Bereichen Aerospace und Mechatronik. dSPACE bedankt sich bei allen Teilnehmern und den Vortragenden für ihr Interesse und Engagement. Besonderer Dank geht an unseren indischen Distributor Cranes Software International Ltd. für die gelungene und professionelle Ausrichtung der Veranstaltung.

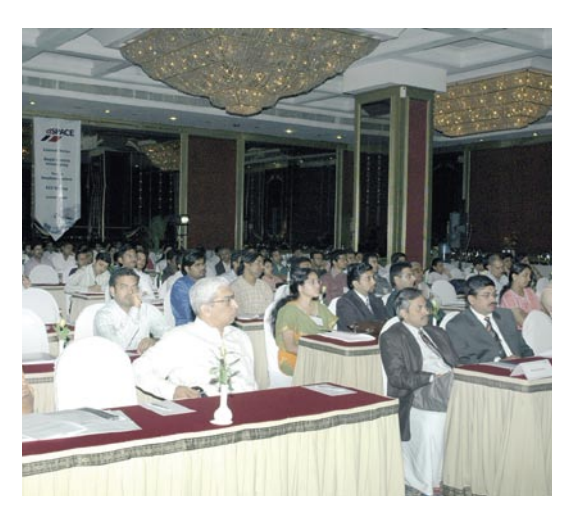

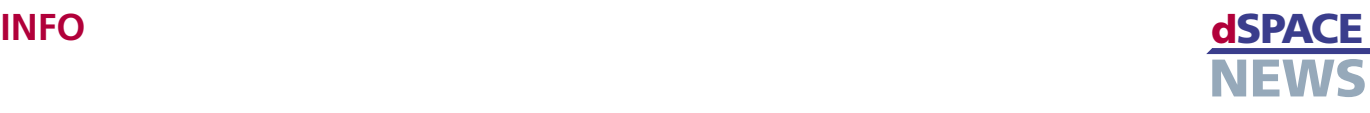

# **Termine**

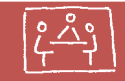

dSPACE ist weltweit auf Messen und Konferenzen präsent. Dort können Sie uns und unsere Lösungen kennenlernen. Wir freuen uns auf Ihren Besuch!

Alle Termine finden Sie unter *www.dspace.com*

# **Infos anfordern**

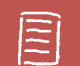

Bitte entsprechendes Kästchen auf der Antwortkarte ankreuzen und zurücksenden

- **Per Post**
- per Fax 0 52 51 6 65 29
- oder fordern Sie die Informationen über unsere Website unter *[www.dspace.de/goto?dspace-news-info](http://www.dspace.de/goto?dspace-news-info)* an

Ihre Meinung ist uns wichtig. Kritik, Lob und sonstige Anmerkungen senden Sie bitte an *[dspace-news@dspace.de](mailto:dspace-news@dspace.de)* – vielen Dank!

**Jobs**

Sind Sie Absolvent eines technischen Studiengangs? Oder suchen Sie nach neuen beruflichen Herausforderungen? Dann steigen Sie bei uns ein – in Deutschland: Paderborn, München oder Stuttgart; in Frankreich: Paris; in Großbritannien: Hertfordshire; in Japan: Aichi, Tokyo; oder in den USA: Wixom, MI!

Aufgrund unseres stetigen Wachstums suchen wir ständig Ingenieure aus den Fachgebieten:

- Software-Entwicklung
- **A** Hardware-Entwicklung
- **Anwendungsentwicklung**
- **Technischer Vertrieb**
- $\blacktriangleright$  Produktmanagement

Aktuelle Angebote unter *[www.dspace.com/goto?jobs](http://www.dspace.com/goto?jobs)*

# **Schulungen**

- $\overline{r}$ dSPACE Real-Time Systems
- $\overline{r}$ ControlDesk
- RapidPro
- Rapid Control Prototyping mit CalDesk
- TargetLink  $\overline{r}$
- dSPACE Simulator MidSize
- **AutomationDesk**
- Real-Time Testing
- RTI CAN MultiMessage Blockset  $\sqrt{ }$
- ASM Vehicle Dynamics Simulation  $\overline{r}$
- ASM Engine
- CalDesk

Weitere Informationen finden Sie unter *[www.dspace.com/goto?training](http://www.dspace.com/goto?training)*

# **Veröffentlichungen**

"Trends und Perspektiven beim Steuergerätetest" Dr. Klaus Lamberg, dSPACE GmbH

"Eigene Modelle grafisch parametrieren" Holger Krumm, dSPACE GmbH

"Standardisierter Datenaustausch im Steuergeräte-Entwicklungsprozess" Joachim Stroop, dSPACE GmbH

Weitere Veröffentlichungen finden Sie unter *[www.dspace.com/goto?i](http://www.dspace.com/goto?info_downloads)nfo\_downloads*

### Australien

CEANET Pty Ltd. Level 8, 6-8 Underwood Street Sydney NSW 2000 Australia Tel.: + 61 2 9232 3699 Fax: + 61 2 9232 3332 [info@ceanet.com.au](mailto:info@ceanet.com.au) [www.ceanet.com.au](http://www.ceanet.com.au)

### Korea

MDS Technology Co., Ltd. 15F Kolon Digital Tower Vilant 222-7 Guro-3-dong, Guro-gu Seoul 152-848, South Korea Tel.: +82 2 2106 6000 Fax: +82 2 2106 6004 [dspace@mdstec.com](mailto:dspace@mdstec.com) <www.mdstec.com>

#### Schweden

Fengco Real Time Control AB Svärdvägen 25A SE-182 33 Danderyd Tel.: +46 8 6 28 03 15 Fax: +46 8 96 73 95 [sales@fengco.se](mailto:sales@fengco.se) [www.fengco.se](http://www.fengco.se)

# China und Hong Kong

HiRain Technologies 8F Tower B Beijing Venture Plaza No.11 Anxiang Beili Chaoyang District Beijing China, 100101 Tel.: +86 10 648 40 606 Fax: +86 10 648 48 259 [xmcao@hirain.com](mailto:xmcao@hirain.com) [www.hirain.com](http://www.hirain.com)

### Niederlande

TSS Consultancy Rietkraag 37 3121 TC Schiedam Tel.: +31 10 2 47 00 31 Fax: +31 10 2 47 00 32 [info@tsscon.nl](mailto:info@tsscon.nl) [www.tsscon.nl](http://www.tsscon.nl)

### Taiwan

Scientific Formosa Incorporation 11th Fl. 354 Fu-Hsing N. Road Taipei, Taiwan, R.O.C. Tel.: +886 2 2505 05 25 Fax: +886 2 2503 16 80 [info@sciformosa.com.tw](mailto:info@sciformosa.com.tw) [www.sciformosa.com.tw](http://www.sciformosa.com.tw)

#### Indien

Cranes Software Intern. Ltd. #29, 7th Cross, 14th Main Vasanthnagar Bangalore 560 052, India Tel.: +91 80 4151 6400 Fax: +91 80 4151 6500 [dspace@cranessoftware.com](mailto:dspace@cranessoftware.com) [www.cranessoftware.com](http://www.cranessoftware.com)

### Polen

Technika Obliczeniowa ul. Obozna 11 30-011 Kraków Tel.: +48 12 630 49 60 Fax: +48 12 632 17 80 [info@tobl.com.pl](mailto:info@tobl.krakow.pl) [www.tobl.krakow.pl](http://www.tobl.krakow.pl)

#### Tschechische Republik und Slowakei

HUMUSOFT s.r.o. Pobrezni 20 186 00 Praha 8 Tel.: +420 2 84 01 17 30 Fax: +420 2 84 01 17 40 [info@humusoft.cz](mailto:info@humusoft.cz) [www.humusoft.cz](http://www.humusoft.cz)

#### Firmensitz in Deutschland

dSPACE GmbH Technologiepark 25 33100 Paderborn Tel.: +49 5251 16 38-0 Fax: +49 52 51 6 65 29 [info@dspace.de](mailto:info@dspace.de)

#### Großbritannien

dSPACE Ltd. Unit B7 . Beech House Melbourn Science Park Melbourn Hertfordshire . SG8 6HB Tel.: +44 1763 269 020 Fax: +44 1763 269 021 [info@dspace.ltd.uk](mailto:info@dspace.ltd.uk)

### Japan

dSPACE Japan K.K. 10F Gotenyama Trust Tower 4-7-35 Kitashinagawa Shinagawa-ku Tokyo 140-0001 Tel: +81 3-5798-5460 Fax: +81 3-5798-5464 [info@dspace.jp](mailto:info@dspace.jp)

# Frankreich

dSPACE Sarl Parc Burospace Bâtiment 20 Route de la Plaine de Gisy 91573 Bièvres Cedex Tel.: +33 1 6935 5060 Fax: +33 1 6935 5061 [info@dspace.fr](mailto:info@dspace.fr)

### USA und Kanada

dSPACE Inc. 50131 Pontiac Trail Wixom . MI . USA 48393-2020 Tel.: +1 248 295 4700 Fax: +1 248 295 2950 [info@dspaceinc.com](mailto:info@dspaceinc.com)

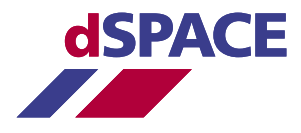